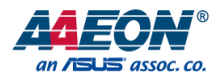

# GENE-SKU6

3.5" Subcompact Board

User's Manual 1st Ed

*Last Updated: September 13, 2021*

#### Copyright Notice

This document is copyrighted, 2021. All rights are reserved. The original manufacturer reserves the right to make improvements to the products described in this manual at any time without notice.

No part of this manual may be reproduced, copied, translated, or transmitted in any form or by any means without the prior written permission of the original manufacturer. Information provided in this manual is intended to be accurate and reliable. However, the original manufacturer assumes no responsibility for its use, or for any infringements upon the rights of third parties that may result from its use.

The material in this document is for product information only and is subject to change without notice. While reasonable efforts have been made in the preparation of this document to assure its accuracy, AAEON assumes no liabilities resulting from errors or omissions in this document, or from the use of the information contained herein.

AAEON reserves the right to make changes in the product design without notice to its

users.

GENE-SKU6

#### Acknowledgement

All other products' name or trademarks are properties of their respective owners.

- ⚫ Microsoft Windows is a registered trademark of Microsoft Corp.
- ⚫ Intel® and Celeron® are registered trademarks of Intel Corporation
- ⚫ Intel Core™ is a trademark of Intel Corporation
- ITE is a trademark of Integrated Technology Express, Inc.
- ⚫ IBM, PC/AT, PS/2, and VGA are trademarks of International Business Machines Corporation.

All other product names or trademarks are properties of their respective owners.

# Packing List

Before setting up your product, please make sure the following items have been shipped:

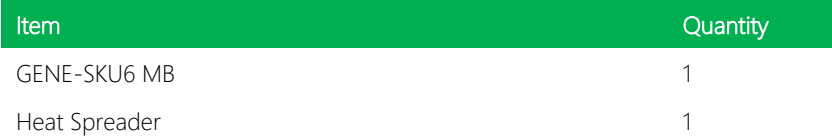

If any of these items are missing or damaged, please contact your distributor or sales representative immediately.

### About this Document

This User's Manual contains all the essential information, such as detailed descriptions and explanations on the product's hardware and software features (if any), its specifications, dimensions, jumper/connector settings/definitions, and driver installation instructions (if any), to facilitate users in setting up their product.

Users may refer to the product page at AAEON.com for the latest version of this document.

#### Safety Precautions

Please read the following safety instructions carefully. It is advised that you keep this manual for future references

- 1. All cautions and warnings on the device should be noted.
- 2. Make sure the power source matches the power rating of the device.
- 3. Position the power cord so that people cannot step on it. Do not place anything over the power cord.
- 4. Always completely disconnect the power before working on the system's hardware.
- 5. No connections should be made when the system is powered as a sudden rush of power may damage sensitive electronic components.
- 6. If the device is not to be used for a long time, disconnect it from the power supply to avoid damage by transient over-voltage.
- 7. Always disconnect this device from any AC supply before cleaning.
- 8. While cleaning, use a damp cloth instead of liquid or spray detergents.
- 9. Make sure the device is installed near a power outlet and is easily accessible.
- 10. Keep this device away from humidity.
- 11. Place the device on a solid surface during installation to prevent falls
- 12. Do not cover the openings on the device to ensure optimal heat dissipation.
- 13. Watch out for high temperatures when the system is running.
- 14. Do not touch the heat sink or heat spreader when the system is running
- 15. Never pour any liquid into the openings. This could cause fire or electric shock.
- 16. As most electronic components are sensitive to static electrical charge, be sure to ground yourself to prevent static charge when installing the internal components. Use a grounding wrist strap and contain all electronic components in any static-shielded containers.
- 17. If any of the following situations arises, please the contact our service personnel:
	- i. Damaged power cord or plug
	- ii. Liquid intrusion to the device
	- iii. Exposure to moisture
	- iv. Device is not working as expected or in a manner as described in this manual
	- v. The device is dropped or damaged
	- vi. Any obvious signs of damage displayed on the device

# 18. DO NOT LEAVE THIS DEVICE IN AN UNCONTROLLED ENVIRONMENT WITH TEMPERATURES BEYOND THE DEVICE'S PERMITTED STORAGE TEMPERATURES (SEE CHAPTER 1) TO PREVENT DAMAGE.

#### FCC Statement

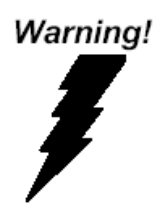

This device complies with Part 15 FCC Rules. Operation is subject to the following two conditions: (1) this device may not cause harmful interference, and (2) this device must accept any interference received including interference that may cause undesired operation.

#### *Caution:*

*There is a danger of explosion if the battery is incorrectly replaced. Replace only with the same or equivalent type recommended by the manufacturer. Dispose of used batteries according to the manufacturer's instructions and your local government's recycling or disposal directives.*

#### *Attention:*

*Il y a un risque d'explosion si la batterie est remplacée de façon incorrecte. Ne la remplacer qu'avec le même modèle ou équivalent recommandé par le constructeur. Recycler les batteries usées en accord avec les instructions du fabricant et les directives gouvernementales de recyclage.*

产品中有毒有害物质或元素名称及含量

AAEON Main Board/ Daughter Board/ Backplane

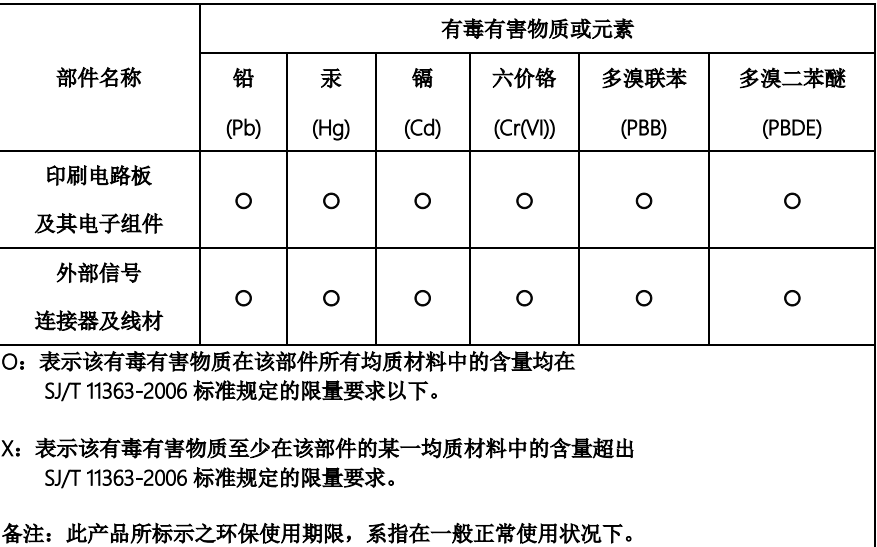

#### Poisonous or Hazardous Substances or Elements in Products

AAEON Main Board/ Daughter Board/ Backplane

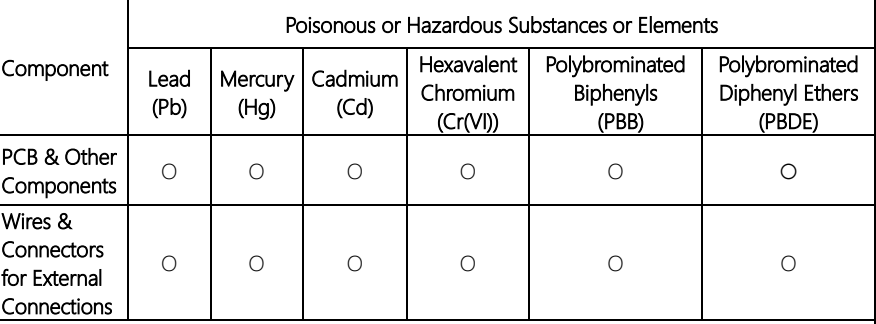

O: The quantity of poisonous or hazardous substances or elements found in each of the component's parts is below the SJ/T 11363-2006-stipulated requirement.

X: The quantity of poisonous or hazardous substances or elements found in at least one of the component's parts is beyond the SJ/T 11363-2006-stipulated requirement.

#### Note: The Environment Friendly Use Period as labeled on this product is applicable under normal usage only

# Table of Contents

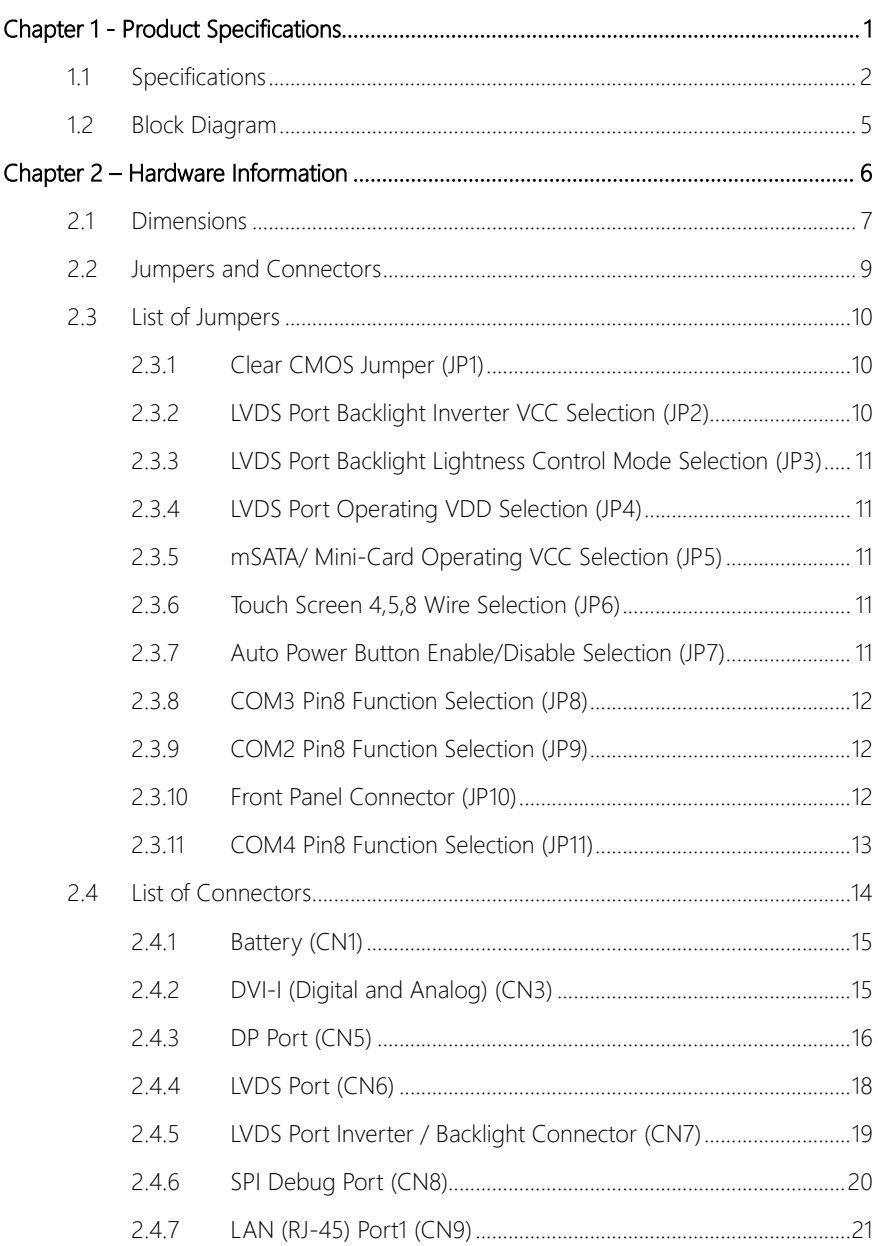

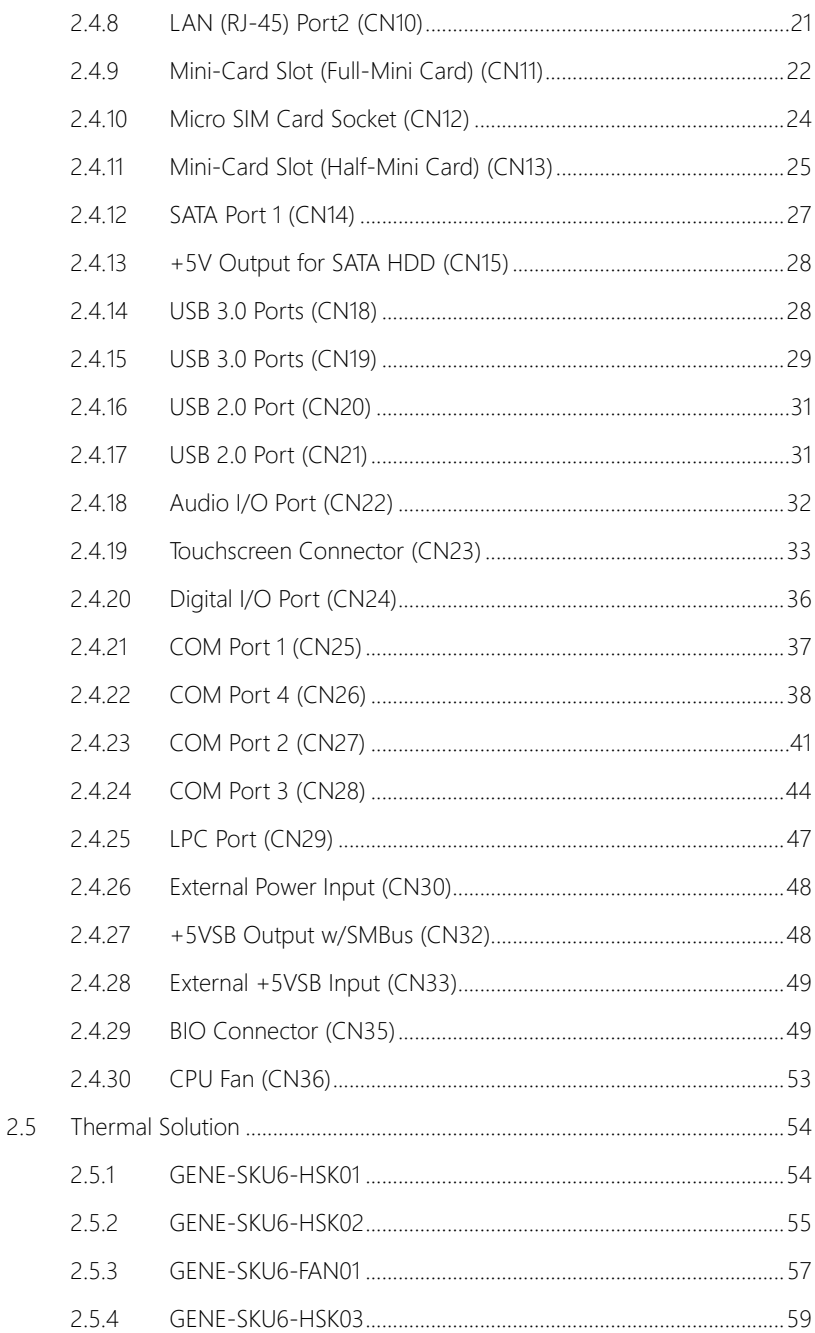

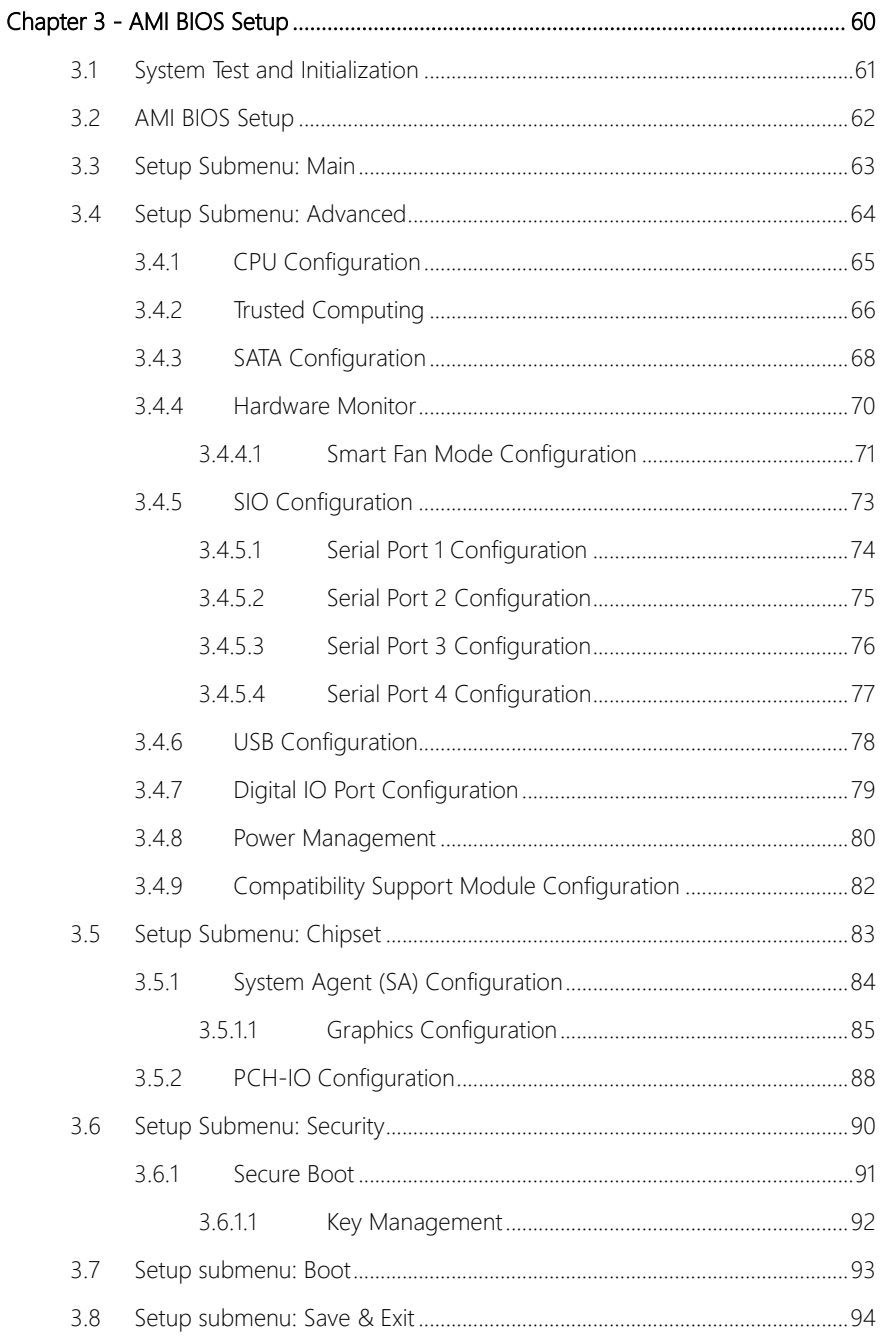

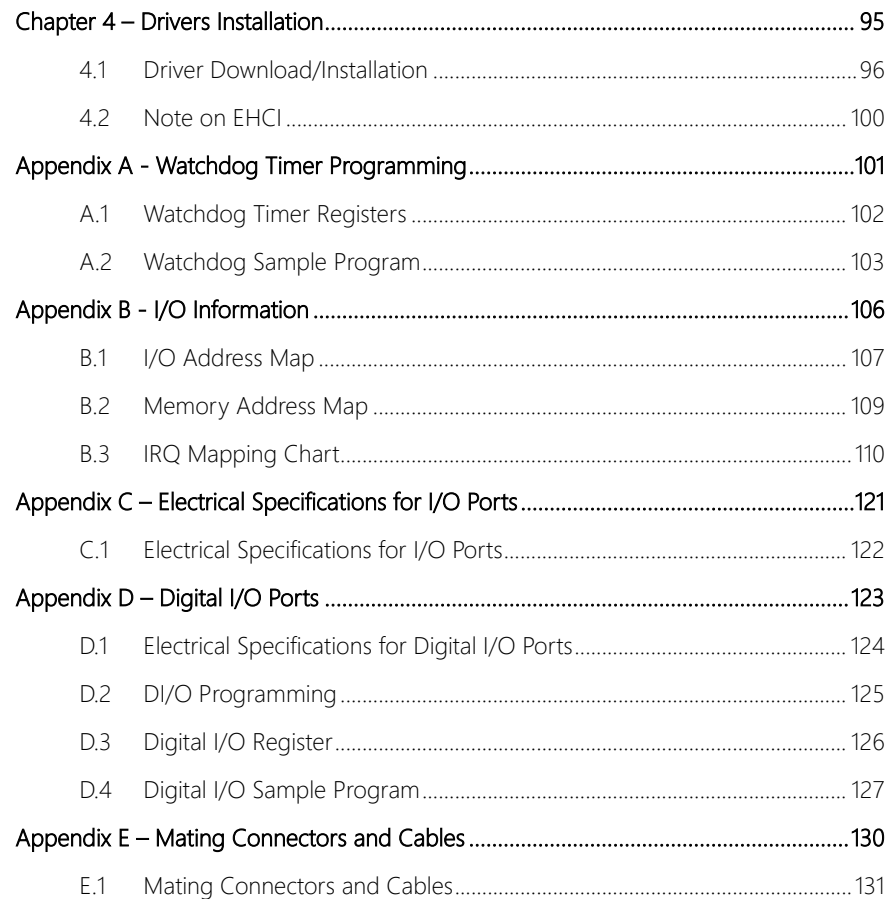

<span id="page-14-0"></span>GENE-SKU6

# Chapter 1

Product Specifications

# <span id="page-15-0"></span>1.1 Specifications

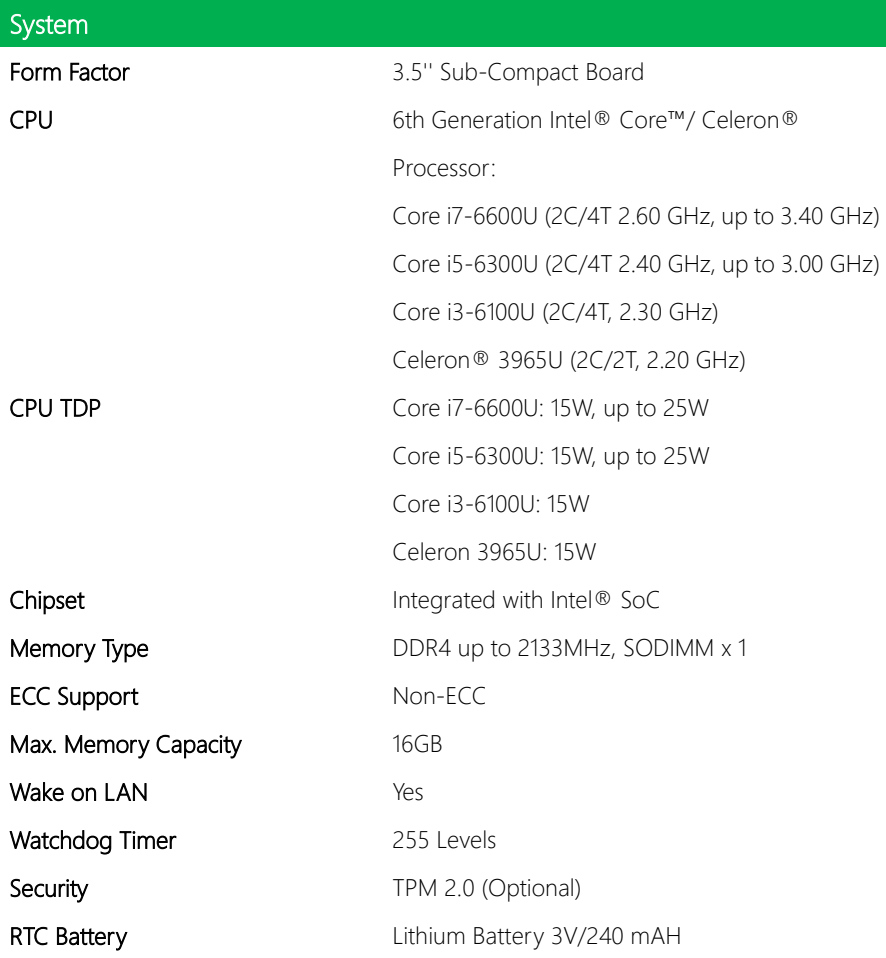

ľ ı

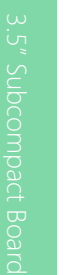

Power

**Display** 

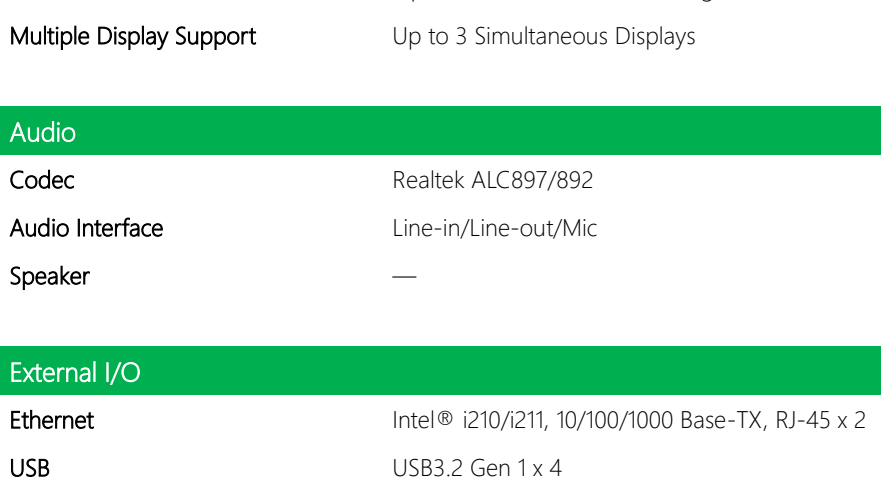

Serial Port Video DP1.2 x 1 DVI-D x 1 Power Input **Phoenix 2-pin Connector** 

Power Requirement  $+9-36V$  (Optional: +12V)

**Connector Connector Phoenix 2-pin Connector** 

Controller Intel® HD Graphics 520/610 LVDS/eDP LVDS Dual Channel 18/24-bit x 1 **Display Interface** DP1.2  $\times$  1 + DVI-D  $\times$  1 (default)

Power Consumption (Typical) 3.42A at +12V with Intel® Core™ i7-6600U,

Power Consumption (Max) 4.25A at +12V with Intel® Core™ i7-6600U,

DDR4 2666MHz 32GB

DDR4 2666MHz 32GB

Optional: DVI-I x 1 (with VGA signal)

Power Supply Type **AT/ATX** 

GENE-SKU6

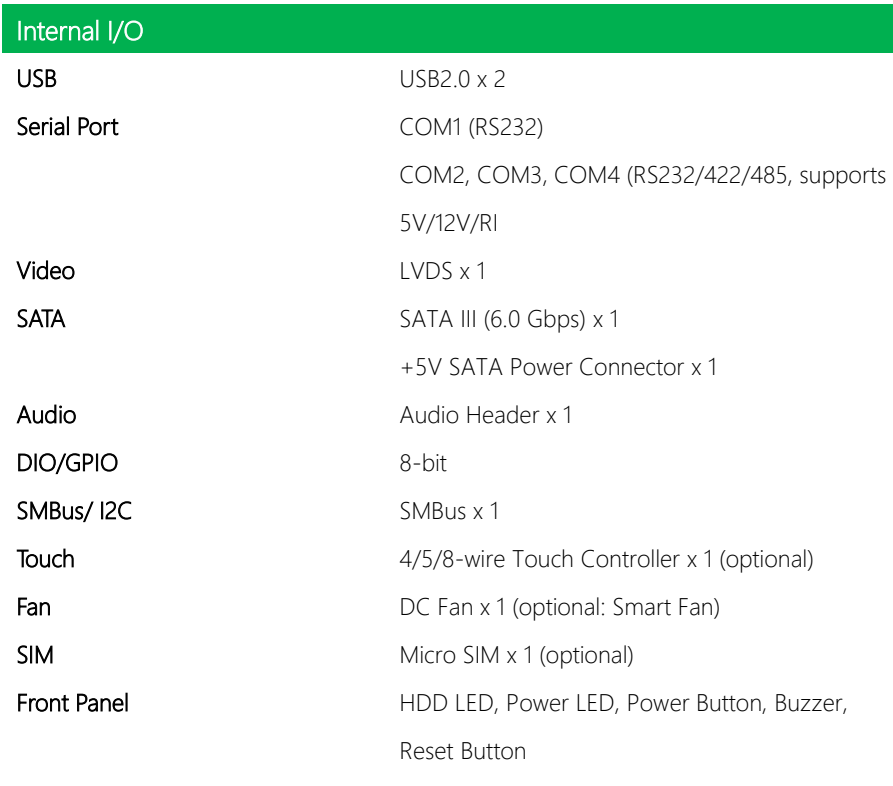

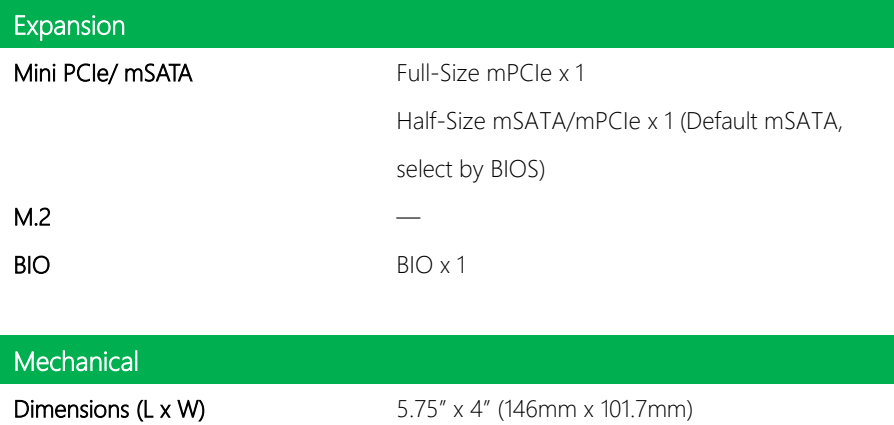

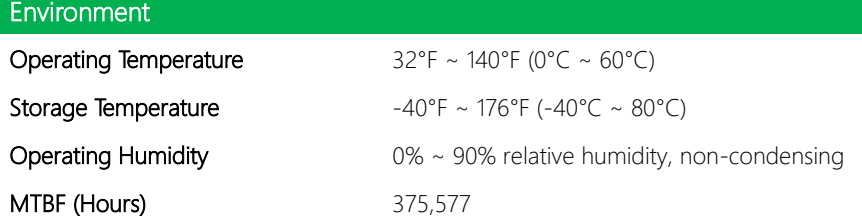

### **Certification**

EMC CE/FCC Class A

### <span id="page-18-0"></span>1.2 Block Diagram

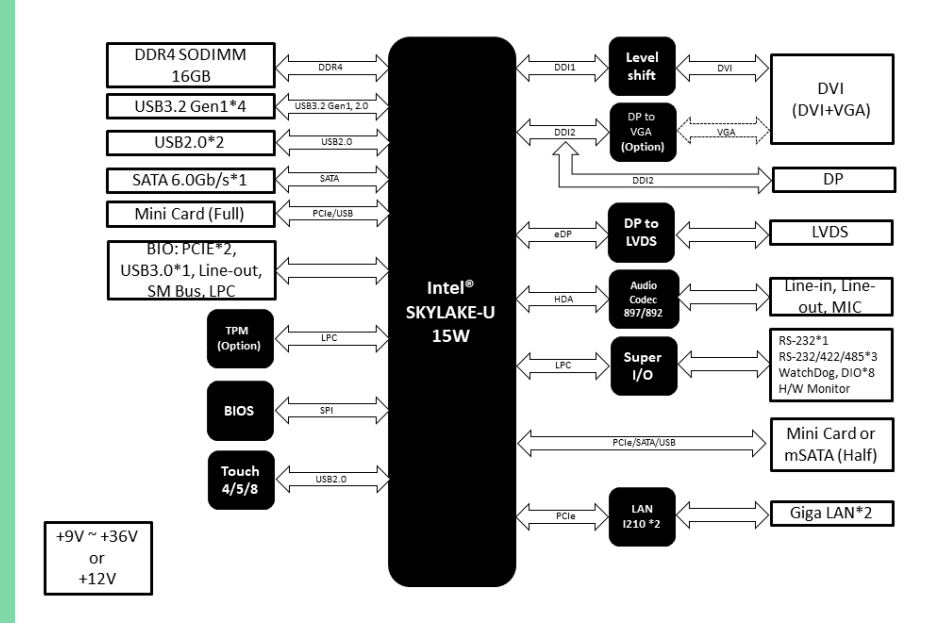

# Chapter 2

<span id="page-19-0"></span>– Hardware Information

#### <span id="page-20-0"></span>2.1 Dimensions

#### Component Side

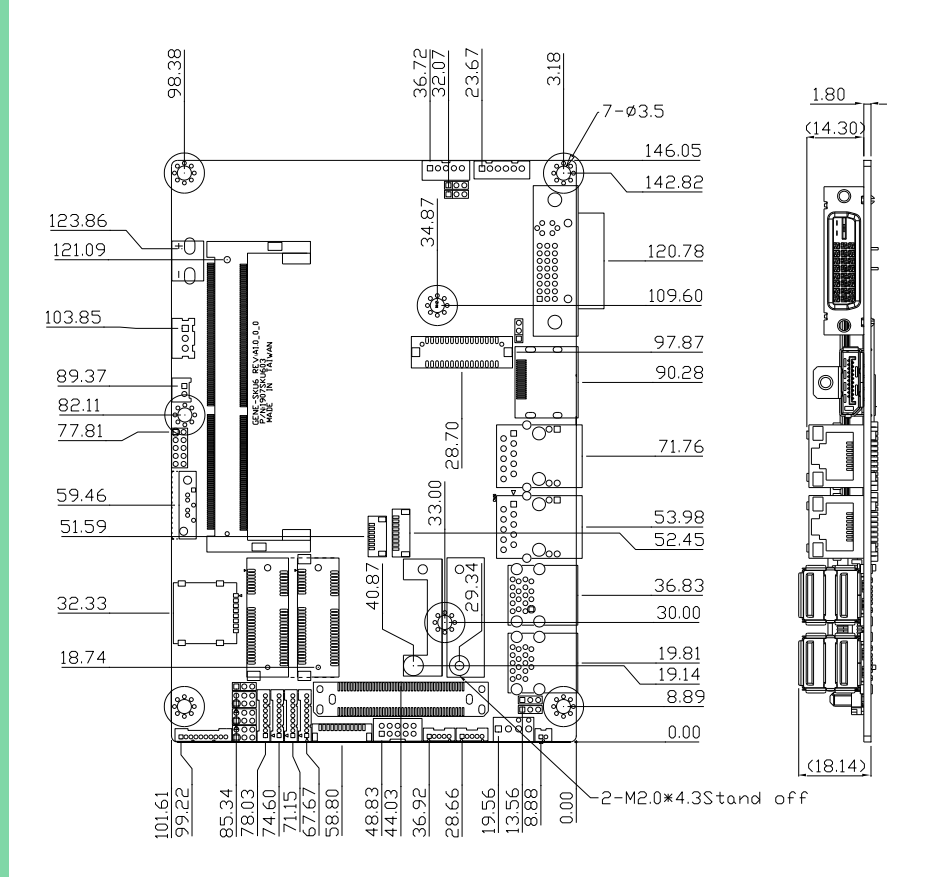

#### Solder Side (with heat spreader)

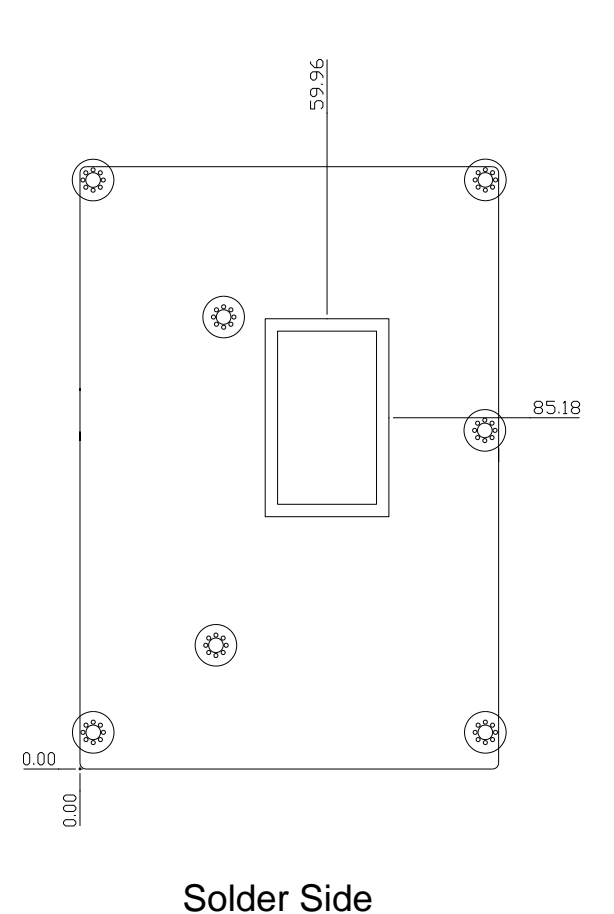

### <span id="page-22-0"></span>2.2 Jumpers and Connectors

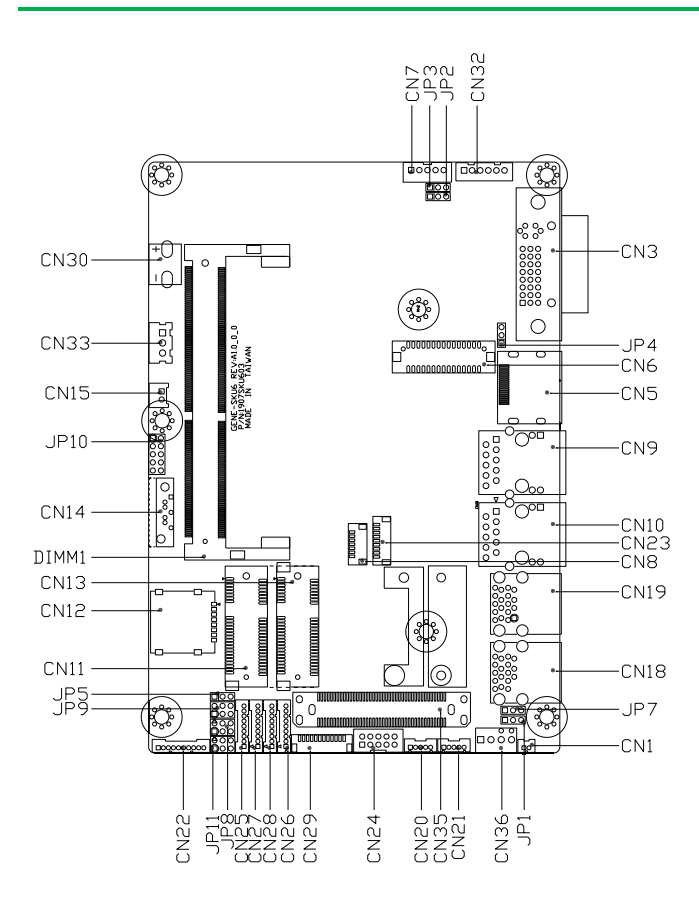

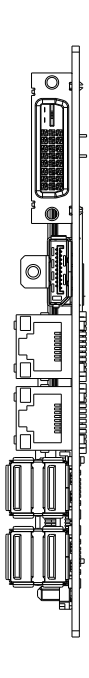

<span id="page-23-0"></span>Please refer to the table below for all of the board's jumpers that you can configure for your application

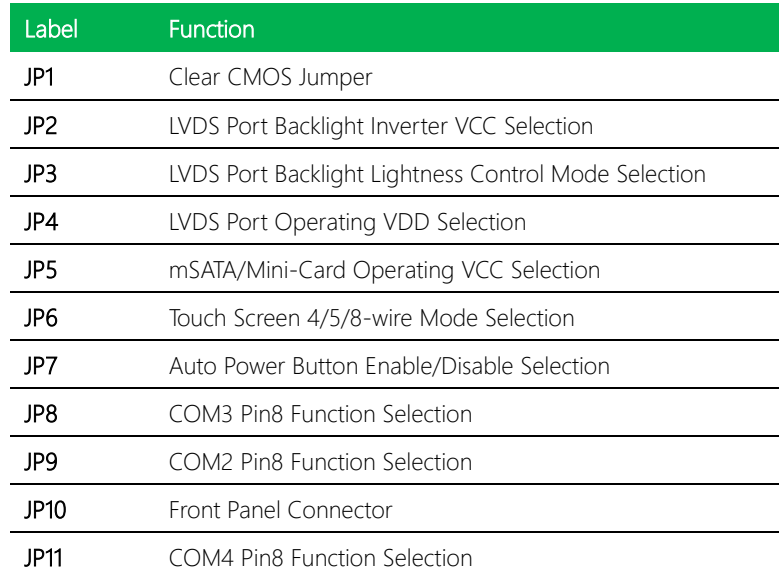

# <span id="page-23-1"></span>2.3.1 Clear CMOS Jumper (JP1)

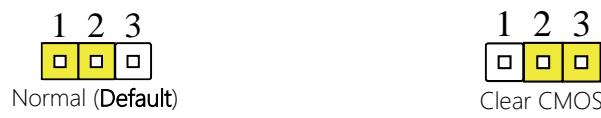

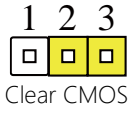

H

# <span id="page-23-2"></span>2.3.2 LVDS Port Backlight Inverter VCC Selection (JP2)

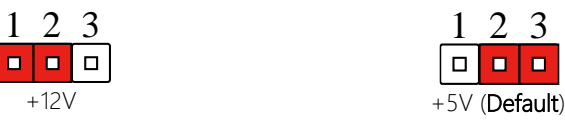

<span id="page-24-4"></span><span id="page-24-3"></span><span id="page-24-2"></span><span id="page-24-1"></span><span id="page-24-0"></span>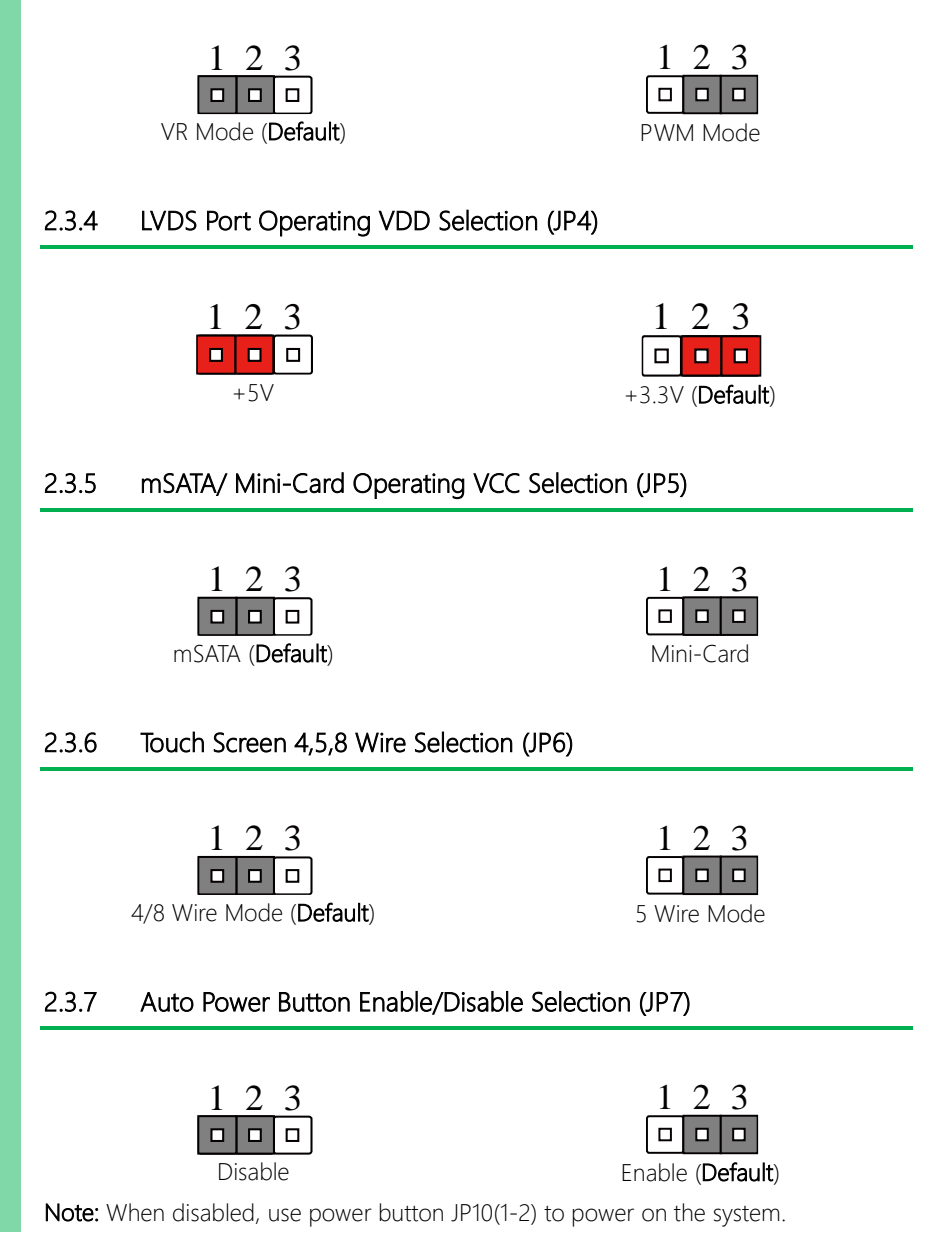

<span id="page-25-0"></span>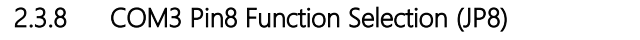

<span id="page-25-1"></span>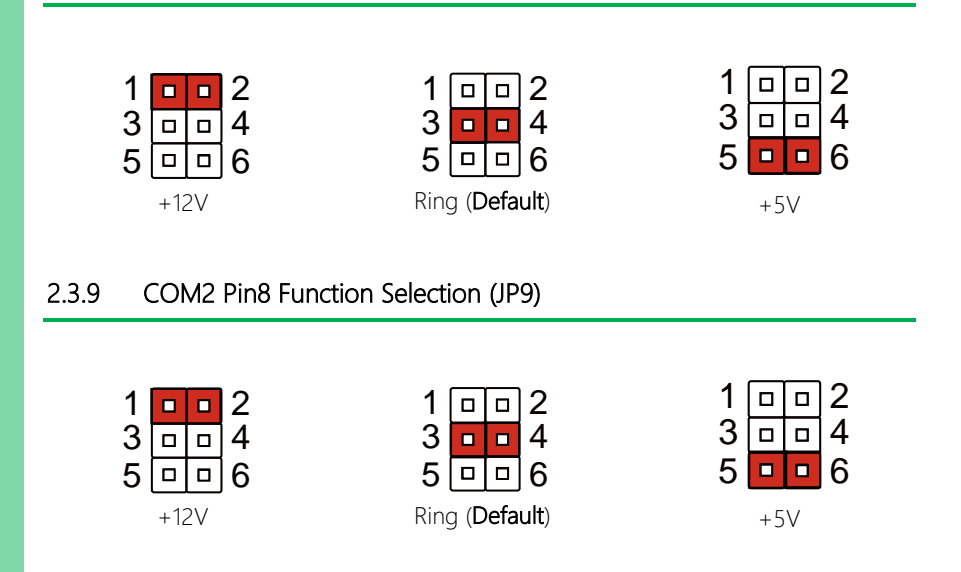

#### <span id="page-25-2"></span>2.3.10 Front Panel Connector (JP10)

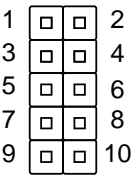

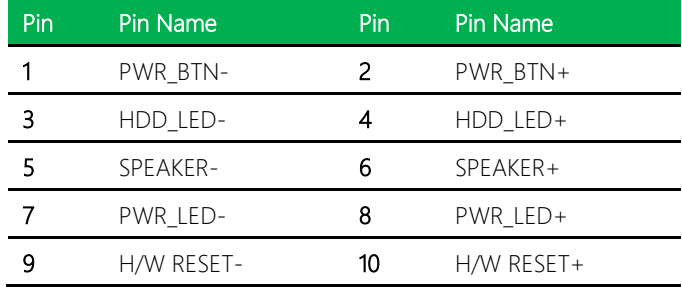

#### <span id="page-26-0"></span>2.3.11 COM4 Pin8 Function Selection (JP11) 11 COM4 Pin8 Function Sele n (JPTI) – Pin8 Function Selection (JP11) tion Selection (JP11)

6

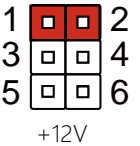

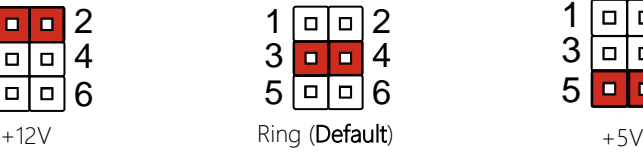

6

6

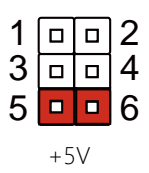

6

6

<span id="page-27-0"></span>Please refer to the table below for all of the board's connectors that you can configure for your application

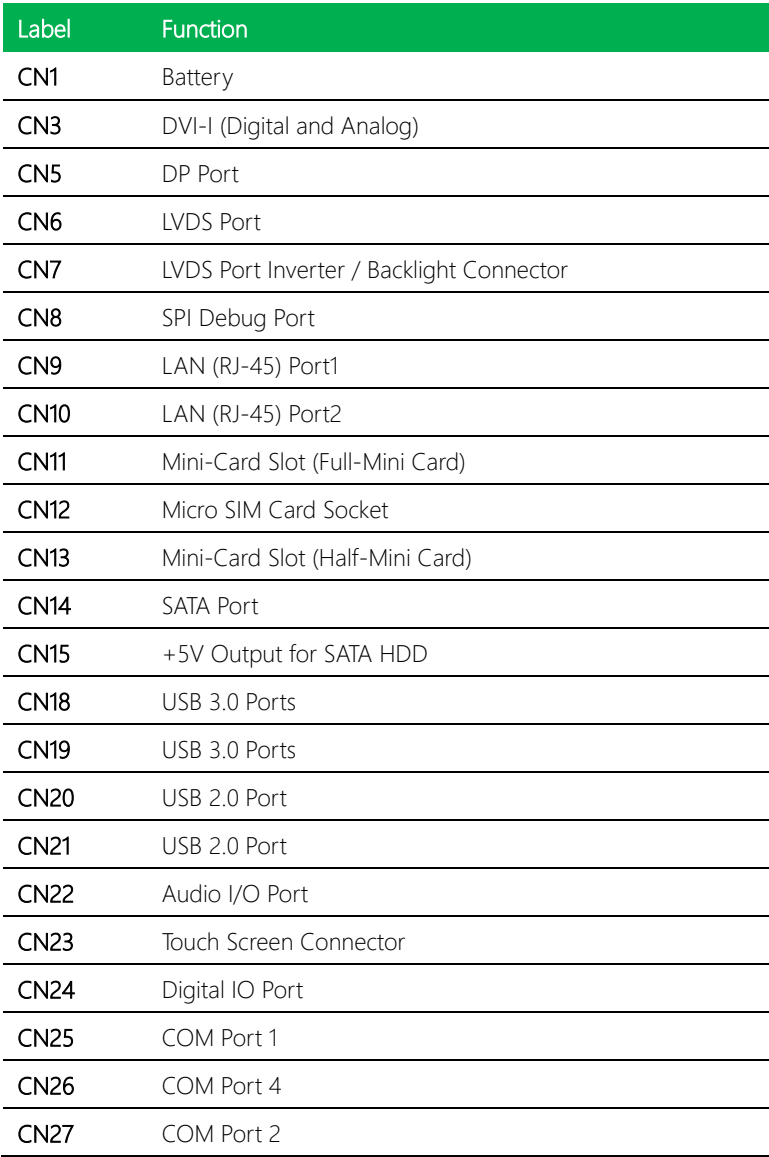

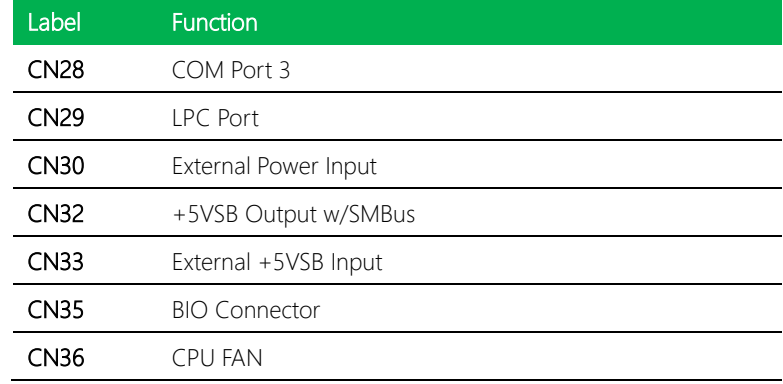

# <span id="page-28-0"></span>2.4.1 Battery (CN1)

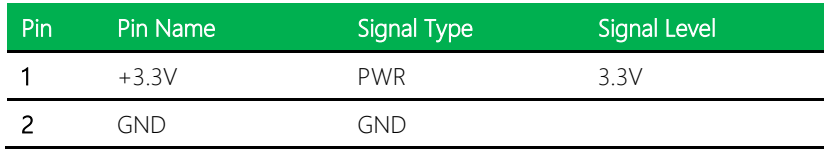

# <span id="page-28-1"></span>2.4.2 DVI-I (Digital and Analog) (CN3)

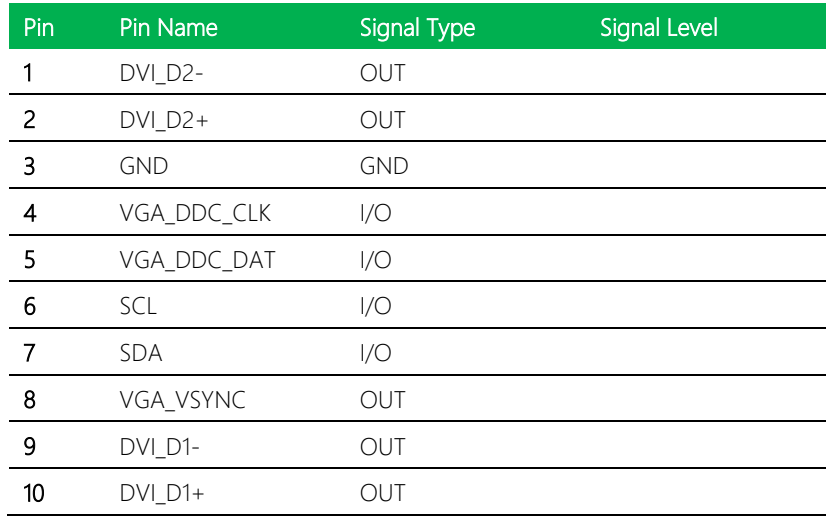

*Chapter 2 – Hardware Information 15*

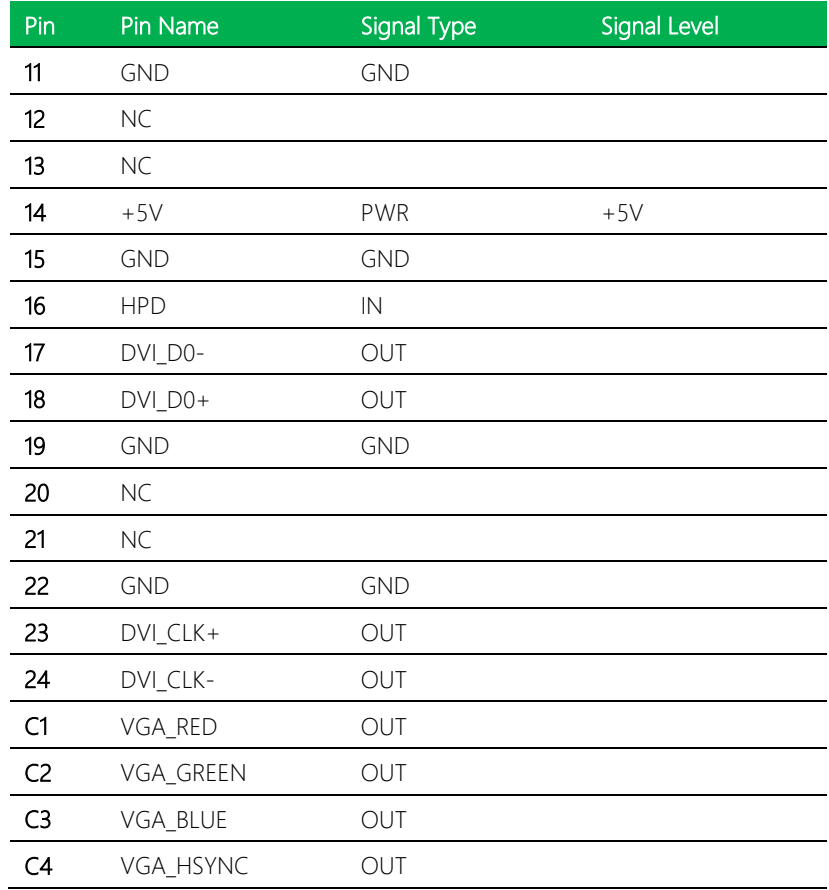

# <span id="page-29-0"></span>2.4.3 DP Port (CN5)

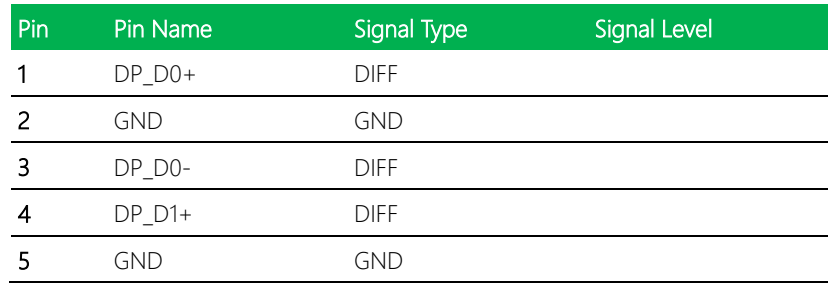

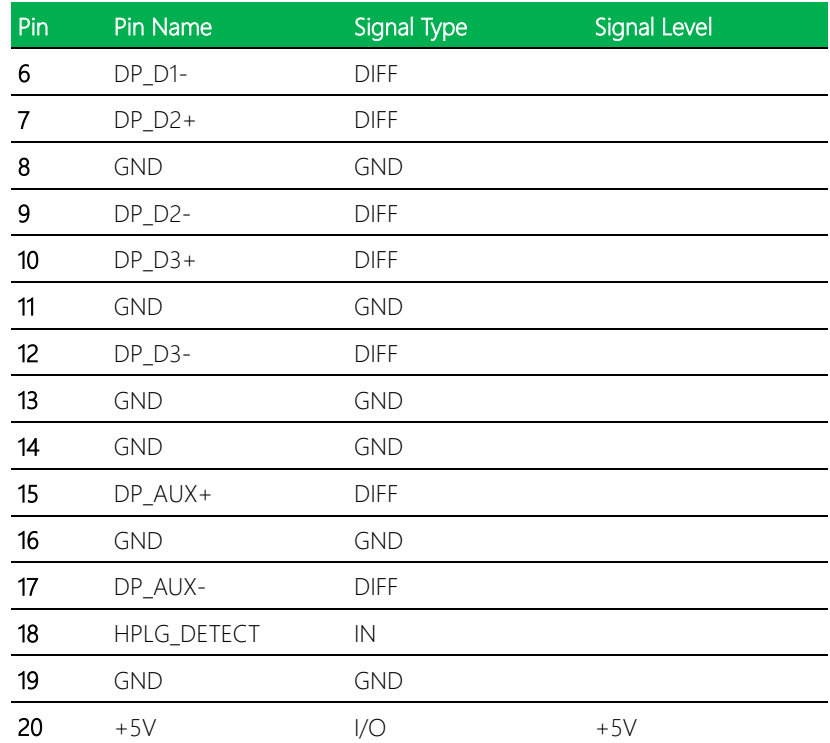

# <span id="page-31-0"></span>2.4.4 LVDS Port (CN6)

GENE-SKU6

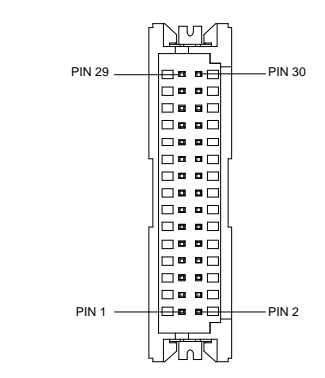

Note: LVDS LCD\_PWR can be set to +3.3V or +5V by JP4. Driving Current supports up to 1.5A

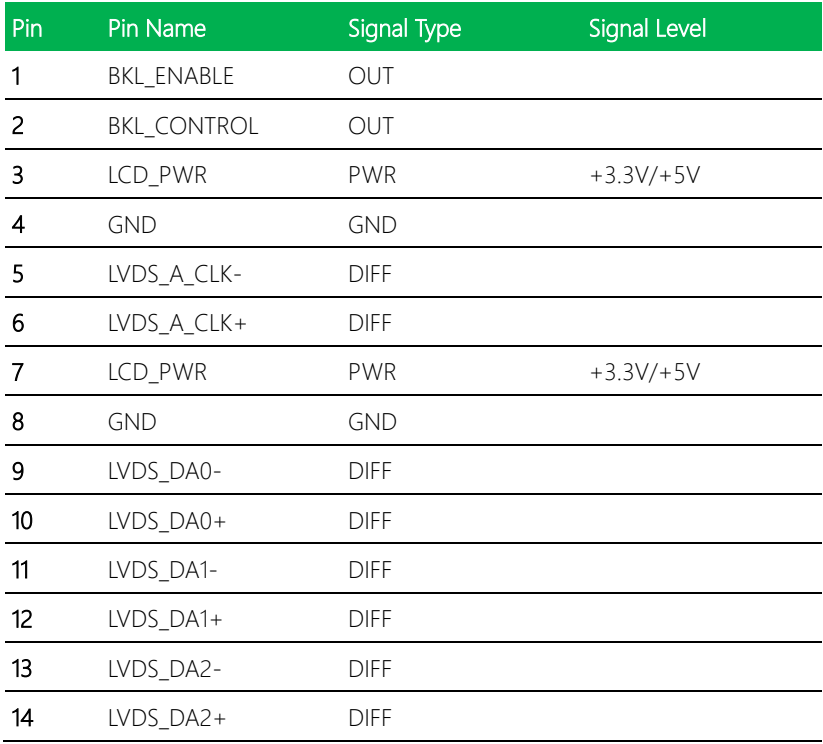

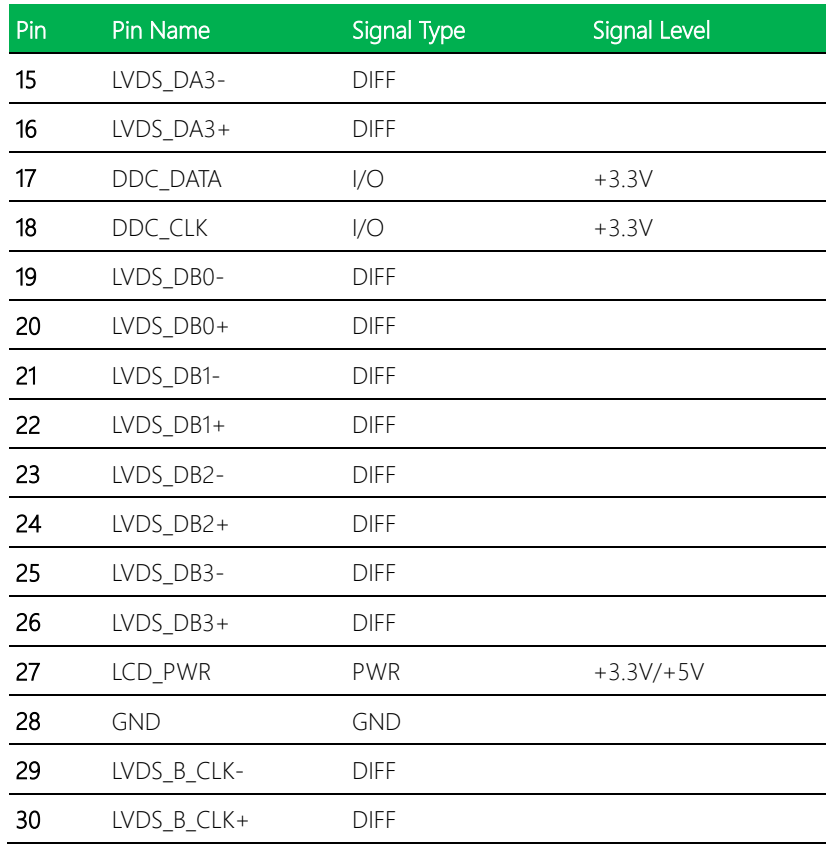

# <span id="page-32-0"></span>2.4.5 LVDS Port Inverter / Backlight Connector (CN7)

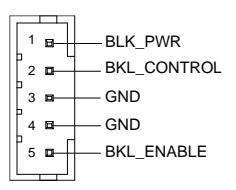

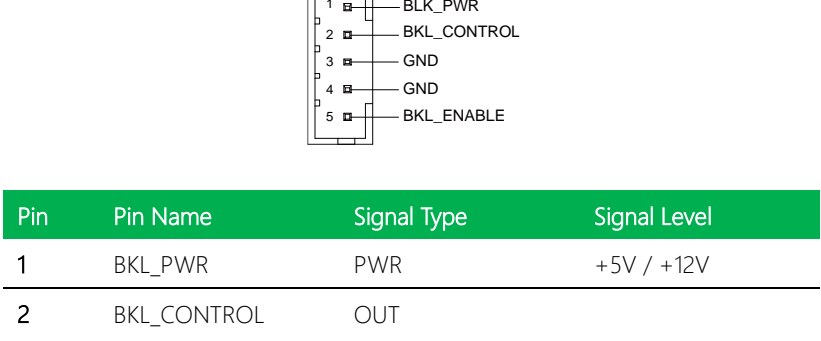

*Chapter 2 – Hardware Information 19*

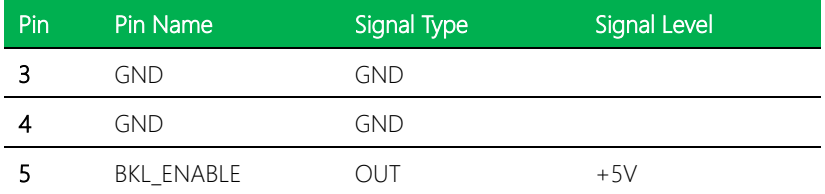

Note 1: LVDS BKL\_PWR can be set to +5V or +12V by JP2. Driving current supports up to 2A.

Note 2: LVDS BKL\_CONTROL can be set by JP3

### <span id="page-33-0"></span>2.4.6 SPI Debug Port (CN8)

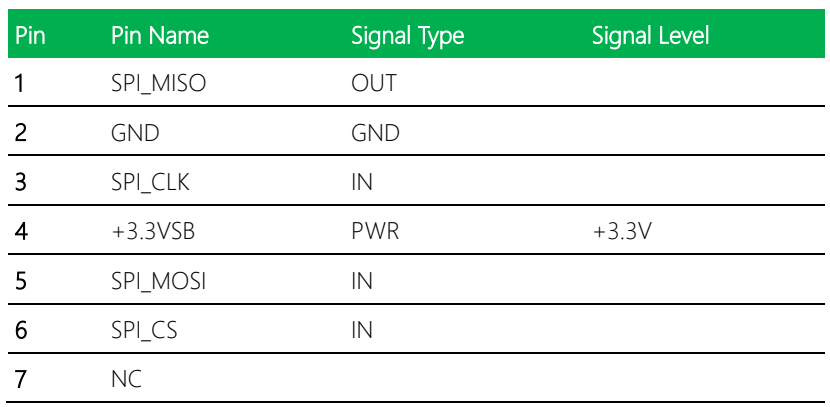

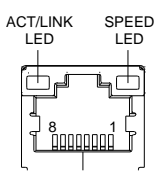

<span id="page-34-0"></span>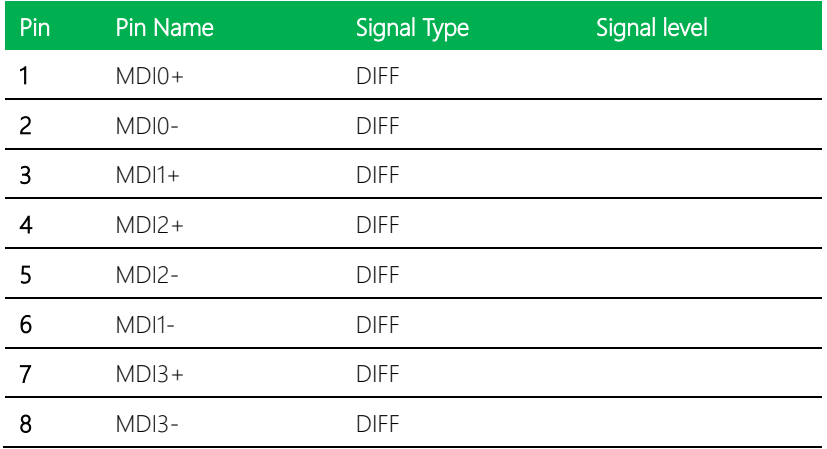

# <span id="page-34-1"></span>2.4.8 LAN (RJ-45) Port2 (CN10)

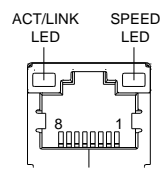

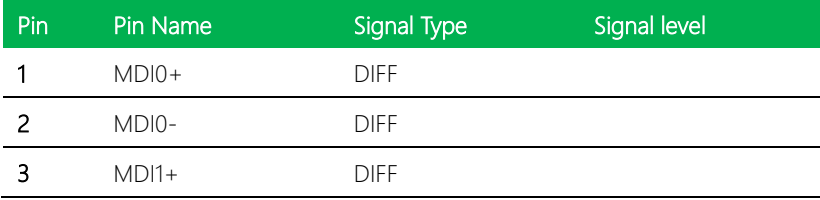

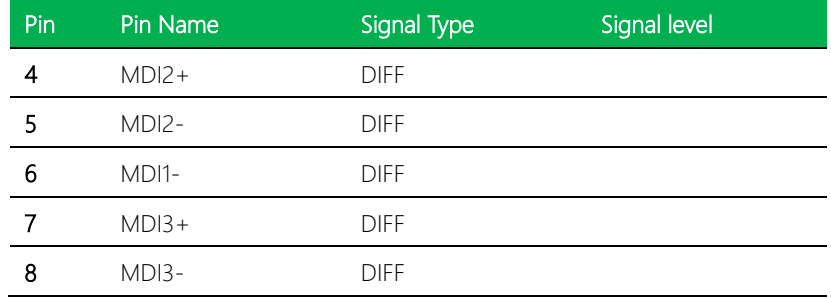

# <span id="page-35-0"></span>2.4.9 Mini-Card Slot (Full-Mini Card) (CN11)

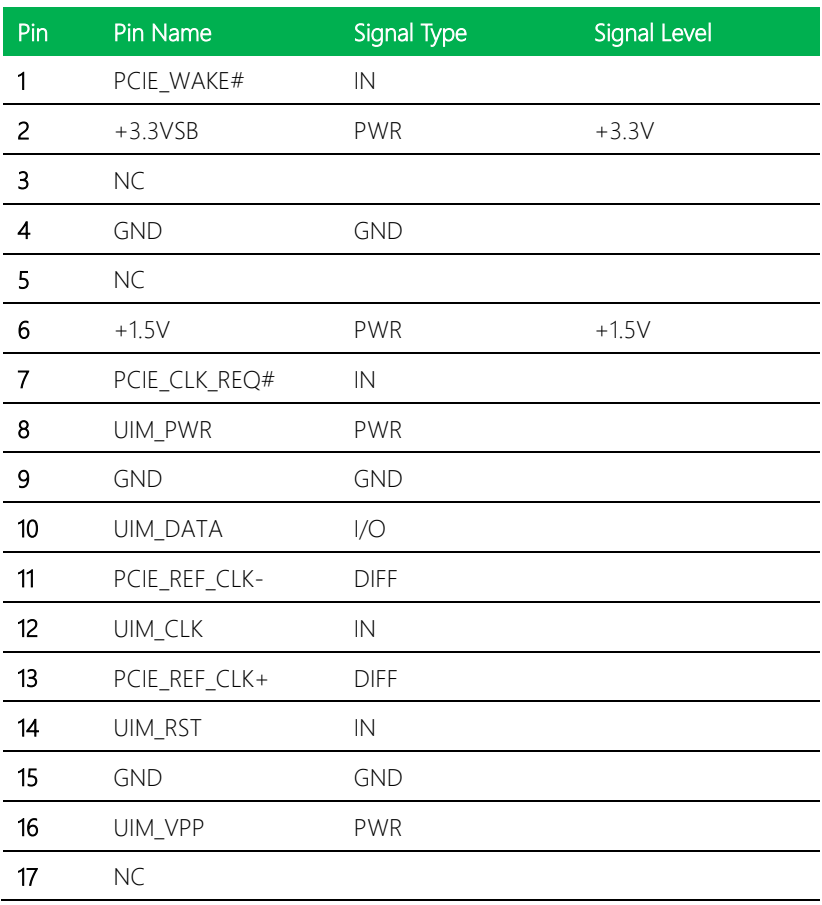
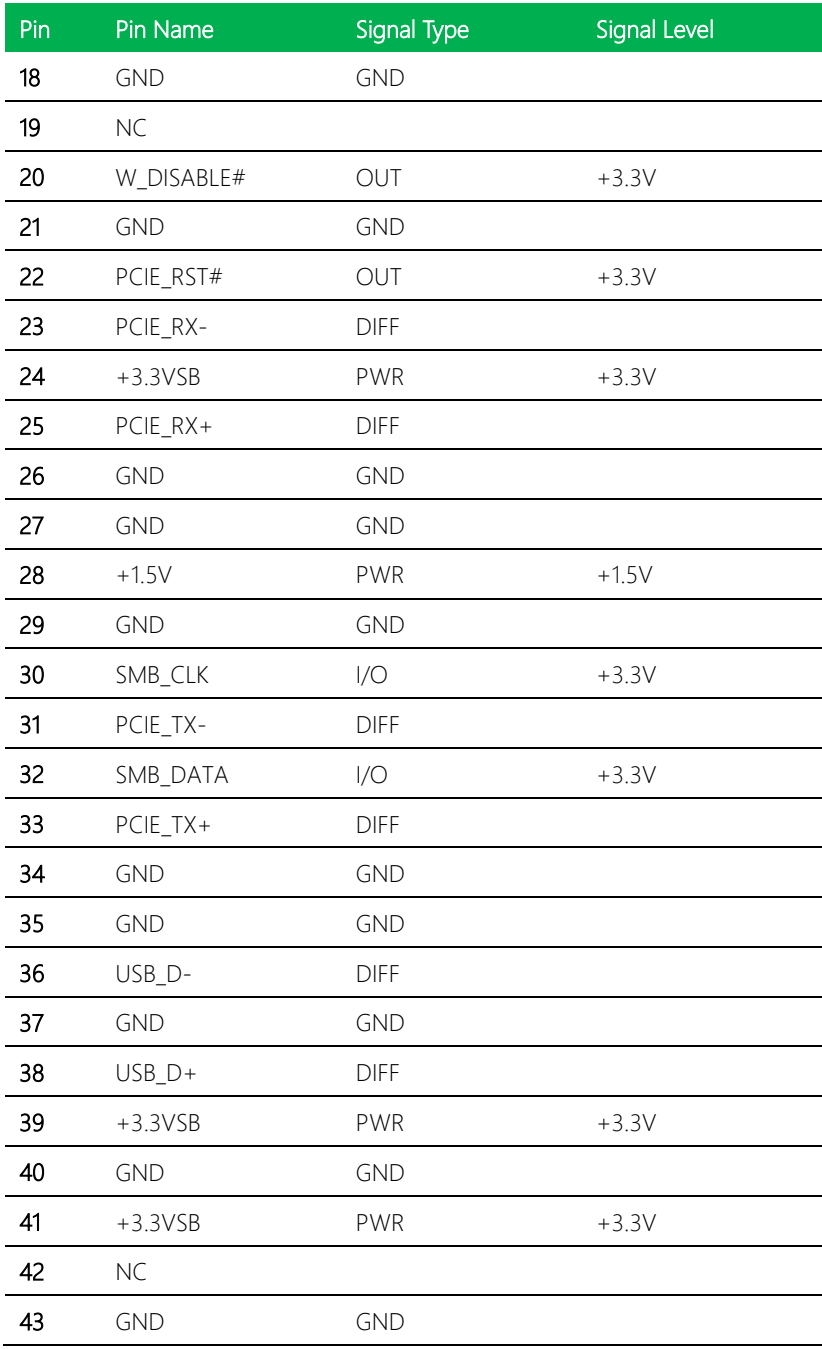

*Chapter 2 – Hardware Information 23*

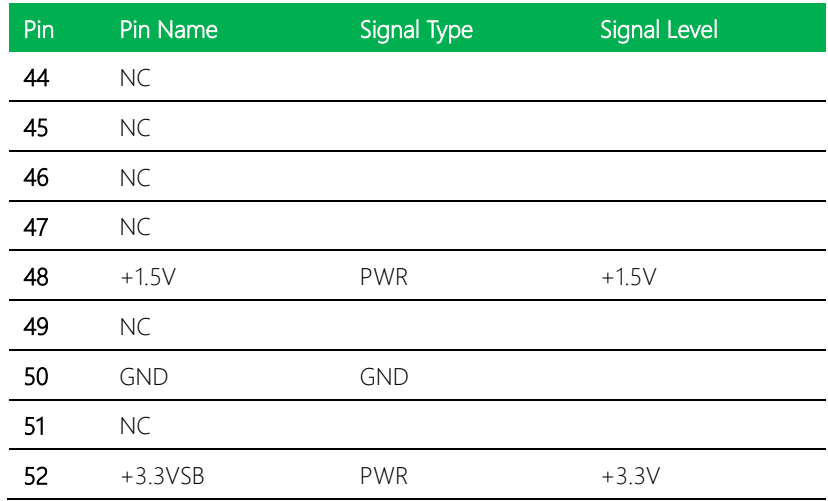

# 2.4.10 Micro SIM Card Socket (CN12)

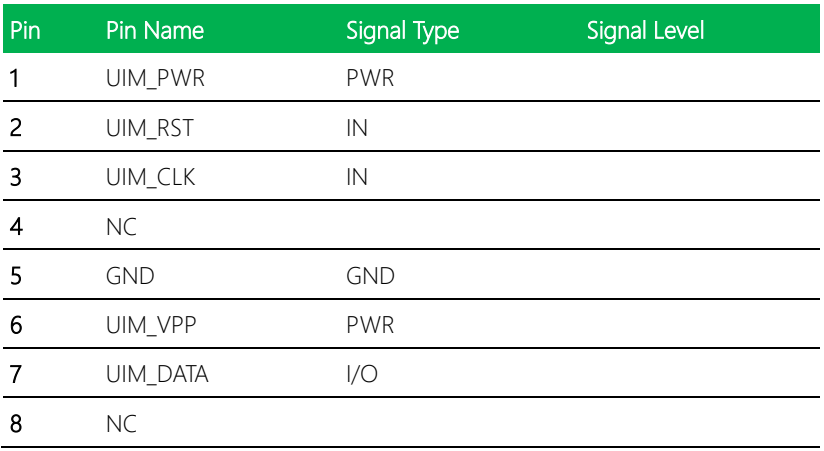

# 2.4.11 Mini-Card Slot (Half-Mini Card) (CN13)

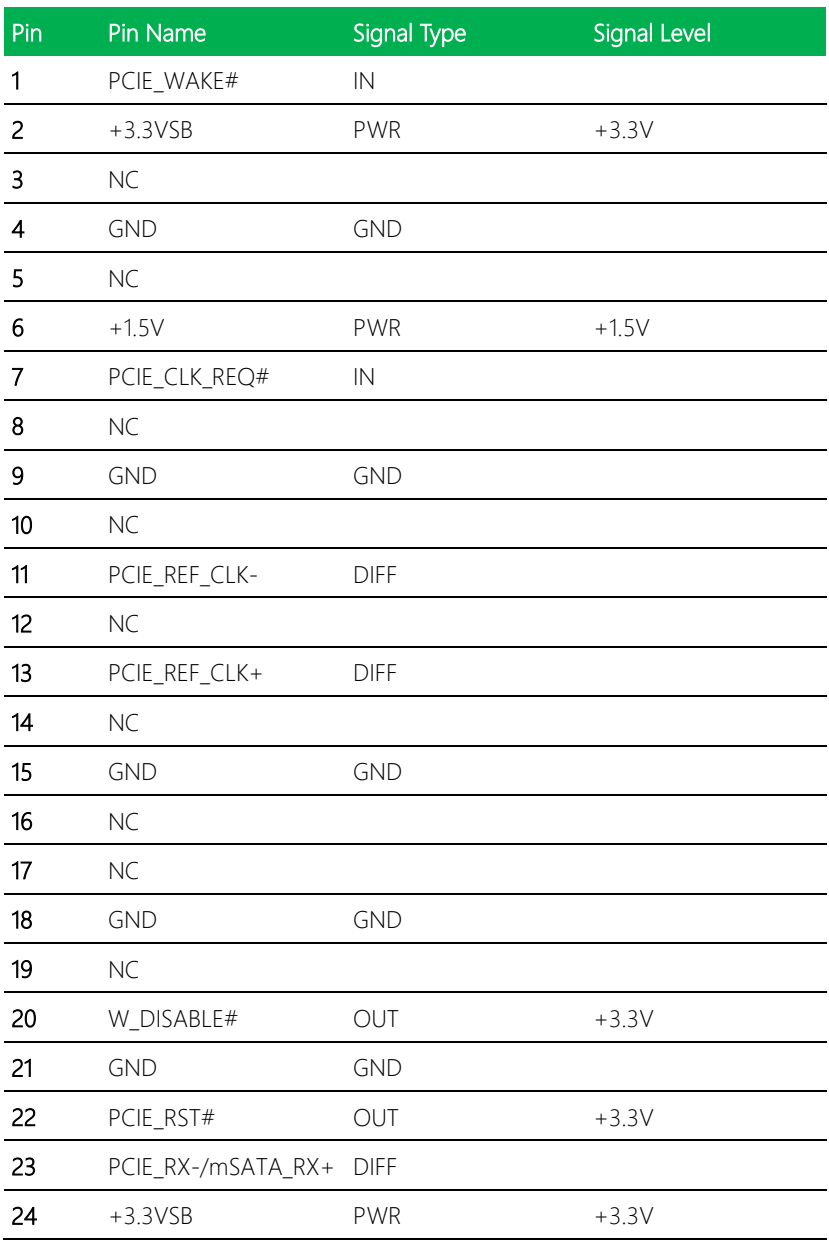

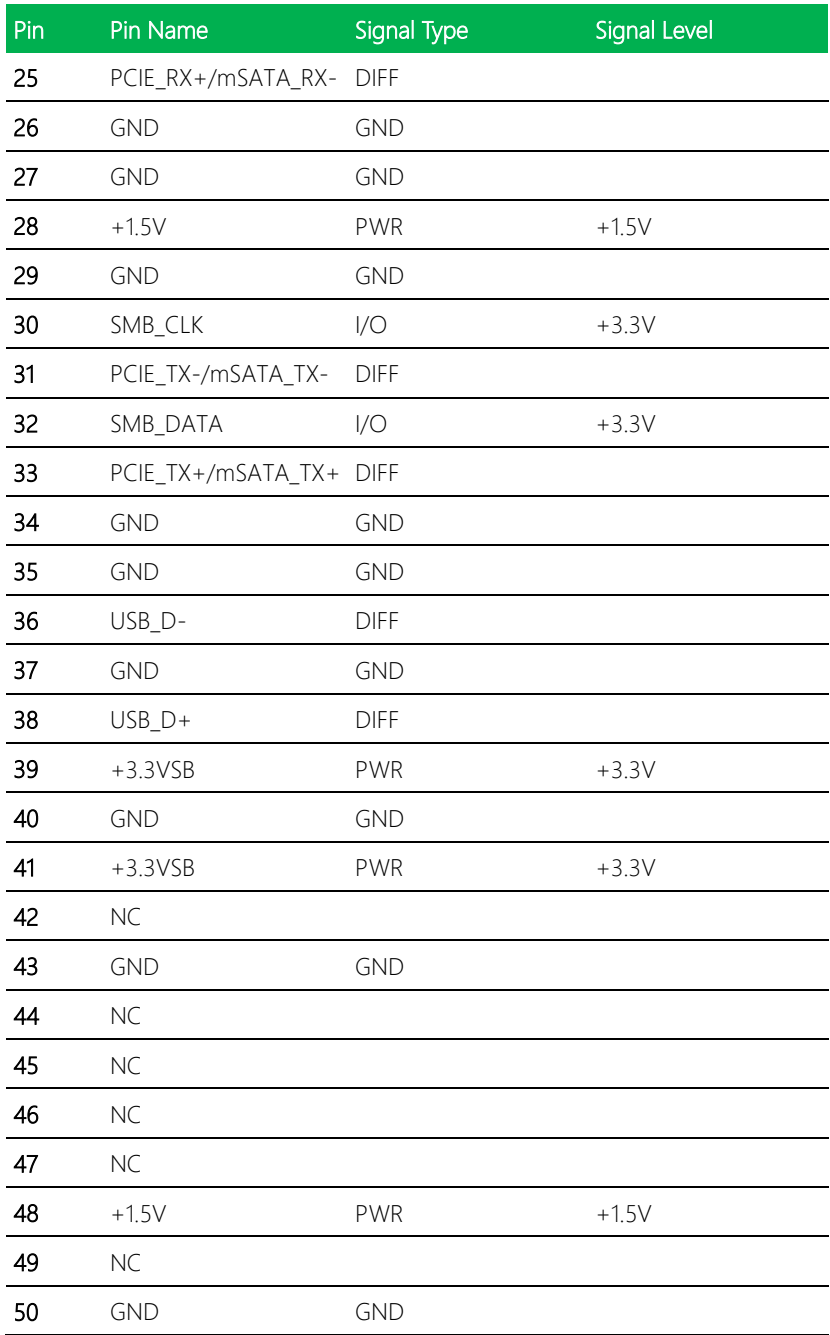

*Chapter 2 – Hardware Information 26*

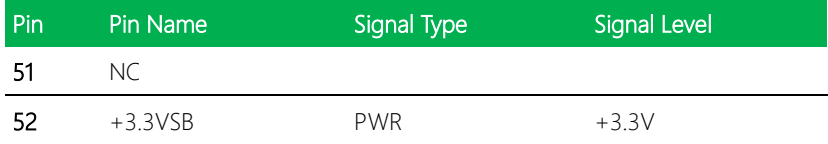

Note: CN13 can be selected for Mini-Card or mSATA by changing BIOS

### 2.4.12 SATA Port 1 (CN14)

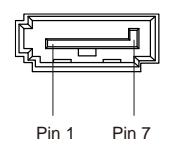

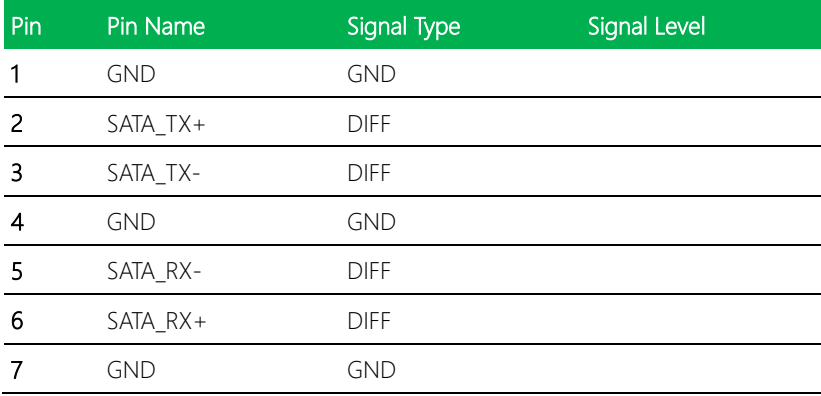

### 2.4.13 +5V Output for SATA HDD (CN15)

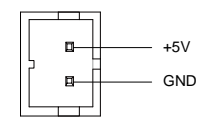

| Pin | Pin Name   | Signal Type | <b>Signal Level</b> |
|-----|------------|-------------|---------------------|
|     | $+5V$      | <b>PWR</b>  | $+5V$               |
|     | <b>GND</b> | <b>GND</b>  |                     |

Note: +5V Output for SATA HDD, driving current supports up to 1A

### 2.4.14 USB 3.0 Ports (CN18)

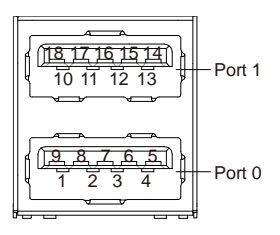

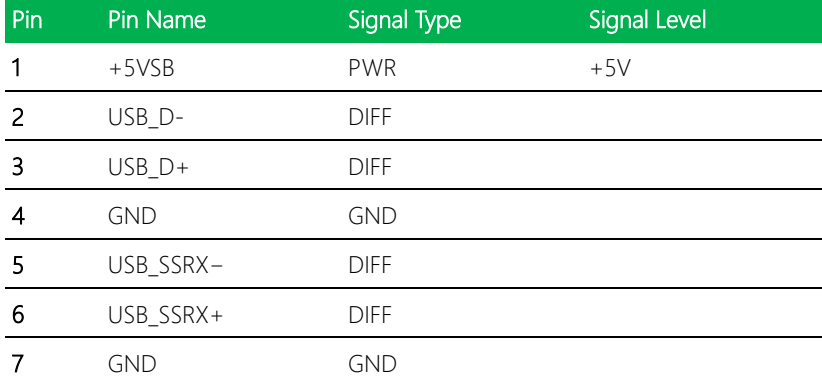

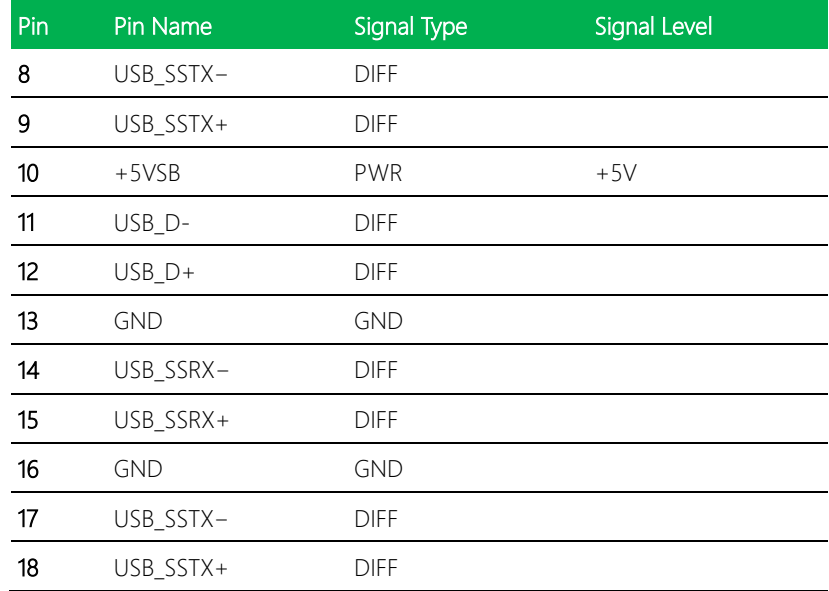

Note: USB3.0 Ports support current up to 0.9A

# 2.4.15 USB 3.0 Ports (CN19)

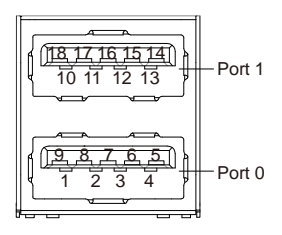

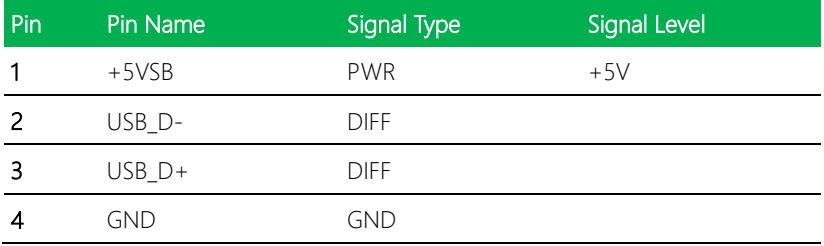

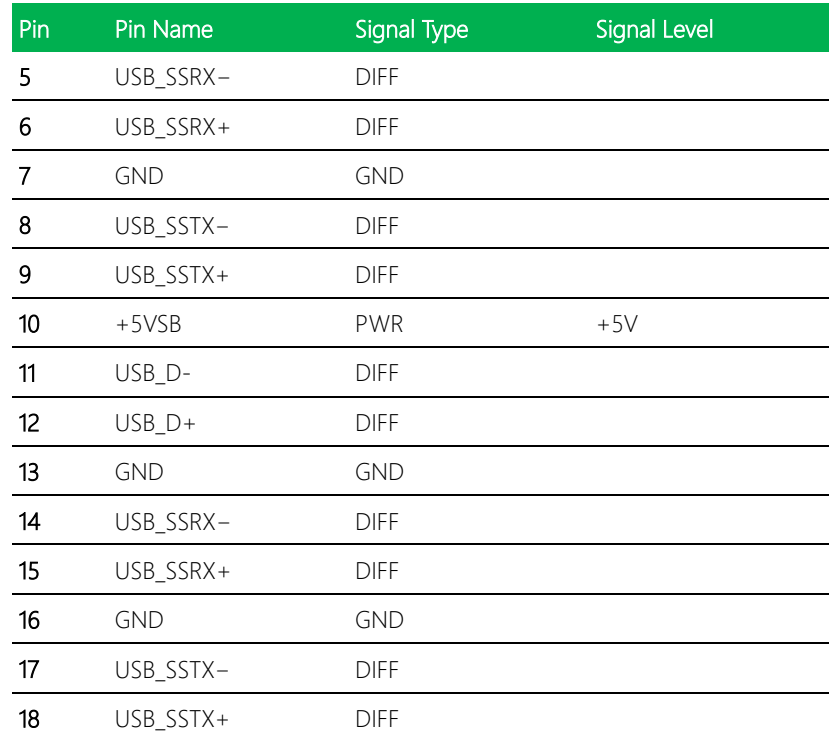

Note: USB3.0 Ports support current up to 0.9A

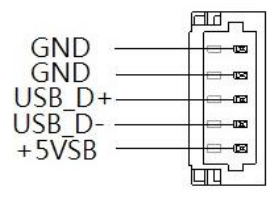

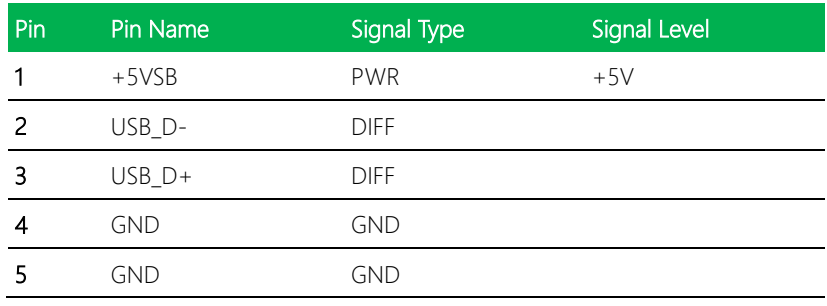

Note: USB2.0 Ports support current up to 0.5A

# 2.4.17 USB 2.0 Port (CN21)

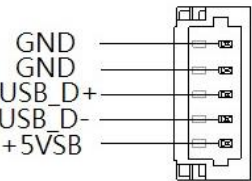

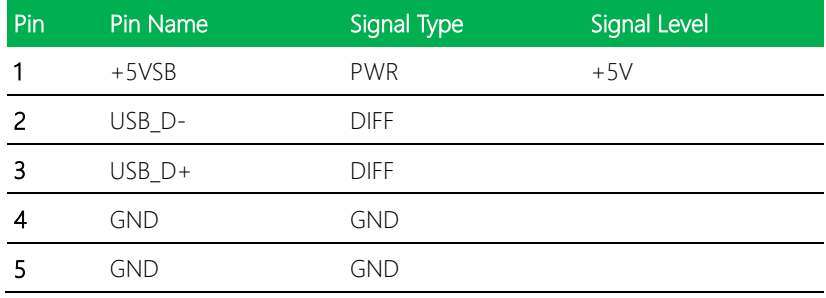

Note: USB2.0 Ports support current up to 0.5A

### 2.4.18 Audio I/O Port (CN22)

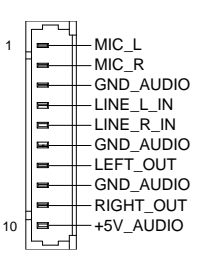

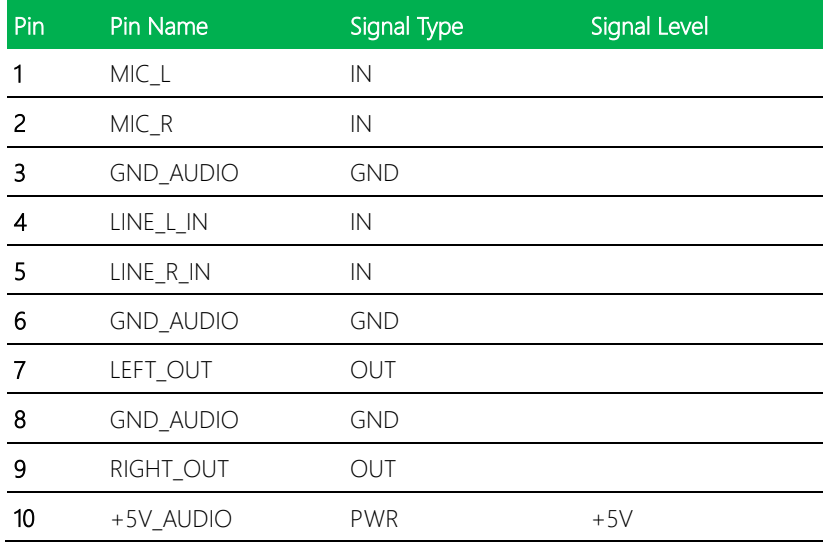

### 2.4.19 Touchscreen Connector (CN23)

### Note: Touch mode can be set by JP6

#### 4-wire Mode:  $\frac{1}{2}$  Wires 1910ac.

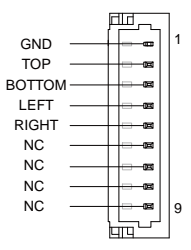

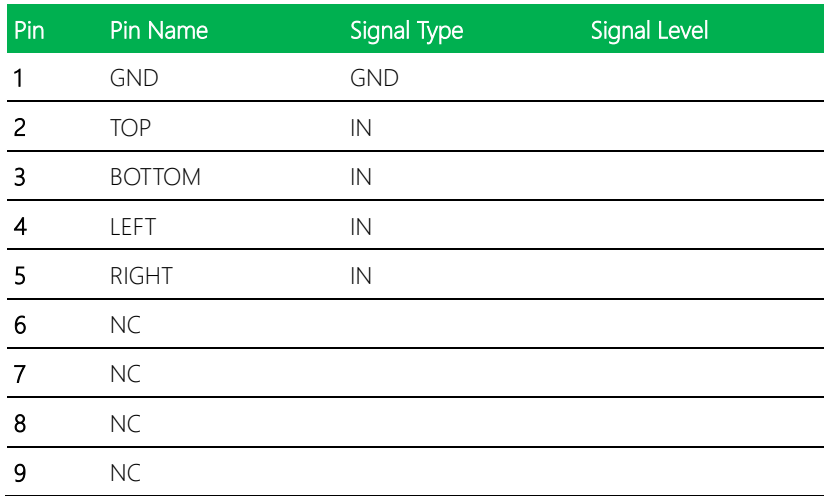

### 5-wire Mode 8 Wires 4 Wires 5 Wires

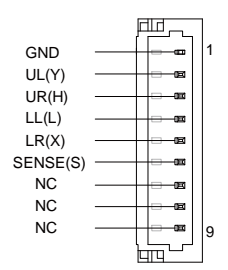

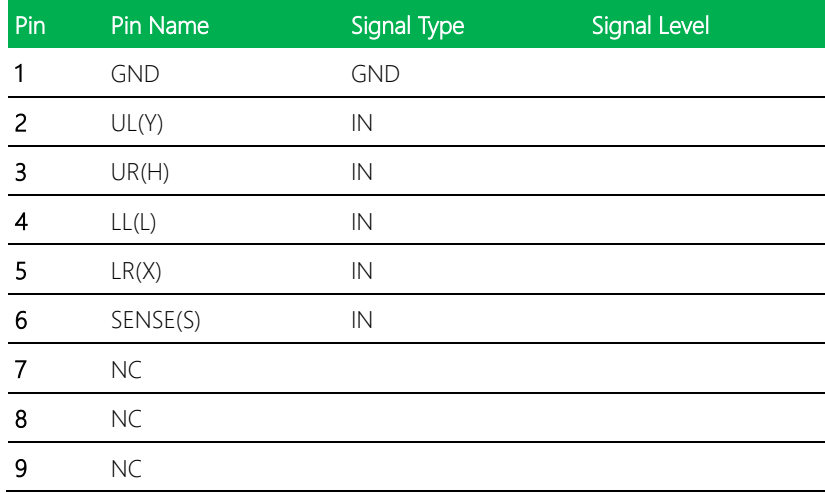

#### 8-wire Mode  $\frac{1}{2}$  Wires 4 Wires 5 Wires 5 Wires 5 Wires 5 Wires 5 Wires 5 Wires 5 Wires 5 Wires 5 Wires 5 Wires 5 Wires 5 Wires 5 Wires 5 Wires 5 Wires 5 Wires 5 Wires 5 Wires 5 Wires 5 Wires 5 Wires 5 Wires 5 Wires 5 Wires 5 Wire

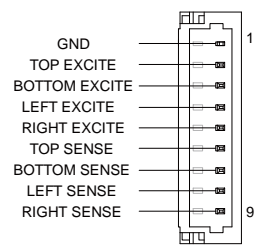

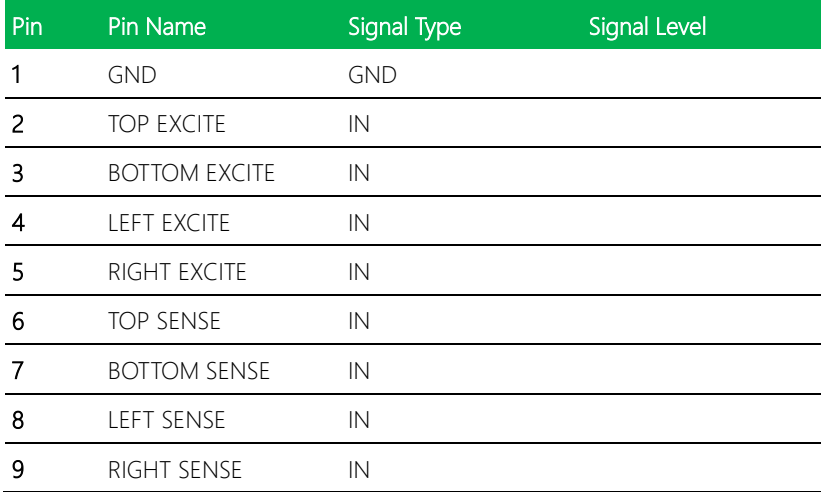

# 2.4.20 Digital I/O Port (CN24)

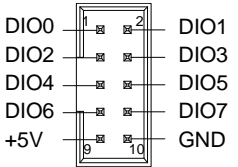

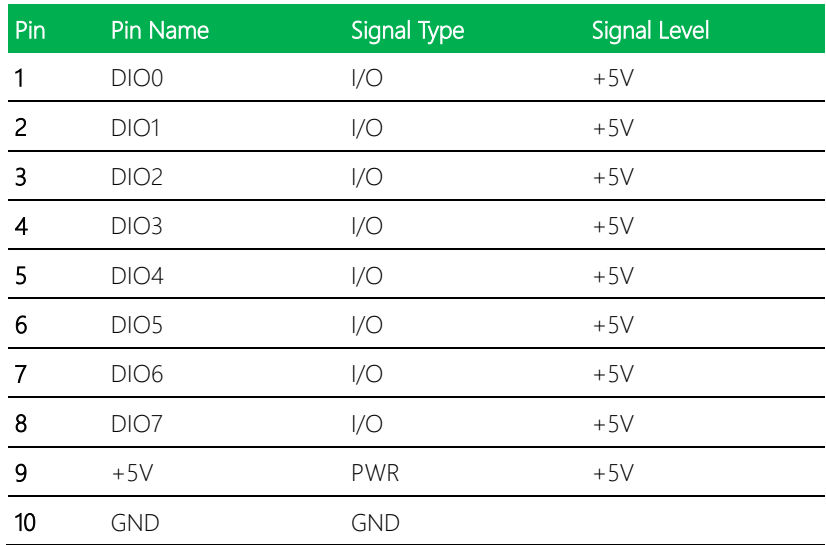

Note: Digital I/O port supports current up to 0.5A

# 2.4.21 COM Port 1 (CN25)

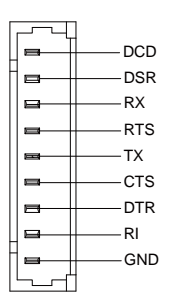

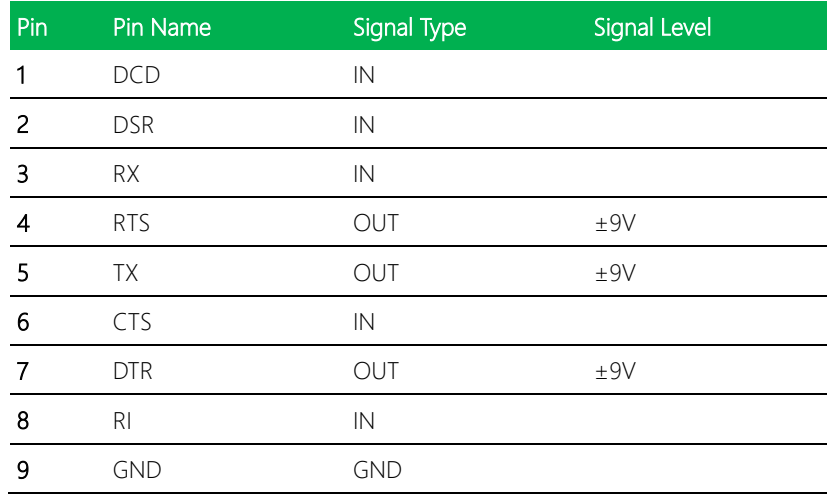

# 2.4.22 COM Port 4 (CN26)

### RS-232 Mode

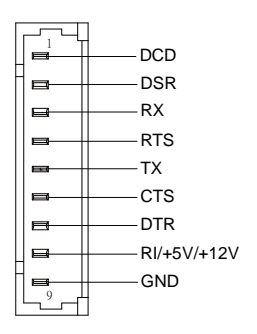

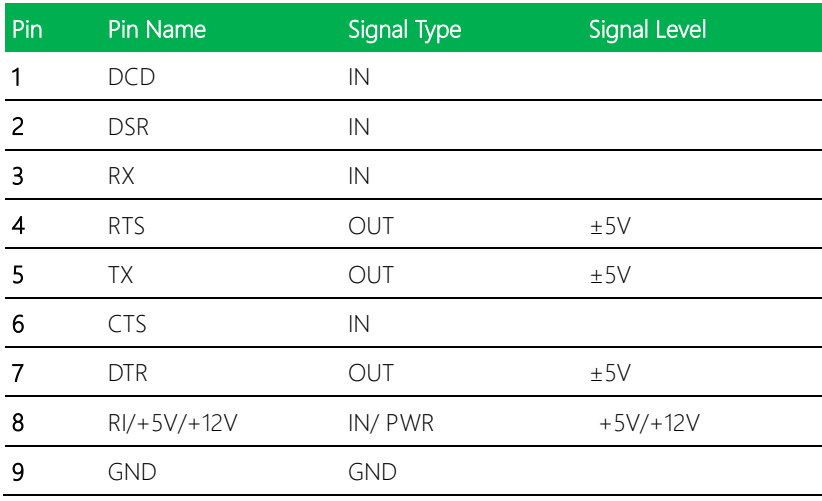

### RS-422 Mode

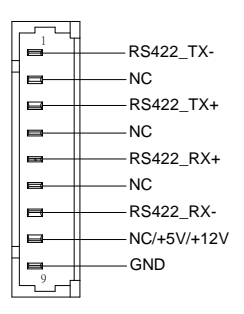

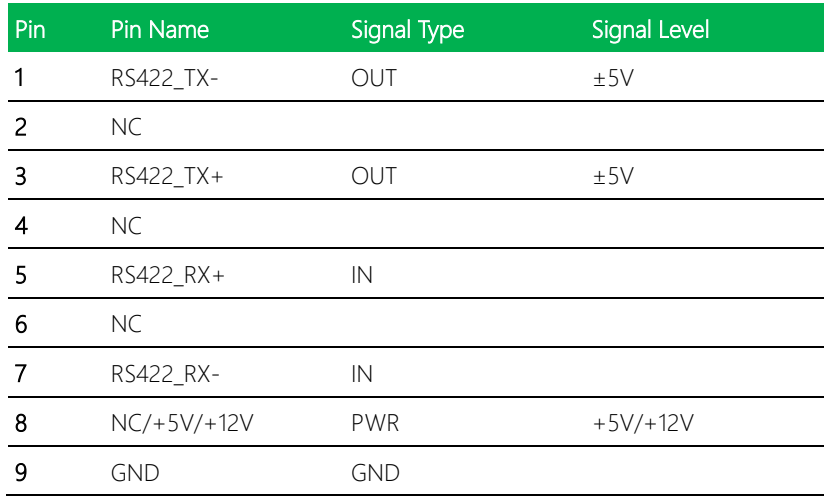

#### RS-485 Mode

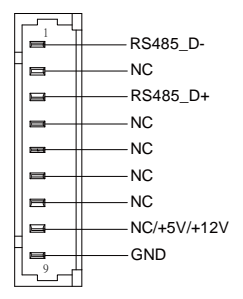

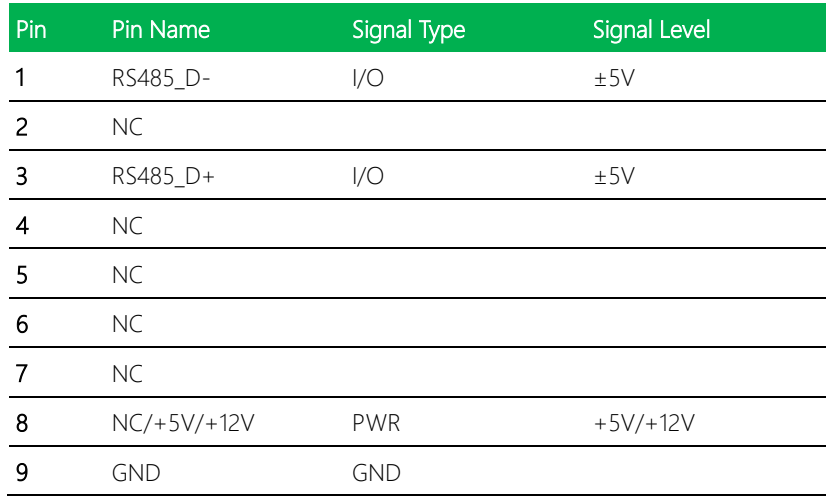

Note 1: COM4 RS-232/422/485 can be set by BIOS. Default is RS-232.

Note 2: Pin 8 function can be set by JP11. Maximum driving current in power supply mode is 0.5A

# 2.4.23 COM Port 2 (CN27)

### RS-232 Mode

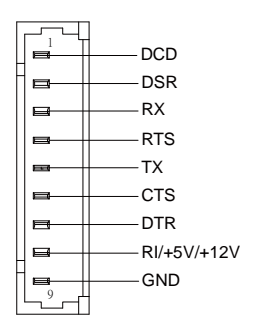

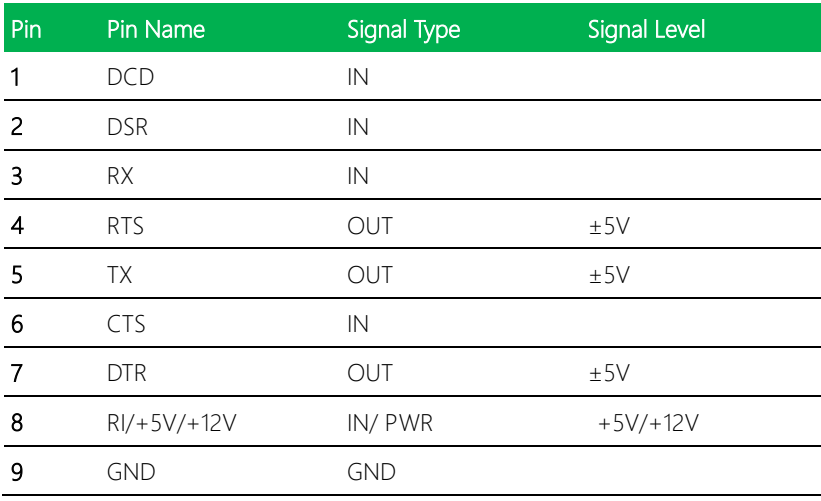

### RS-422 Mode

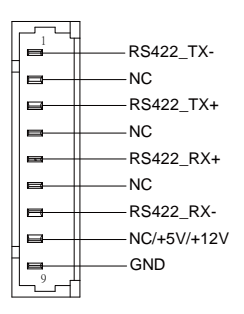

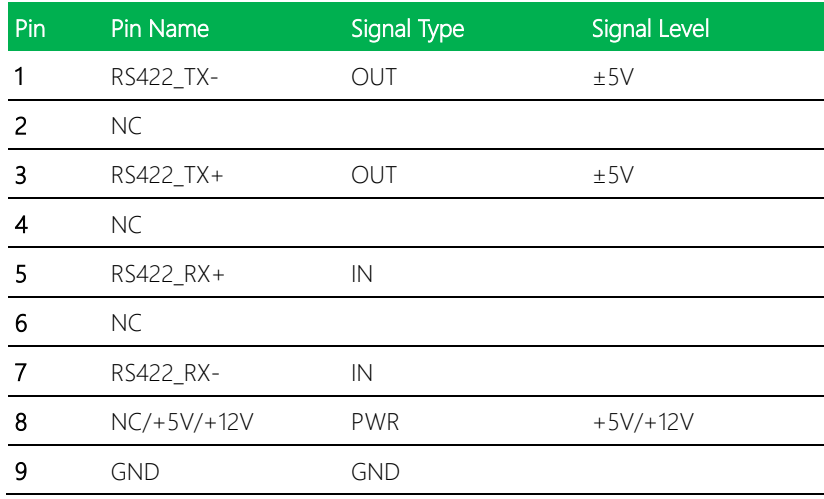

#### RS-485 Mode

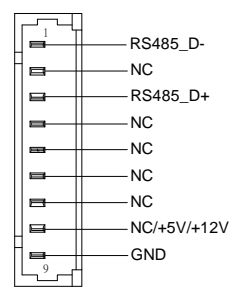

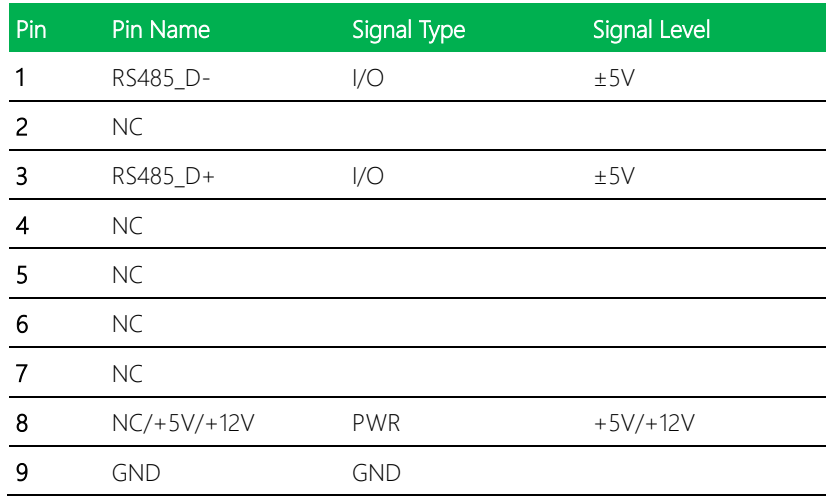

Note 1: COM2 RS-232/422/485 can be set by BIOS setting. Default is RS-232.

Note 2: Pin 8 function can be set by JP9. Maximum driving current in power supply mode is 0.5A

# 2.4.24 COM Port 3 (CN28)

### RS-232 Mode

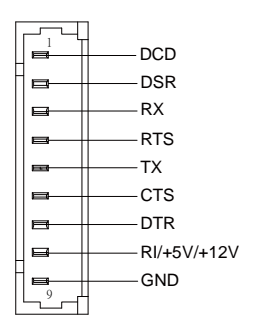

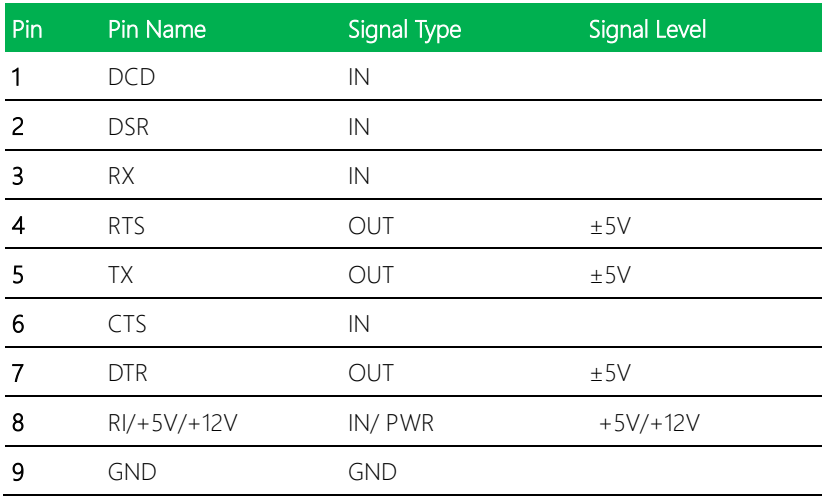

### RS-422 Mode

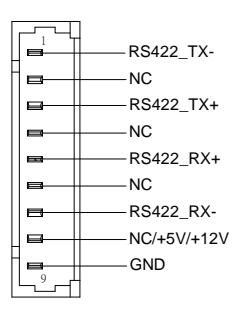

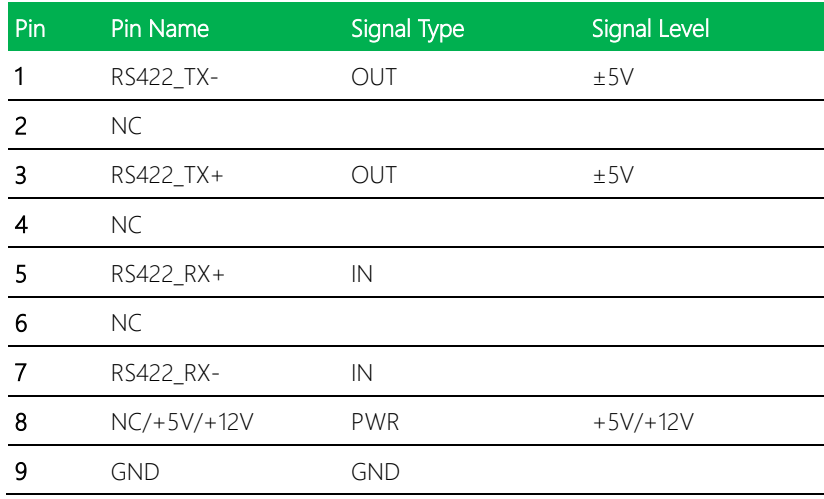

#### RS-485 Mode

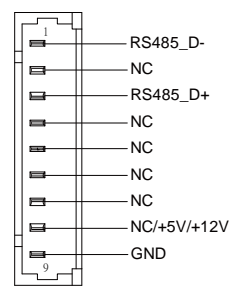

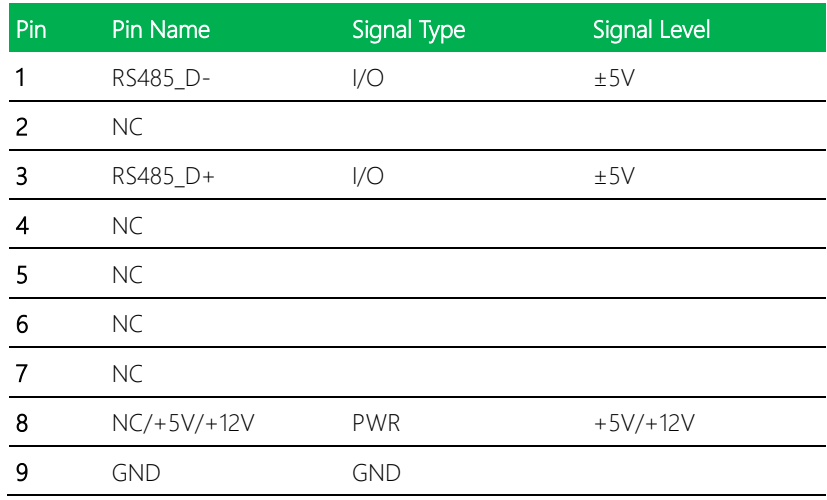

Note 1: COM3 RS-232/422/485 can be set by BIOS setting. Default is RS-232.

Note 2: Pin 8 function can be set by JP8. Maximum driving current in power supply mode is 0.5A

# 2.4.25 LPC Port (CN29)

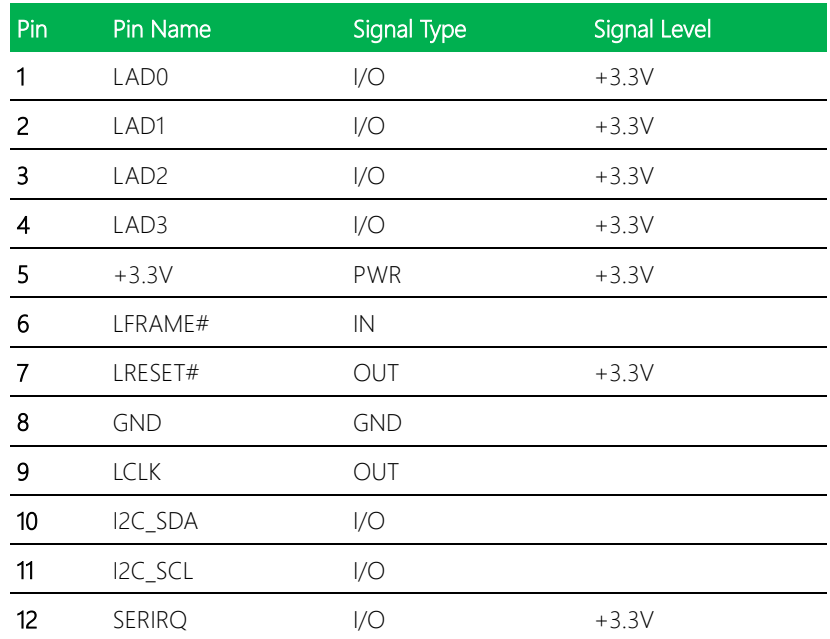

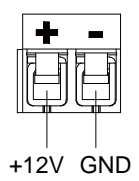

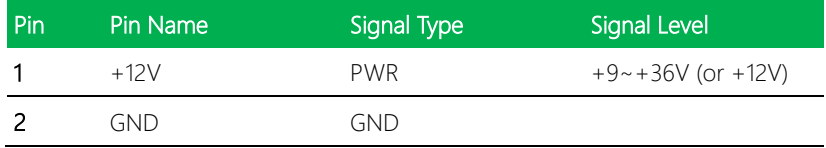

Note: Pin 1/ Vin maximum current rating is 7A.

# 2.4.27 +5VSB Output w/SMBus (CN32)

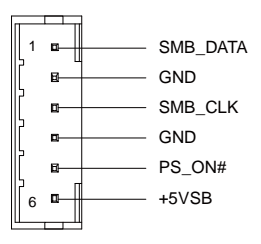

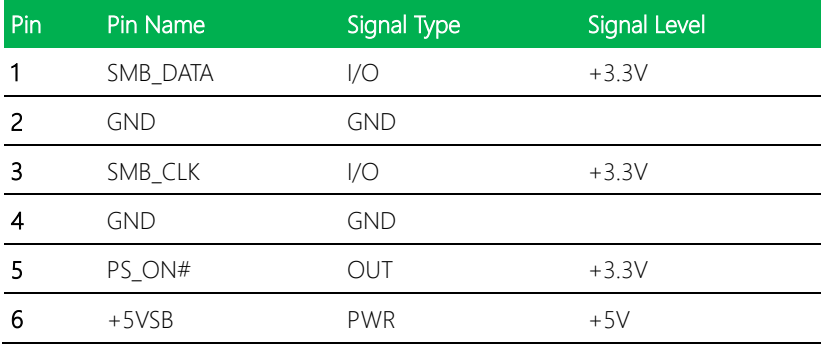

### 2.4.28 External +5VSB Input (CN33)

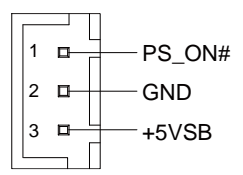

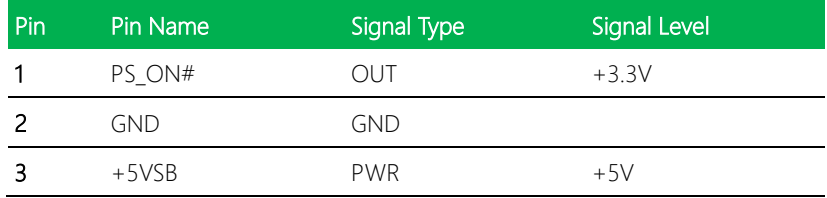

Note: Maximum current rating of Pin#3/+5VSB is 2A

## 2.4.29 BIO Connector (CN35)

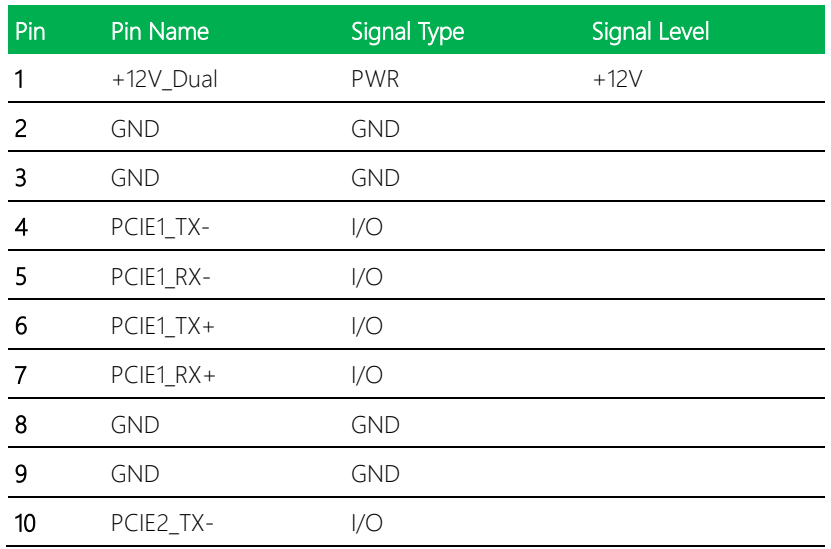

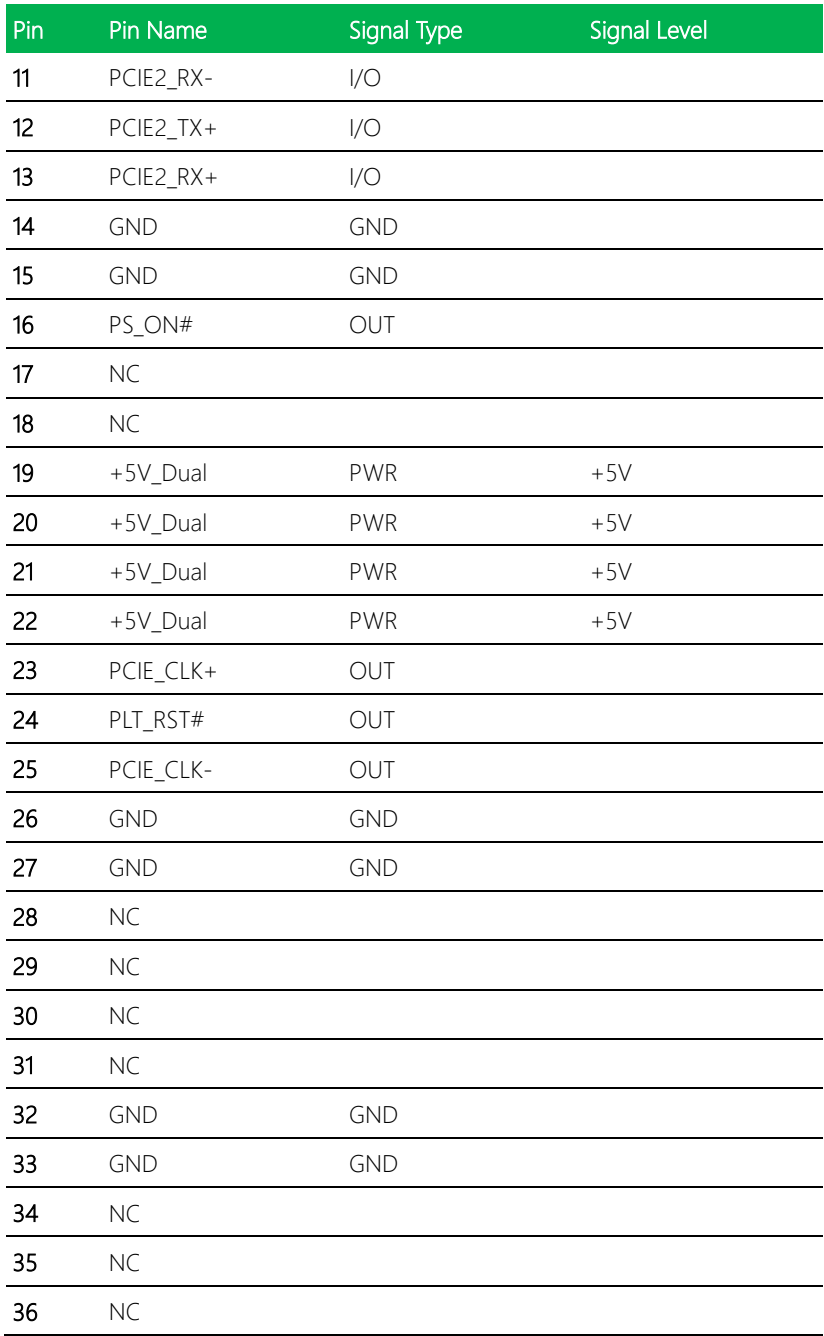

*Chapter 2 – Hardware Information 50*

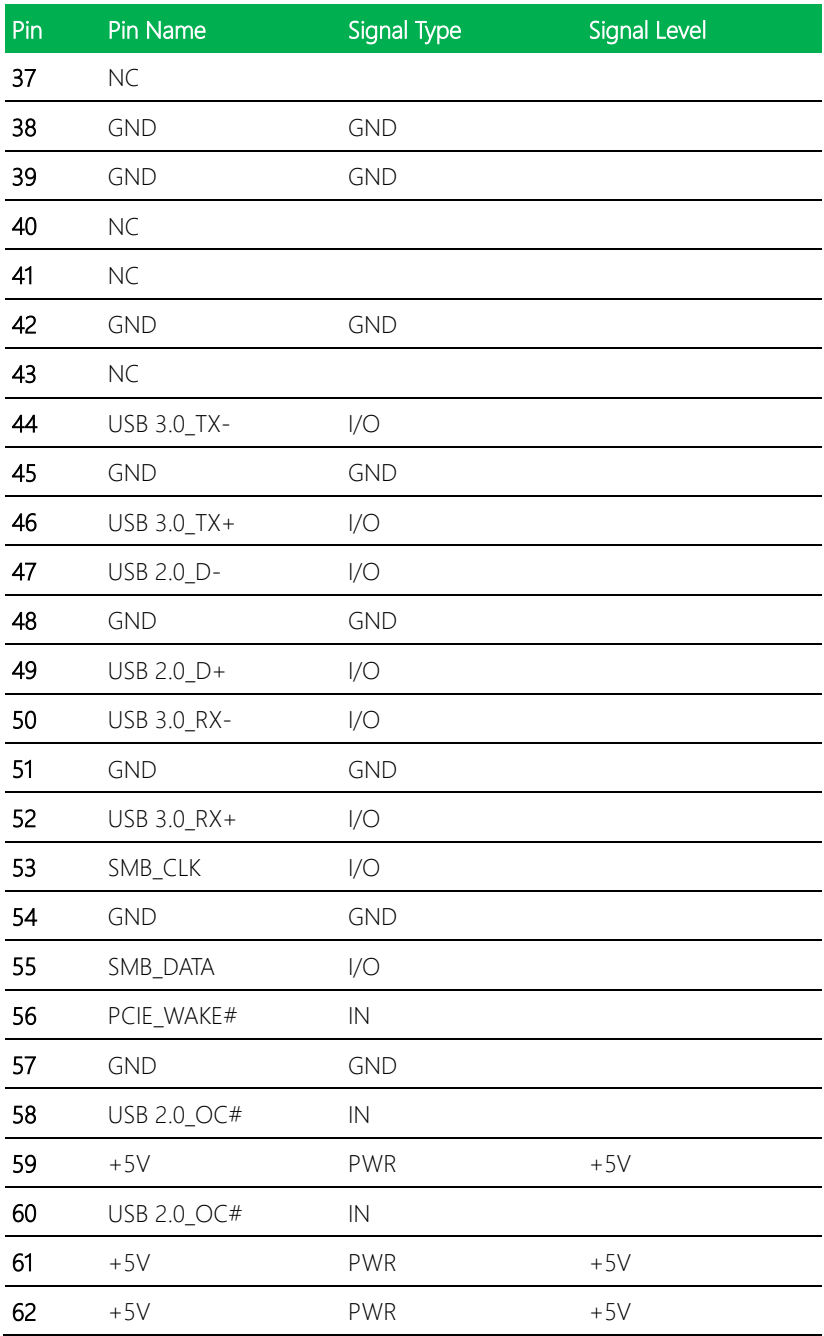

*Chapter 2 – Hardware Information 51*

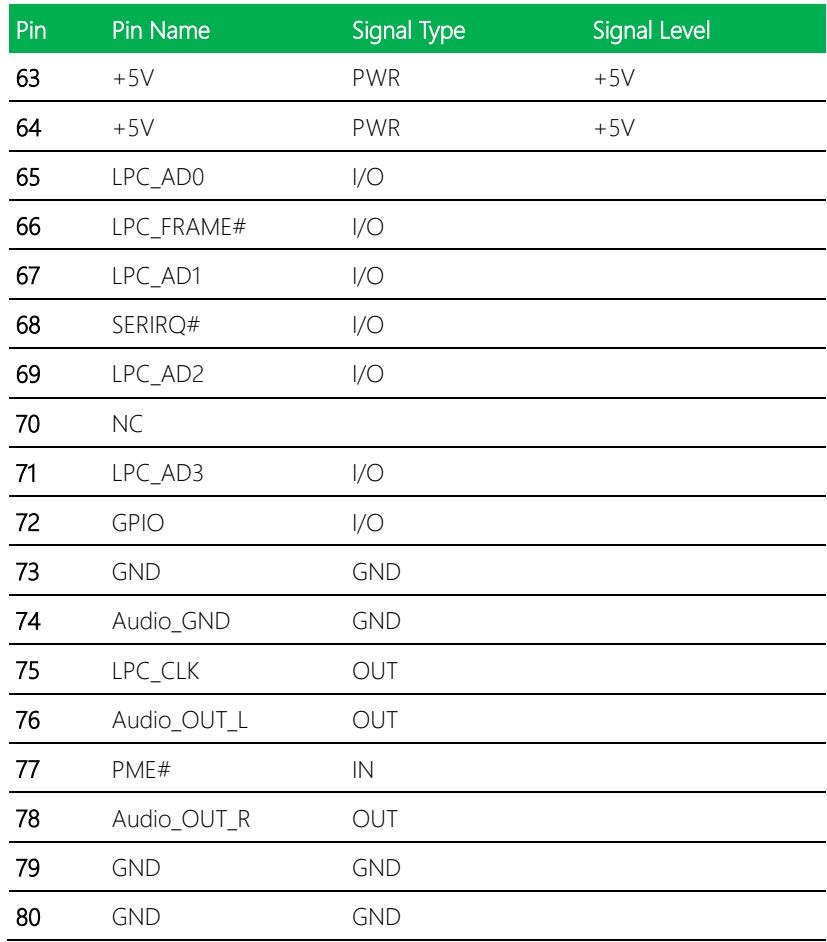

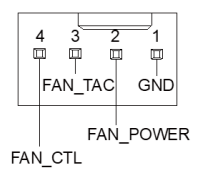

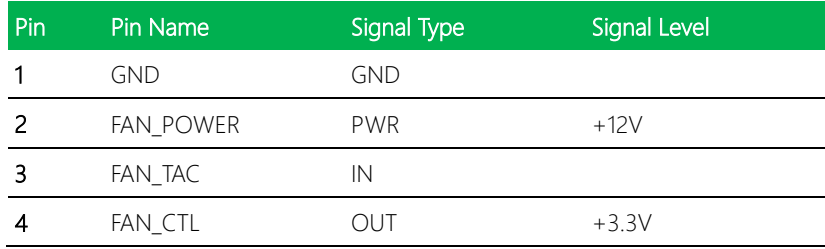

Note: +12V Output for FAN power. Driving current supports up to 2A

### 2.5 Thermal Solution

### 2.5.1 GENE-SKU6-HSK01

Heatsink used with heat spreader.

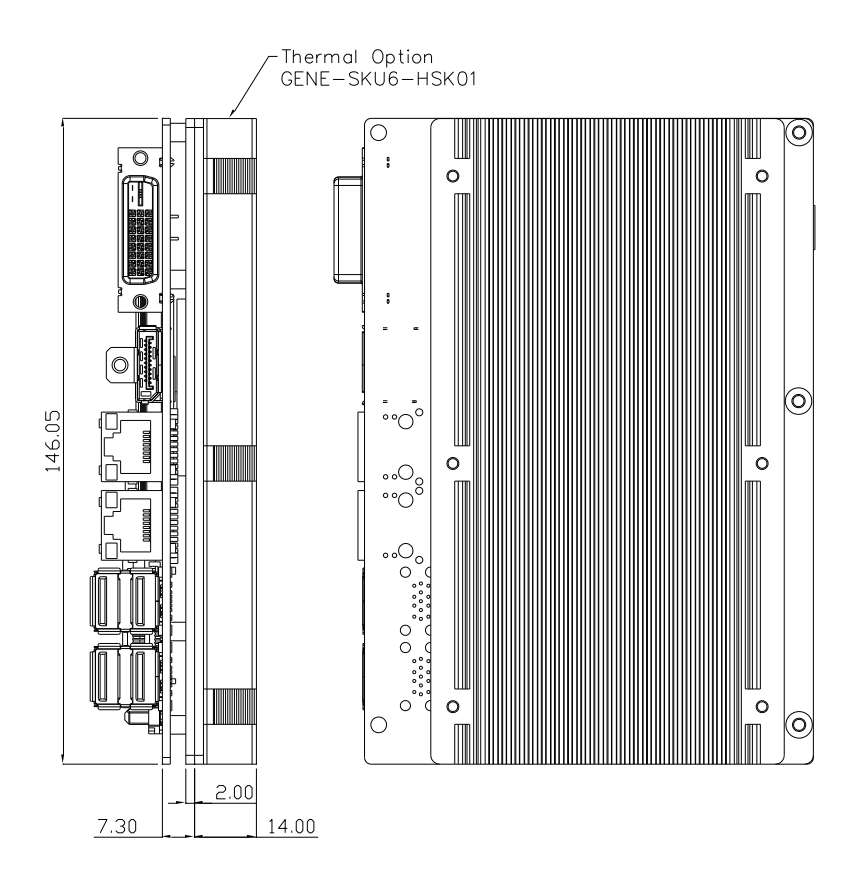

Recommend to be used with the system cooler with air flow greater than  $7 \text{ ft}^3/\text{min}$ .

### 2.5.2 GENE-SKU6-HSK02

Single-piece heatsink – does not require a heat spreader.

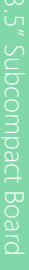

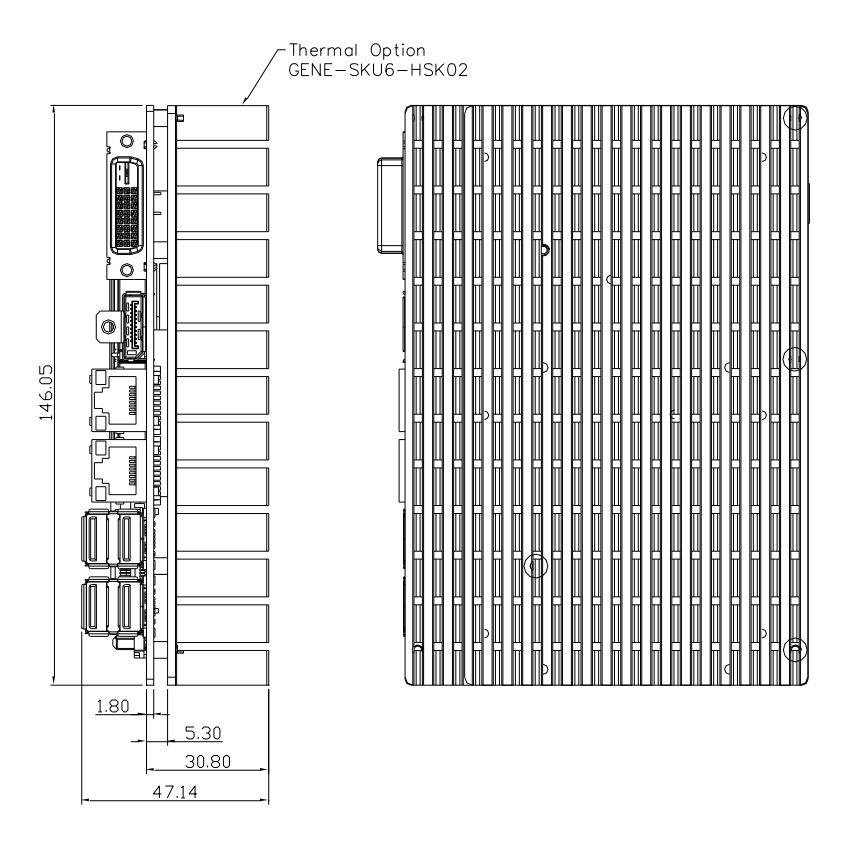

Extended temperature SKUs are tested using the GENE-SKU6-HSK02 thermal solution and under UEFI mode.

### GENE-SKU6-HSK02 Assembly

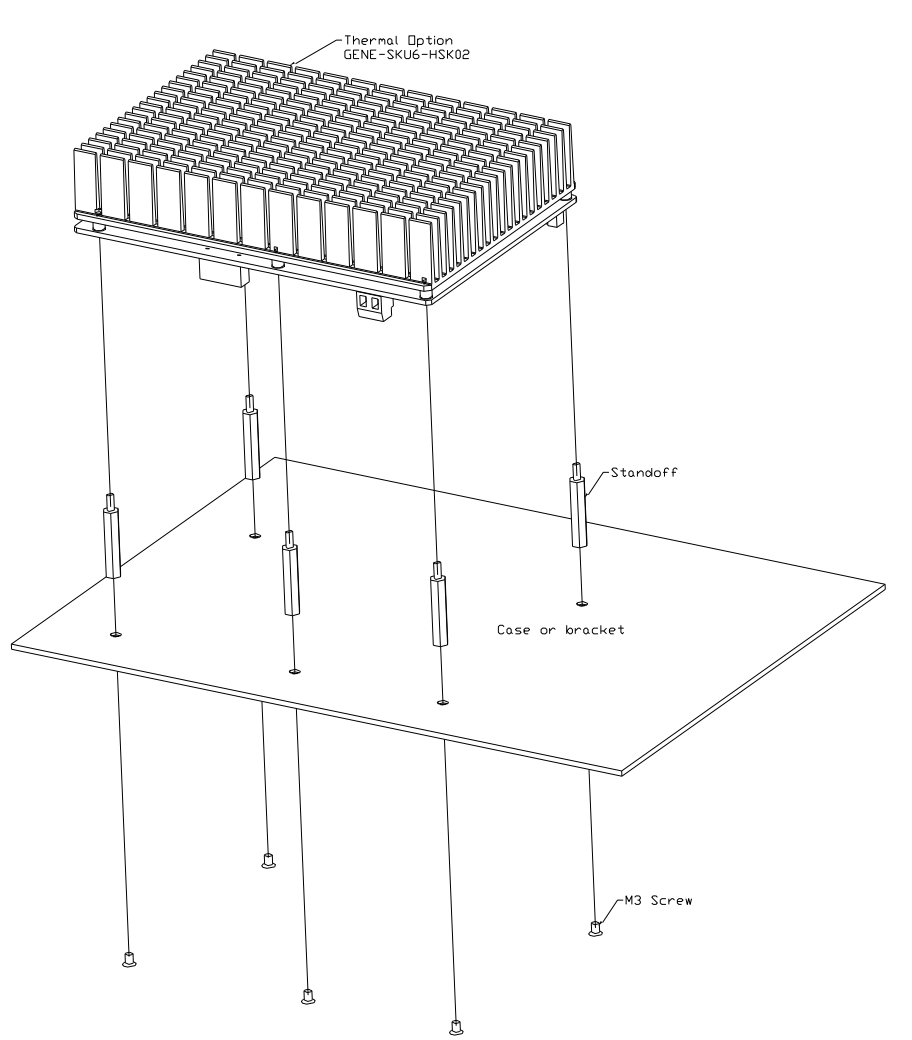

### 2.5.3 GENE-SKU6-FAN01

Cooler used with heat spreader.

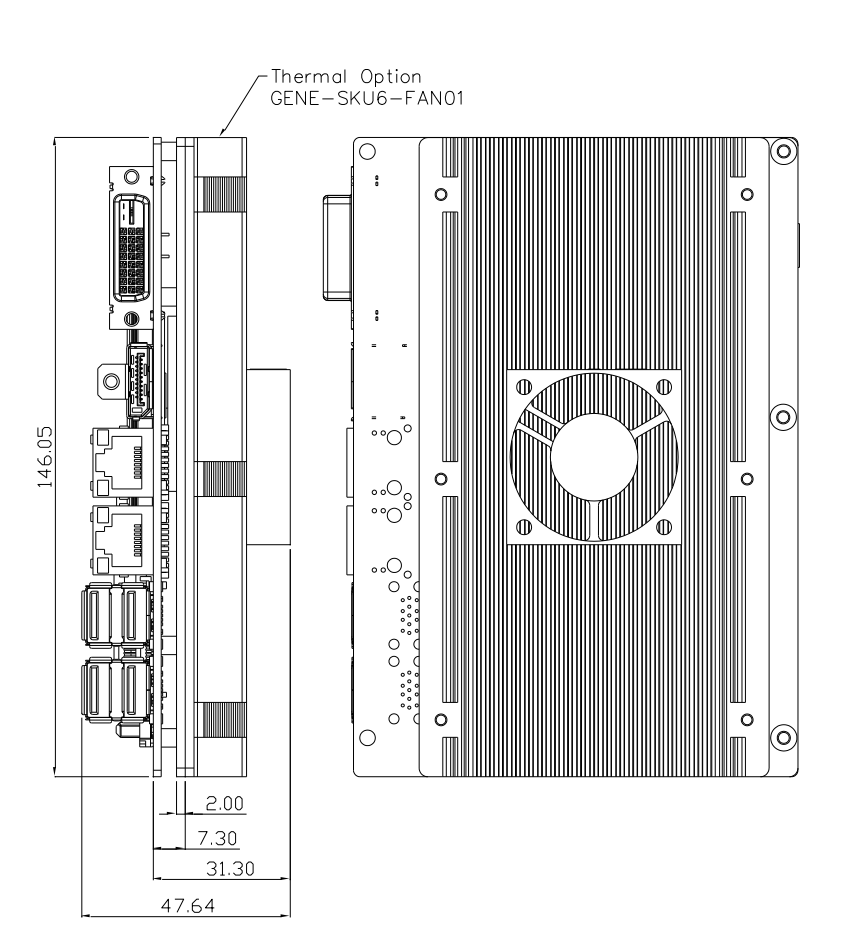

### GENE-SKU6-FAN01 Assembly

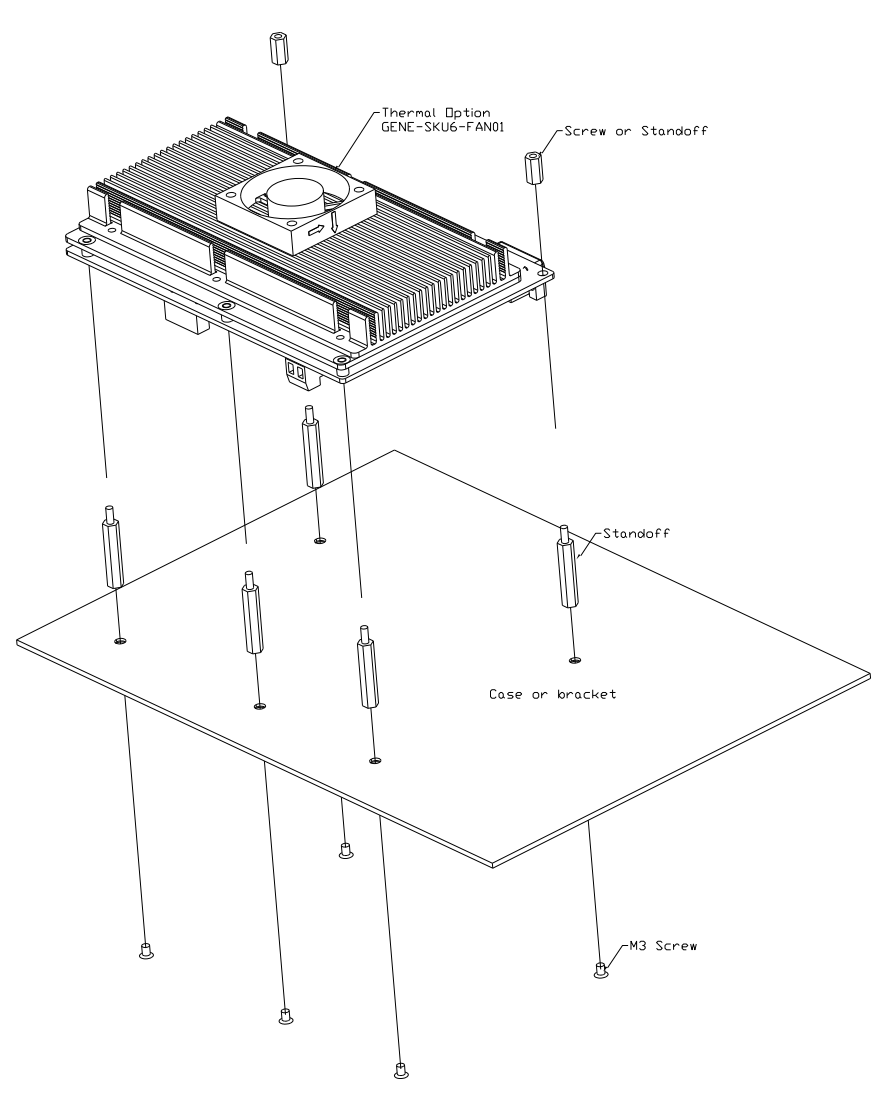
#### 2.5.4 GENE-SKU6-HSK03

Heatsink for DRAM.

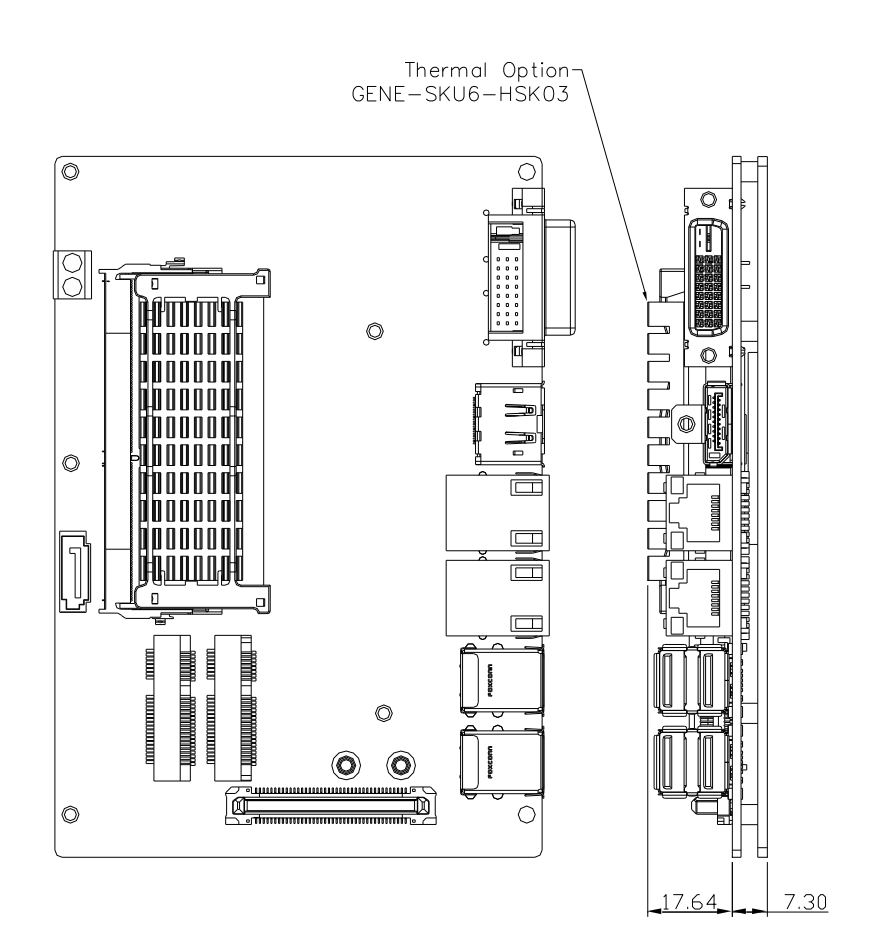

# Chapter 3

AMI BIOS Setup

GENE-SKU6

#### 3.1 System Test and Initialization

The board uses certain routines to perform testing and initialization during the boot up sequence. If an error, fatal or non-fatal, is encountered, the system will output a few short beeps or an error message. The board can usually continue the boot up sequence with non-fatal errors.

The system configuration verification routines check the current system configuration against the values stored in the CMOS memory. If they do not match, an error message will be output, and the BIOS setup program will need to be run to set the configuration information in memory.

There are three situations in which the CMOS settings will need to be set or changed:

- Starting the system for the first time
- The system hardware has been changed
- The CMOS memory has lost power and the configuration information is erased

The system's CMOS memory uses a backup battery for data retention. The battery must be replaced when it runs down.

#### 3.2 AMI BIOS Setup

The AMI BIOS ROM has a pre-installed Setup program that allows users to modify basic system configurations, which is stored in the battery-backed CMOS RAM and BIOS NVRAM so that the information is retained when the power is turned off.

To enter BIOS Setup, press <Del> or <F2> immediately while your computer is powering up.

The function for each interface can be found below.

Main – Date and time can be set here. Press <Tab> to switch between date elements

Advanced – Access advanced hardware settings and options

Chipset – Chipset settings and options

Security – Set admin and user passwords, access secure boot option

Boot – Boot options including BBS priority and Quiet Boot options

Save & Exit –Save your changes and exit the program

# 3.3 Setup Submenu: Main

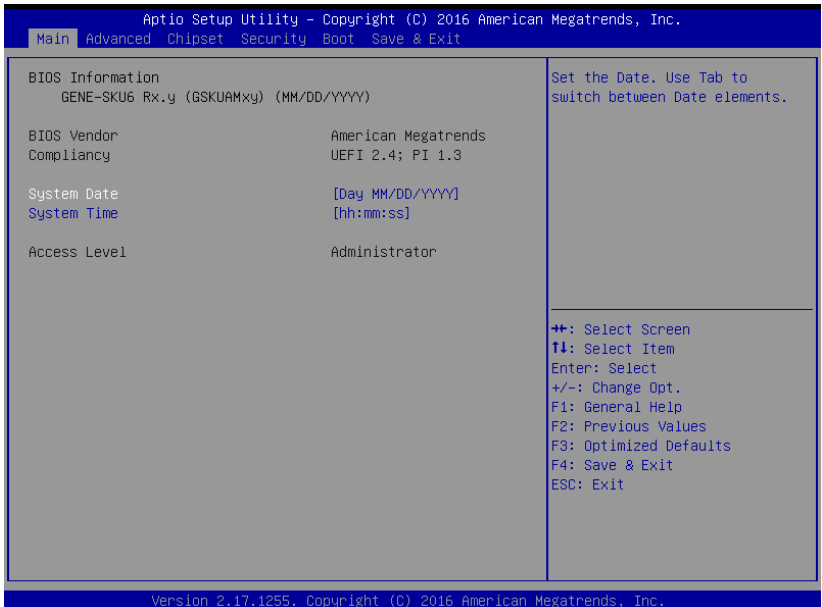

# 3.4 Setup Submenu: Advanced

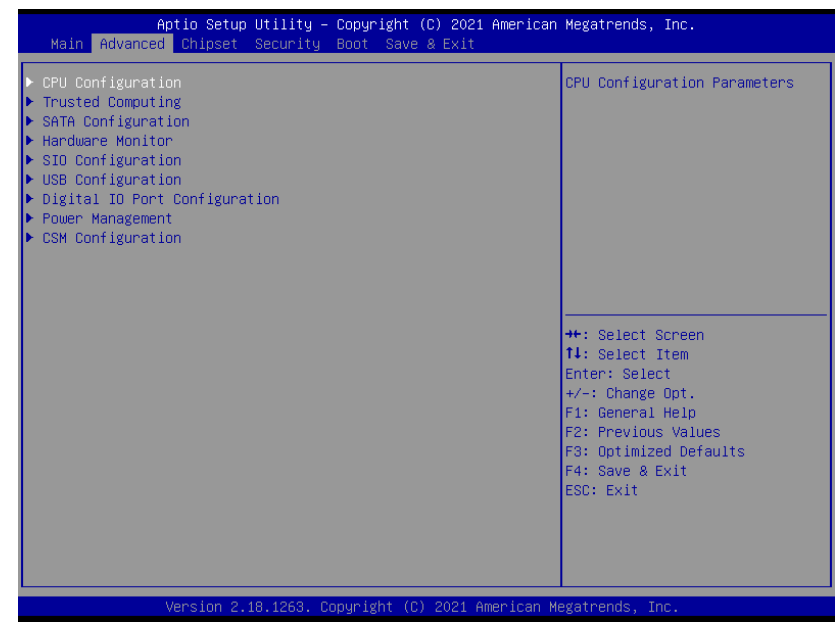

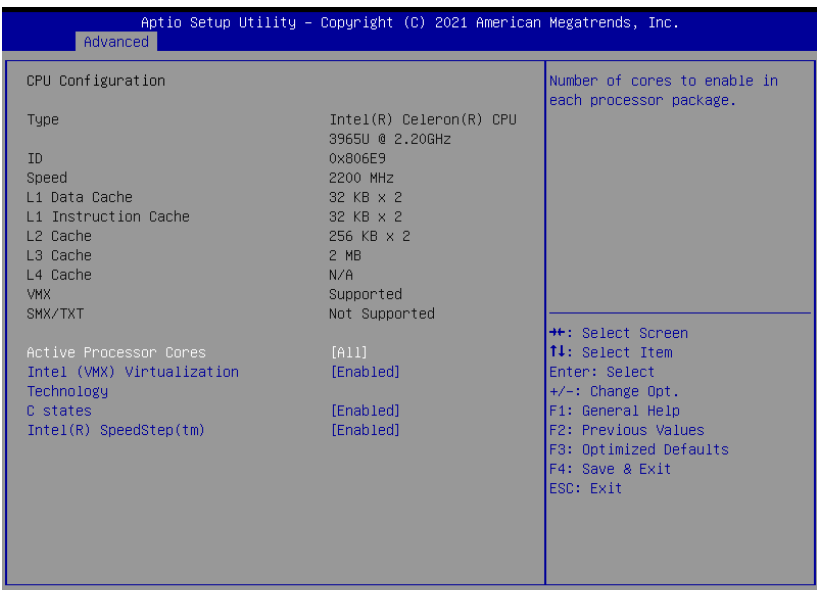

sion 2.18.1263. Copyright (C) 2021 American Megatrends, Inc

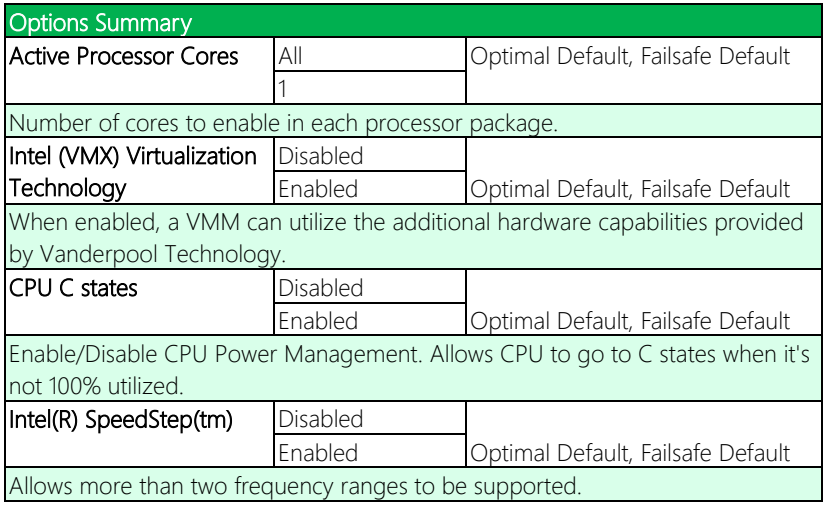

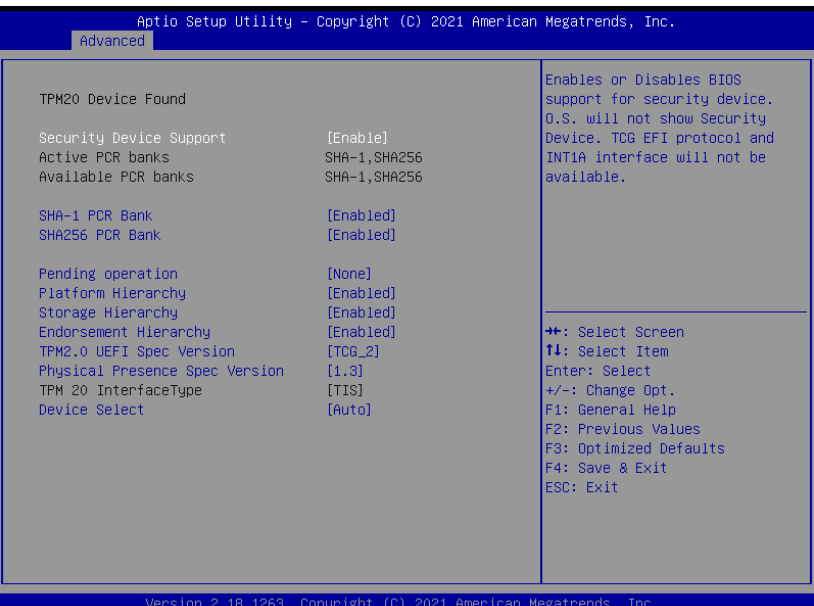

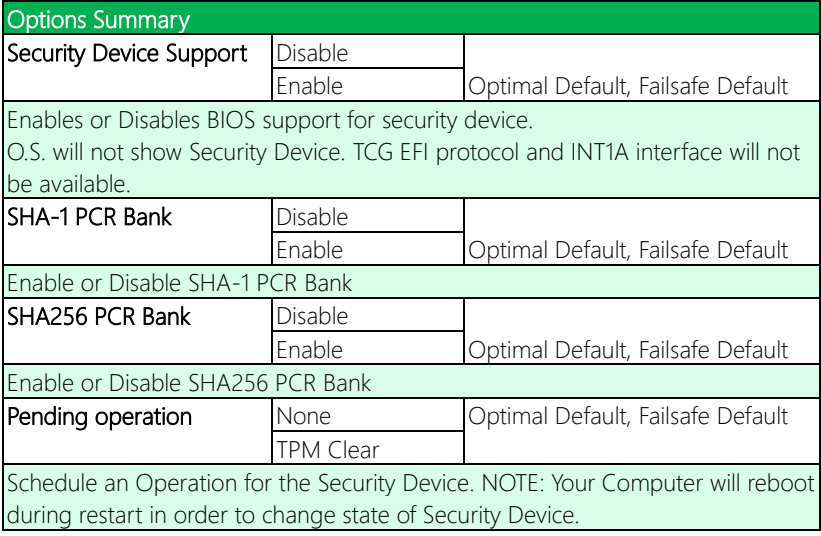

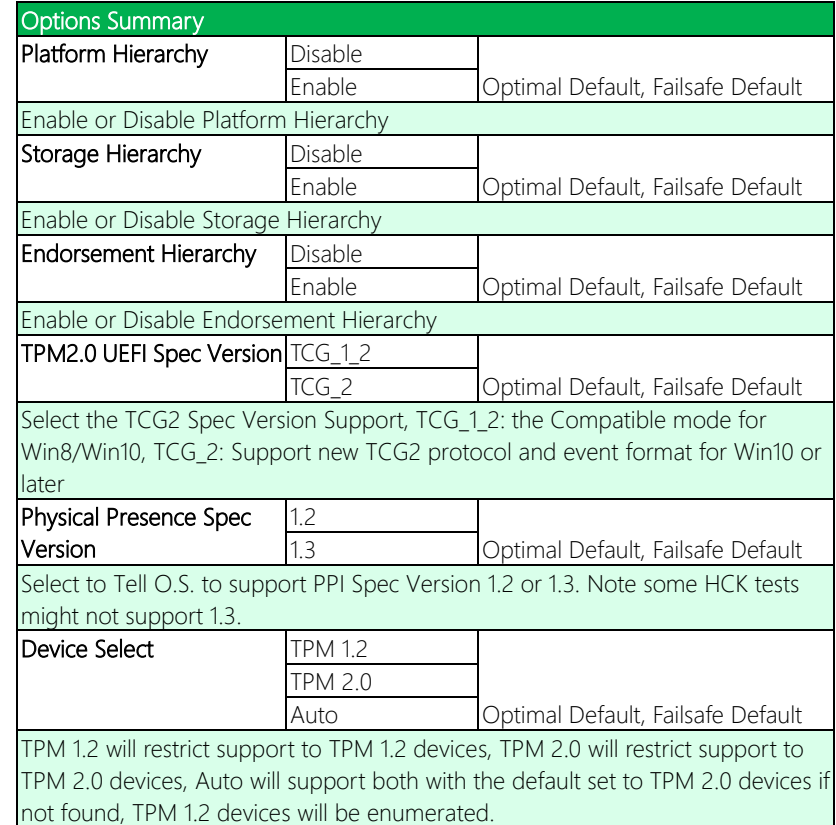

# 3.4.3 SATA Configuration

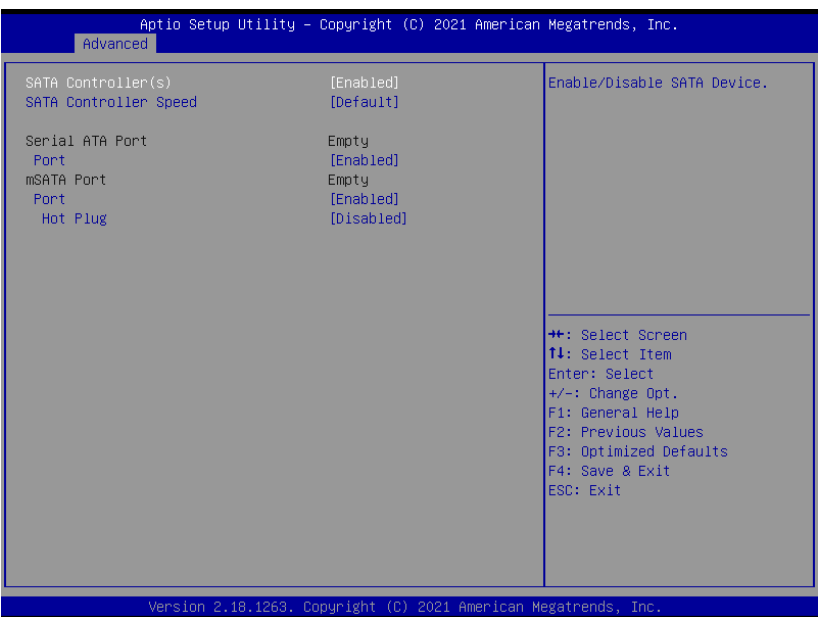

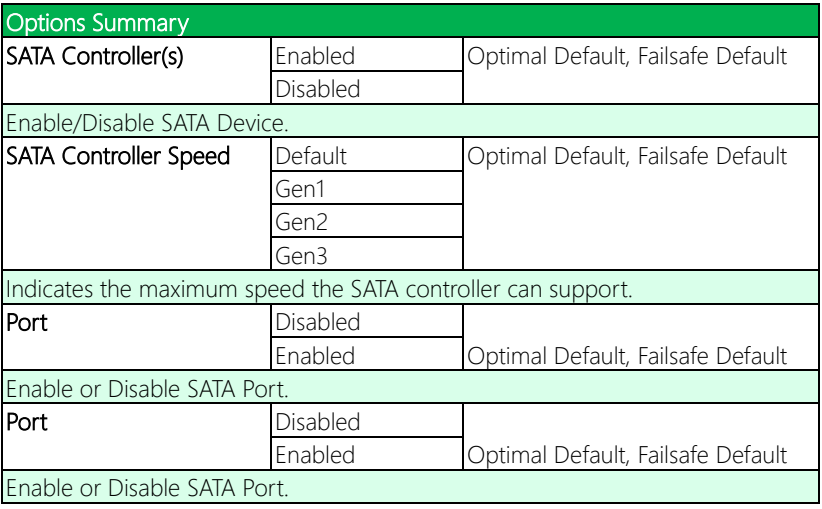

*Table Continues on Next Page…*

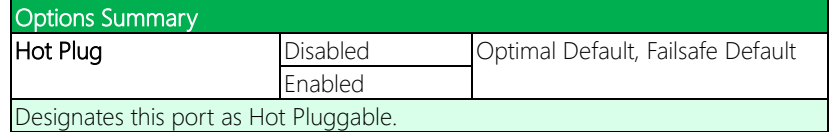

#### 3.4.4 Hardware Monitor

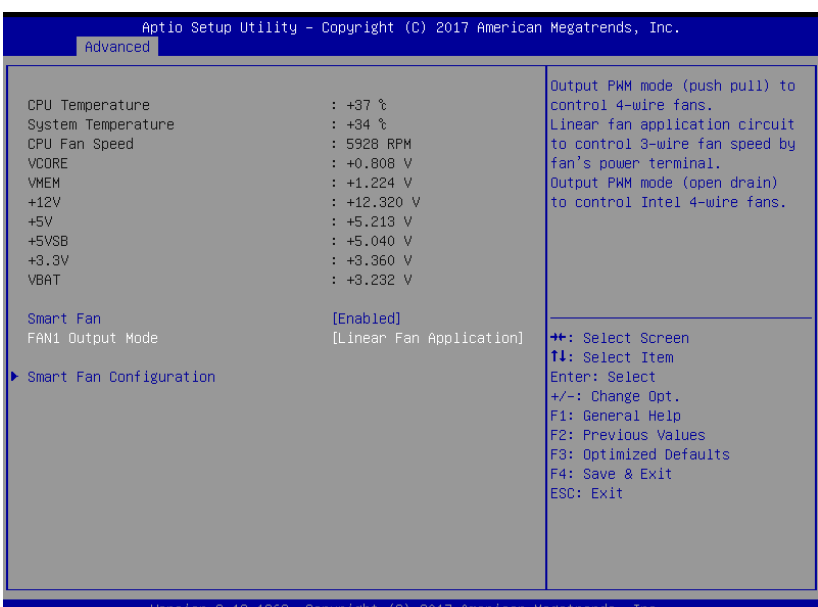

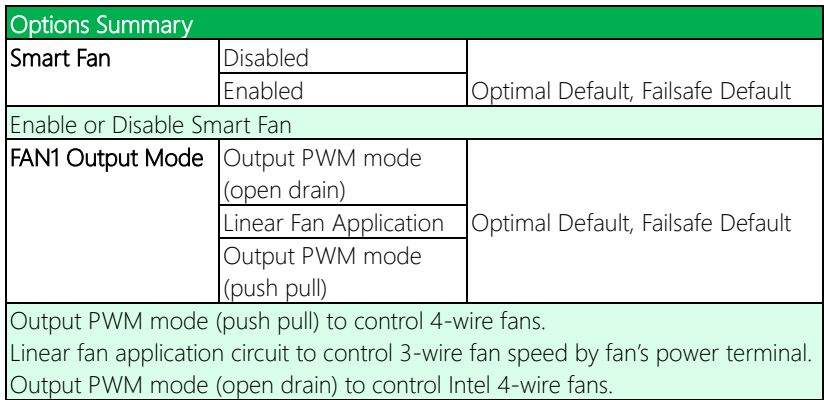

Note: Optional support for PWM mode is available on request.

#### 3.4.4.1 Smart Fan Mode Configuration

#### Auto RPM Mode

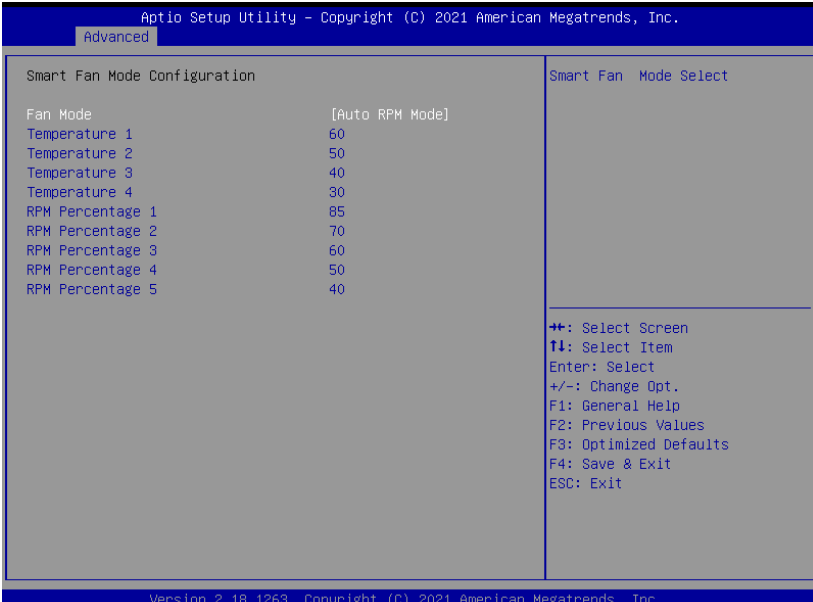

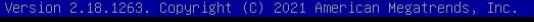

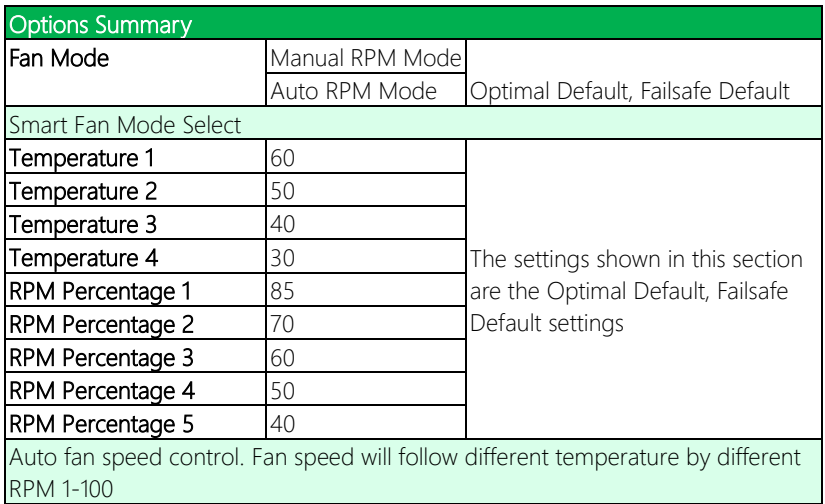

#### Manual RPM Mode

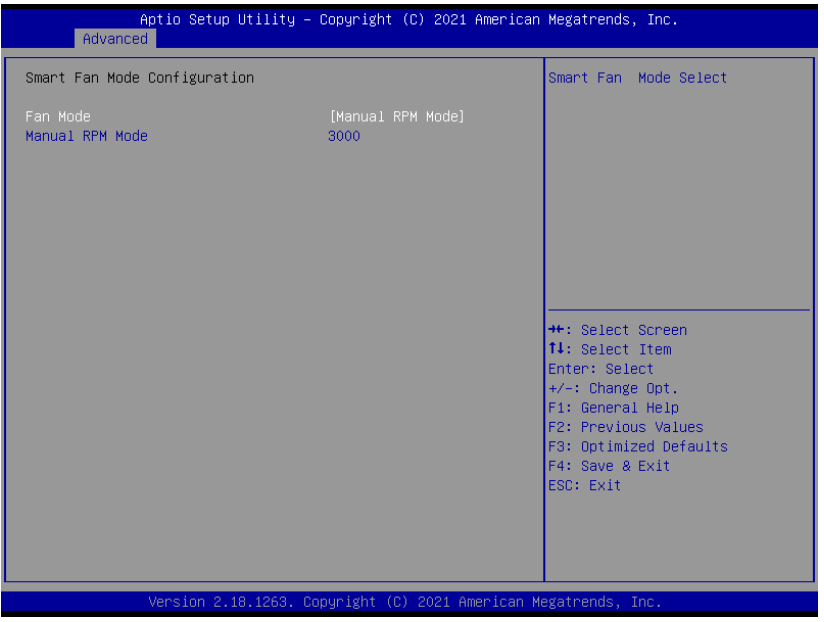

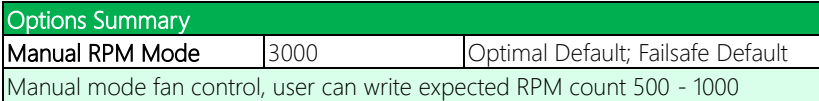

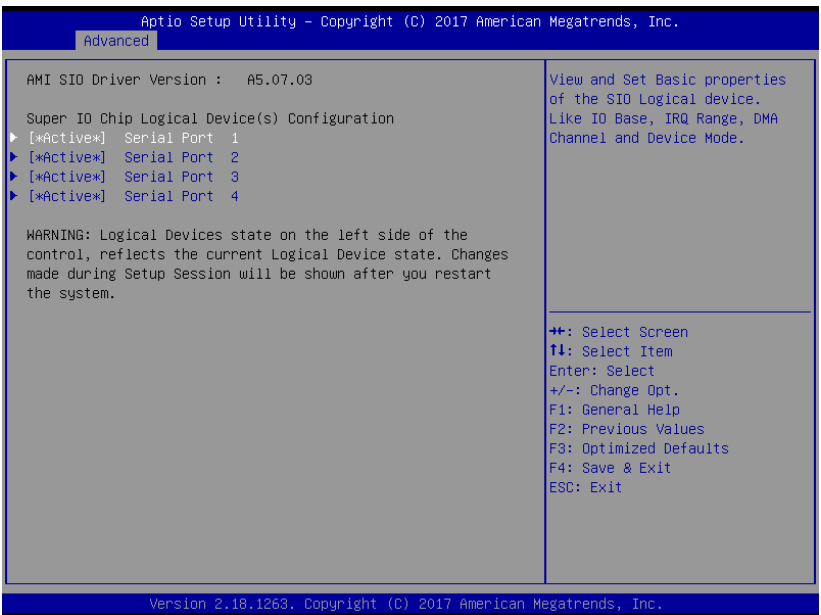

# 3.4.5.1 Serial Port 1 Configuration

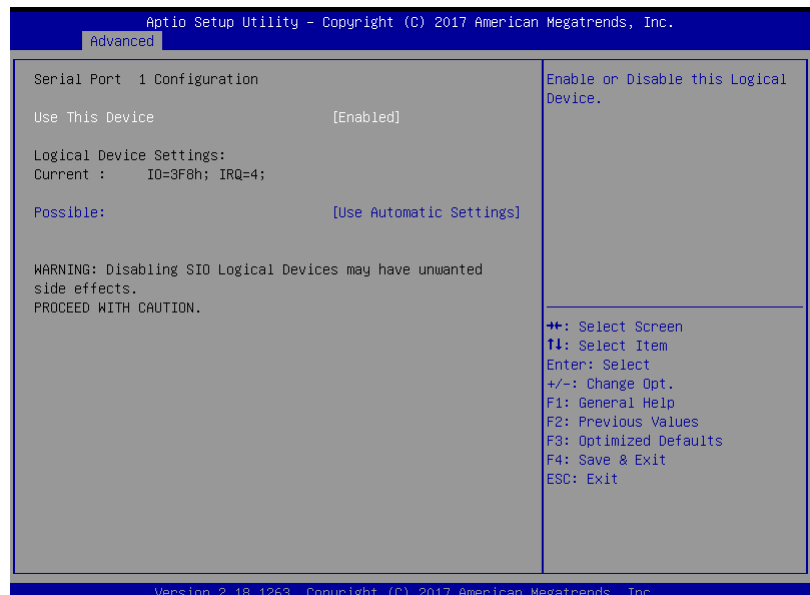

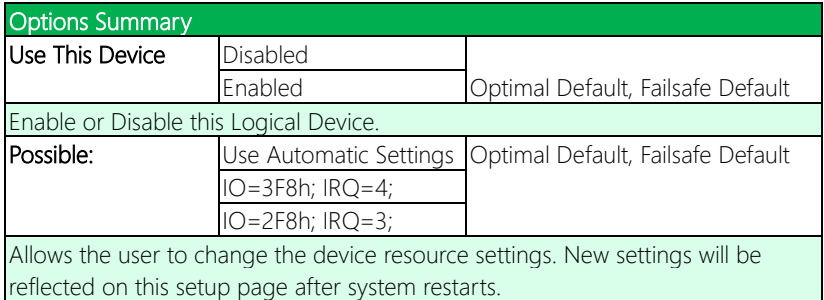

# 3.4.5.2 Serial Port 2 Configuration

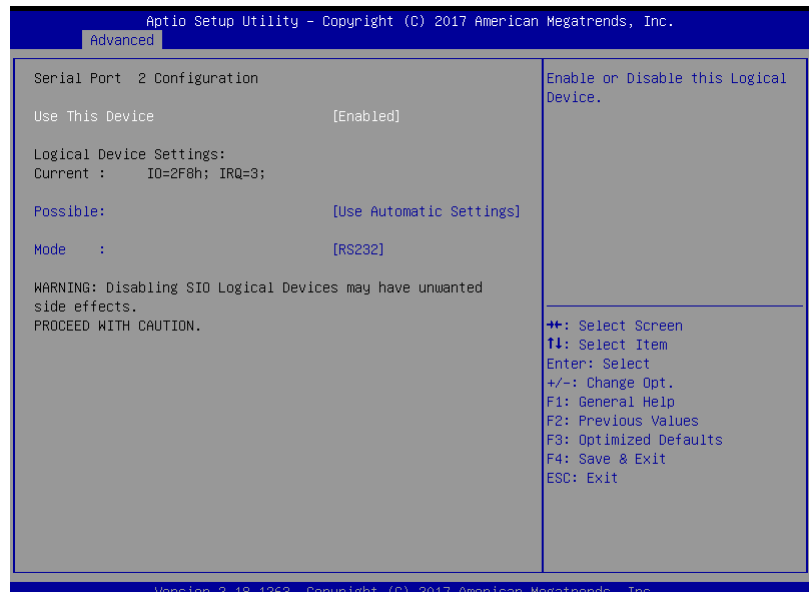

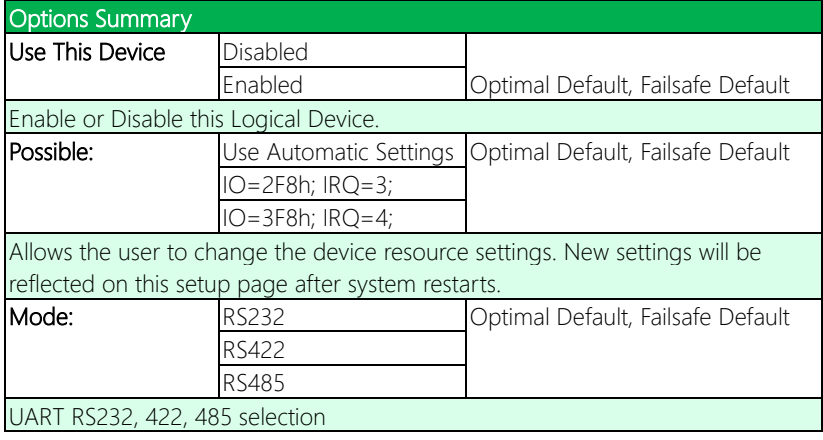

# 3.4.5.3 Serial Port 3 Configuration

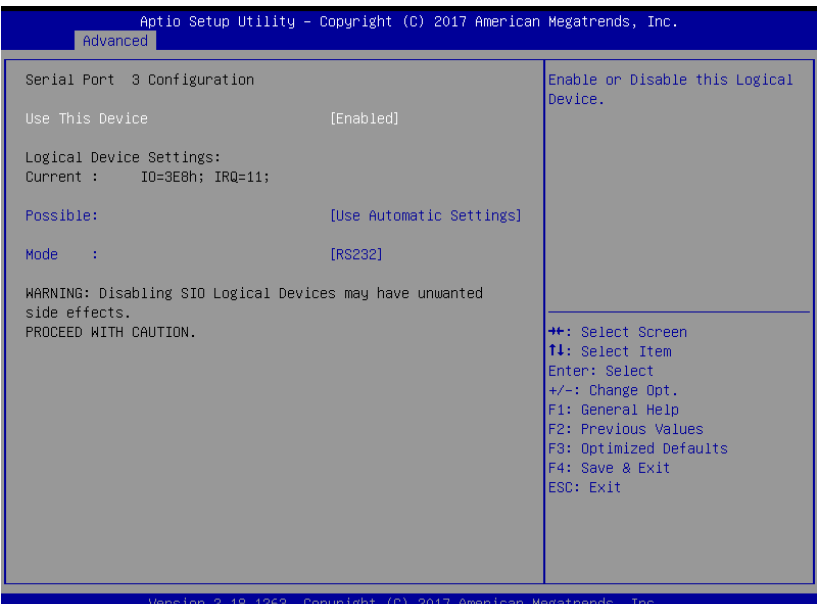

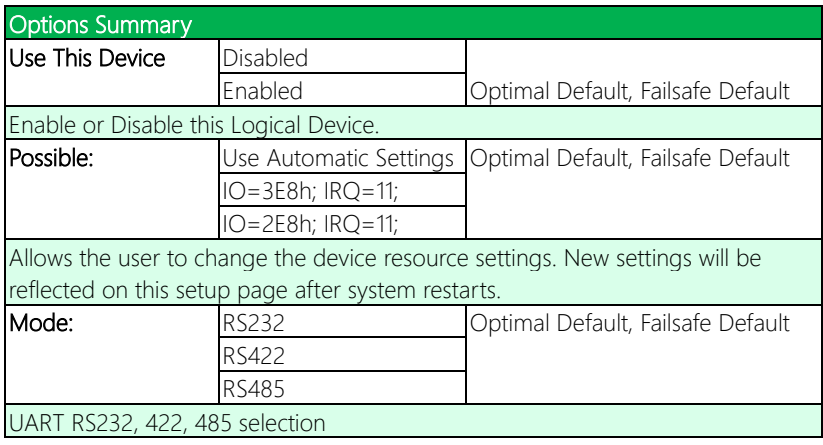

# 3.4.5.4 Serial Port 4 Configuration

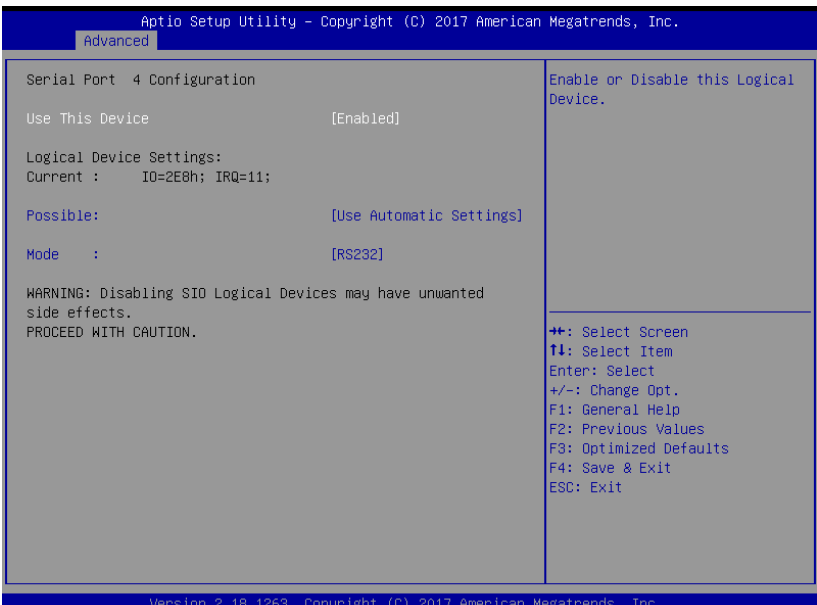

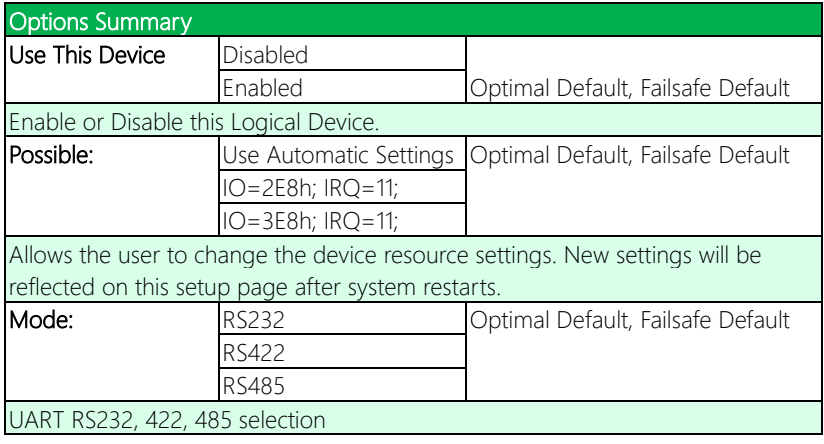

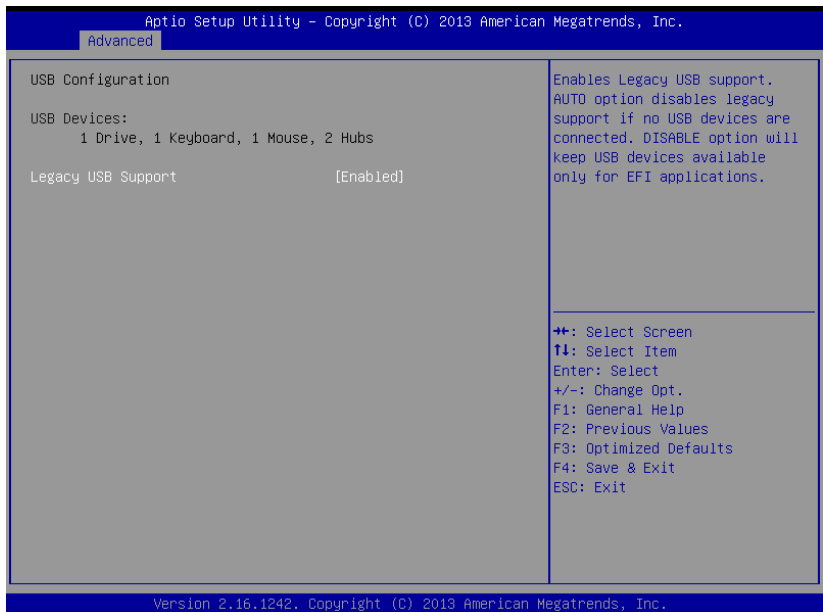

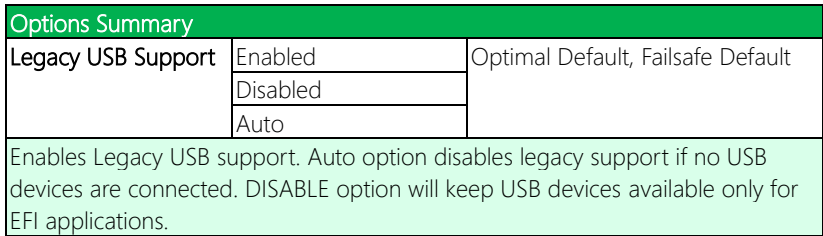

#### 3.4.7 Digital IO Port Configuration

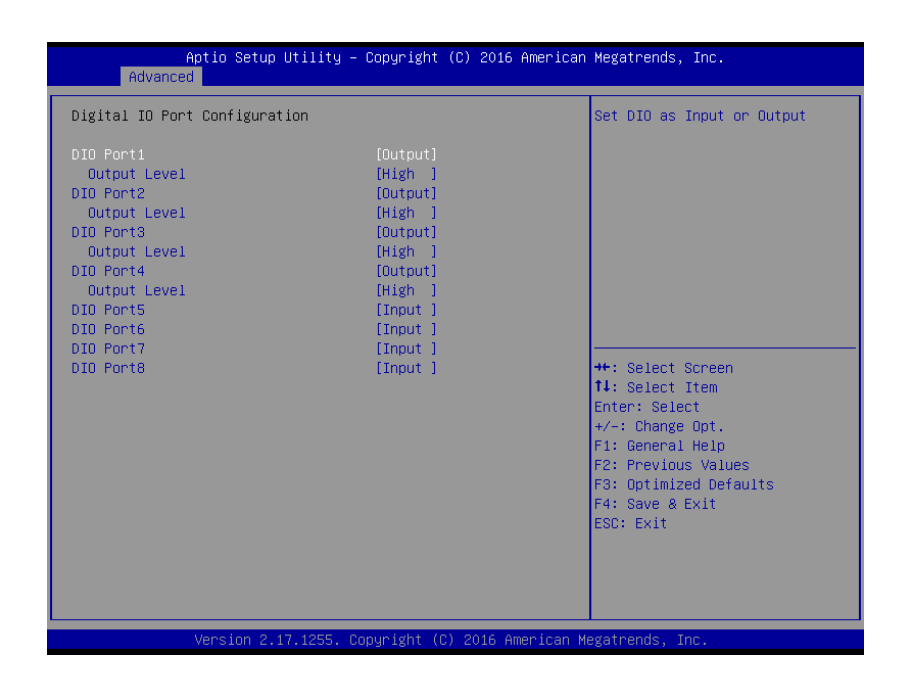

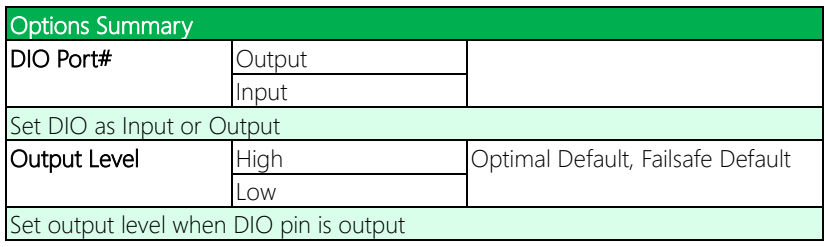

# 3.4.8 Power Management

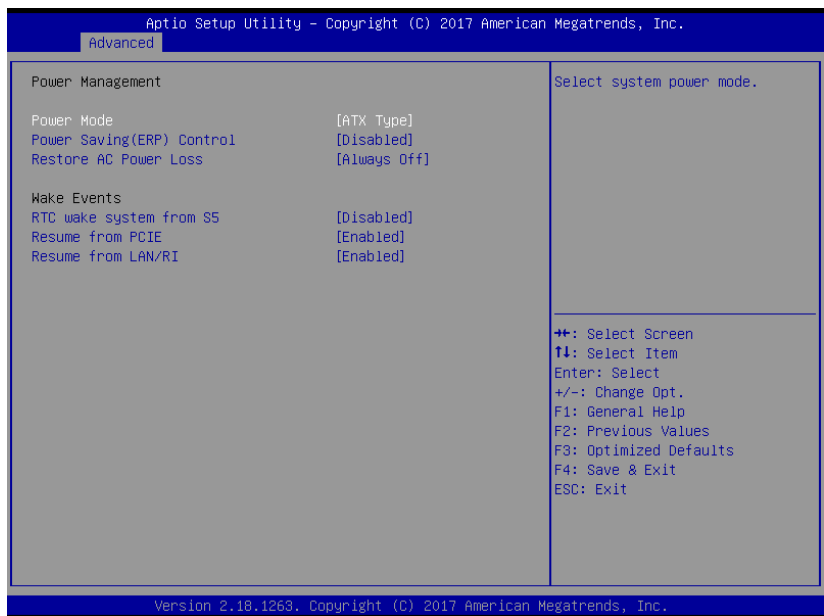

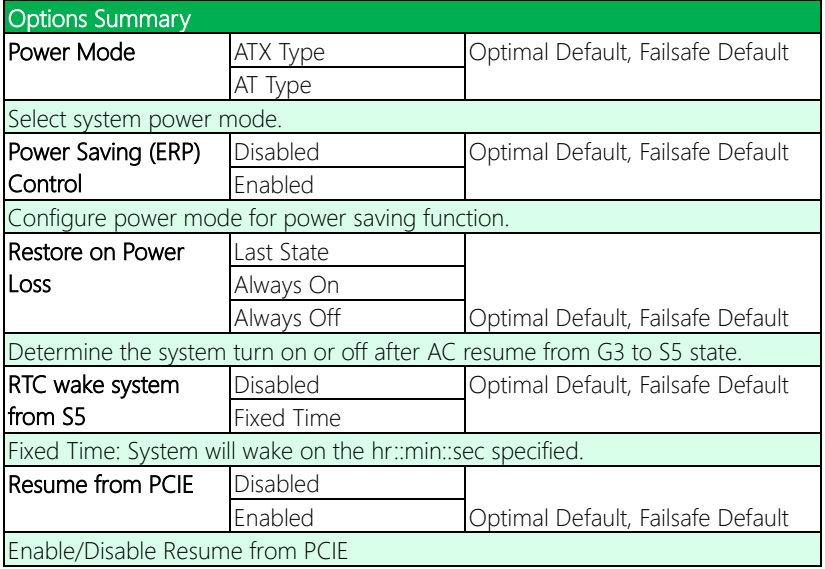

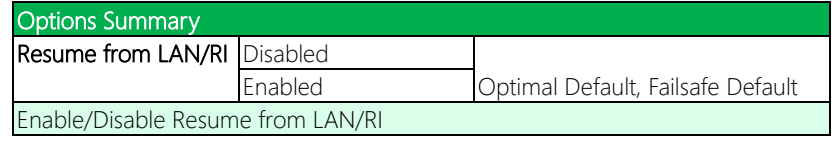

# 3.4.9 Compatibility Support Module Configuration

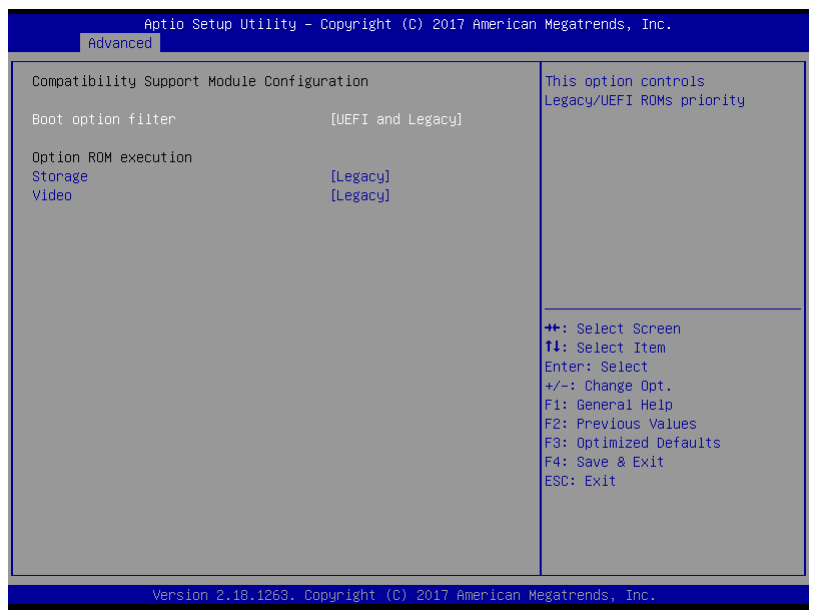

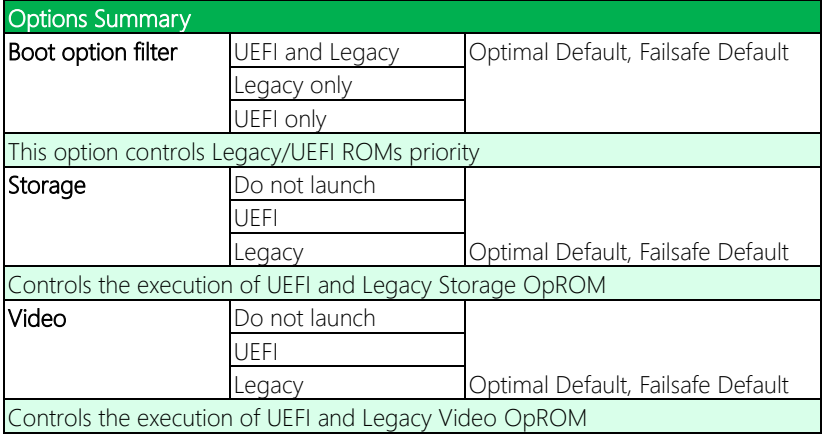

# 3.5 Setup Submenu: Chipset

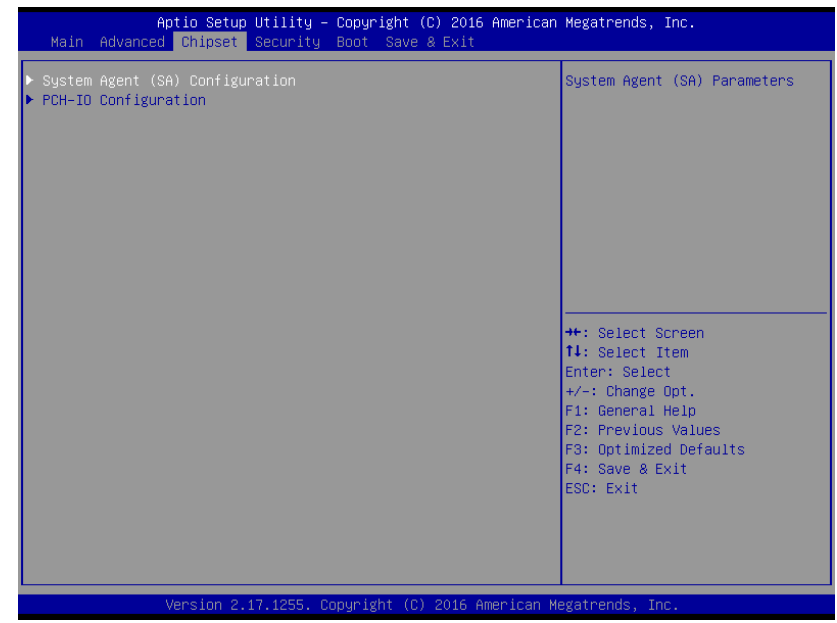

# 3.5.1 System Agent (SA) Configuration

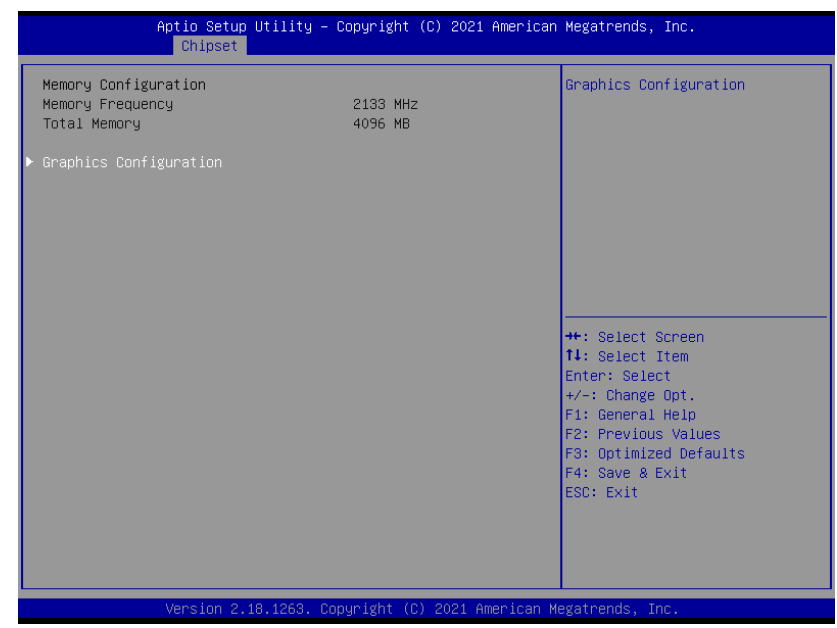

#### 3.5.1.1 Graphics Configuration

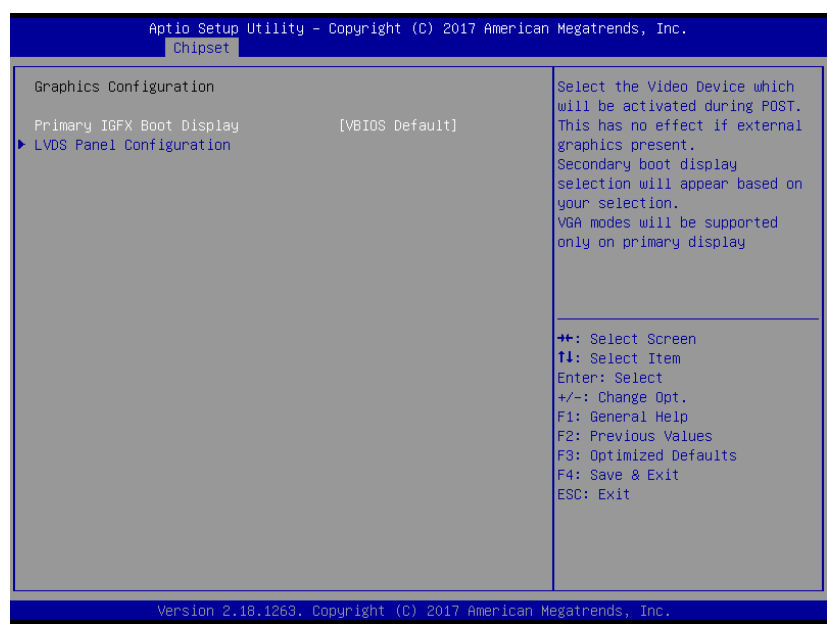

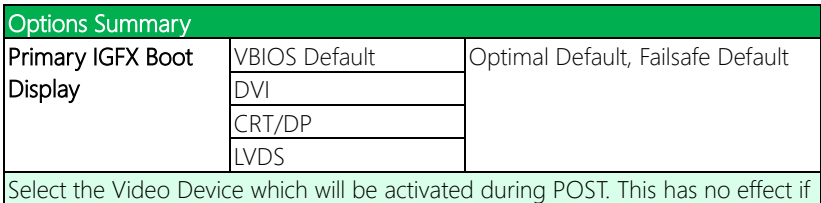

external graphics present.

Secondary boot display selection will appear based on your selection.

VGA modes will be supported only on primary display

# 3.5.1.1.1 Graphics Configuration: LVDS Panel Configuration

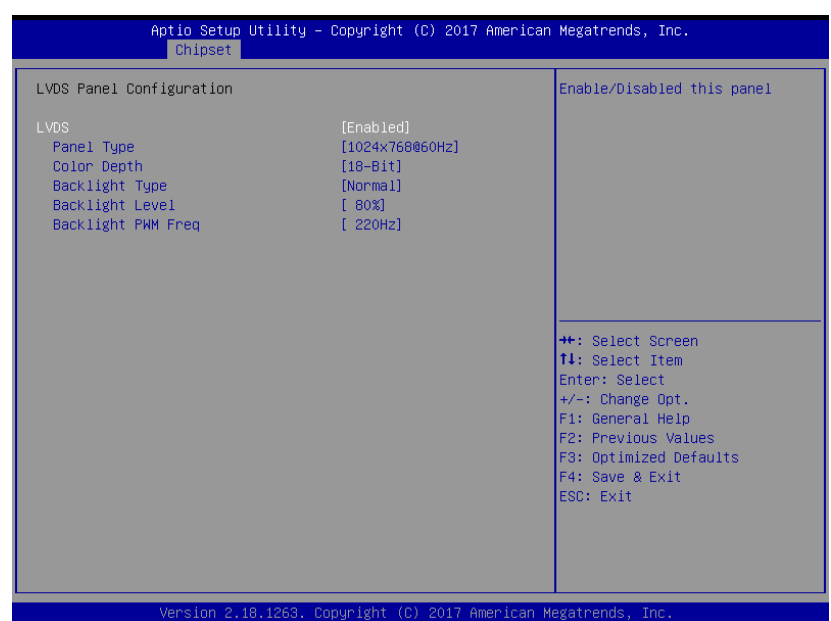

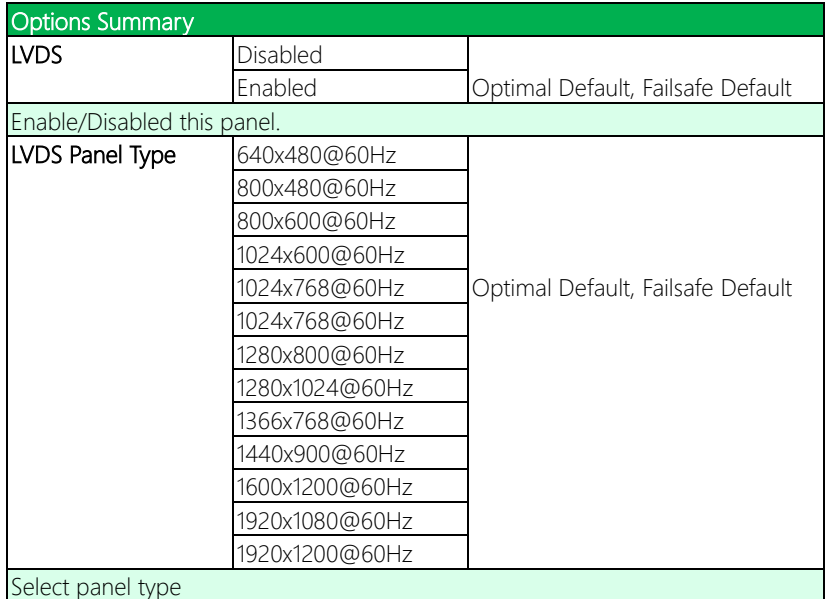

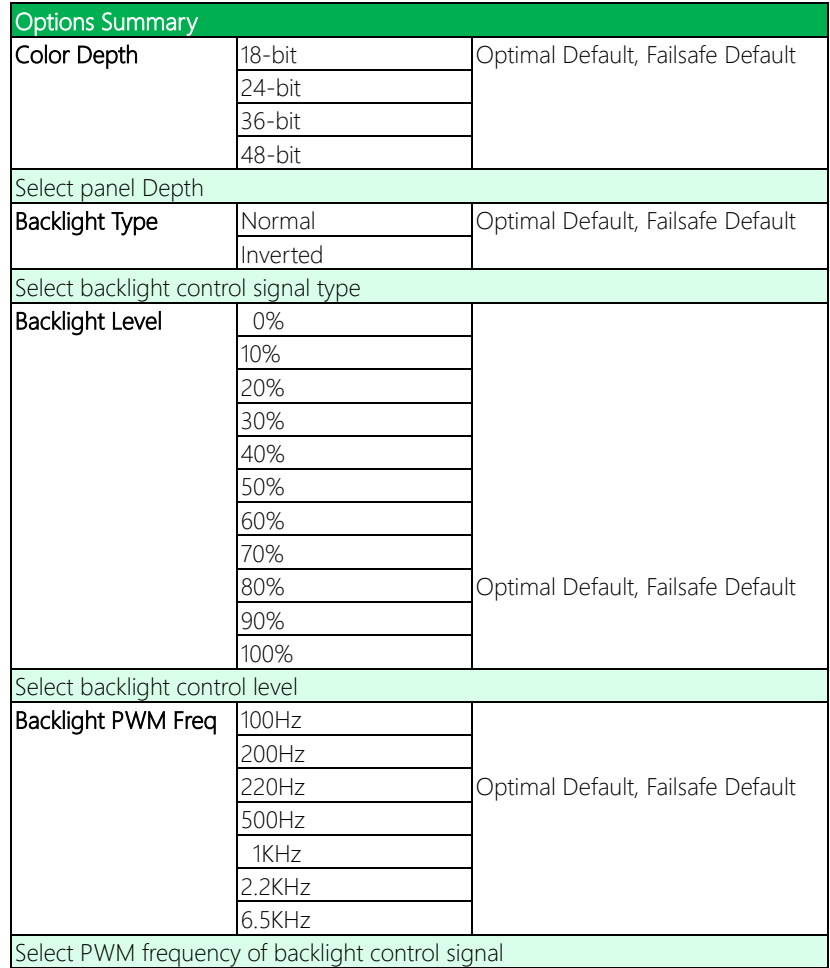

# 3.5.2 PCH-IO Configuration

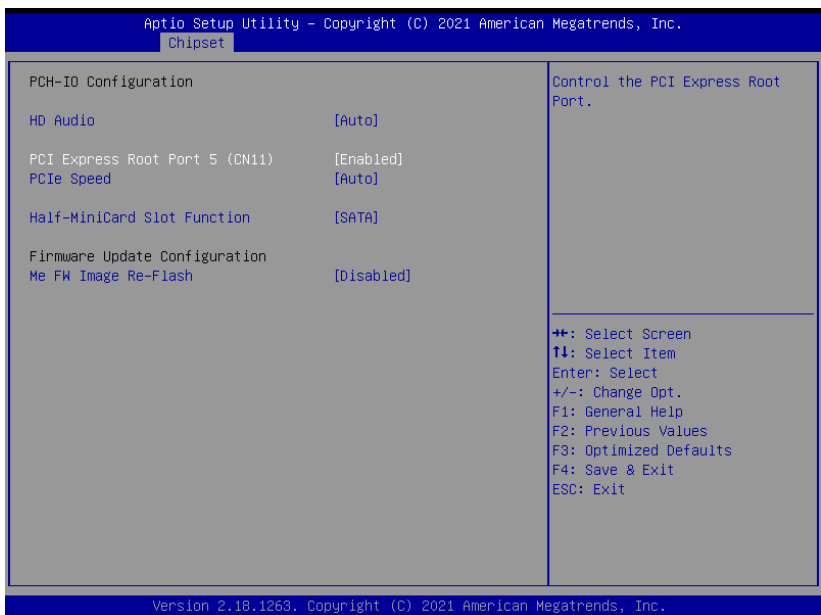

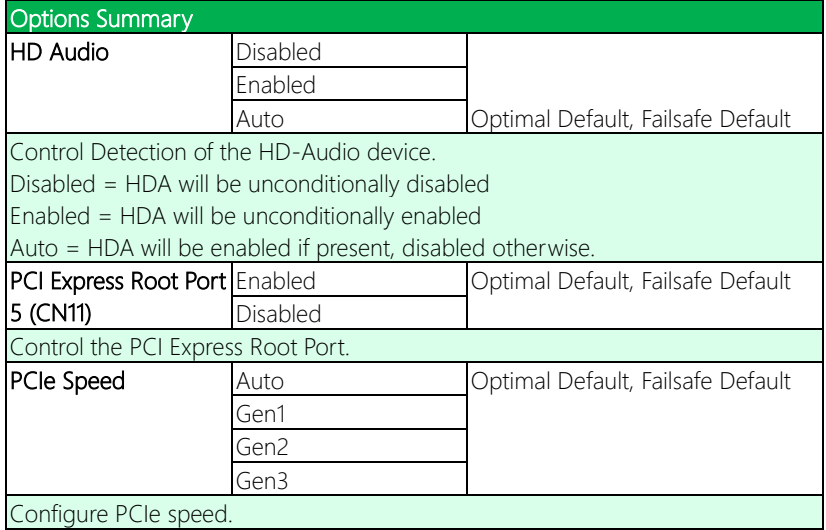

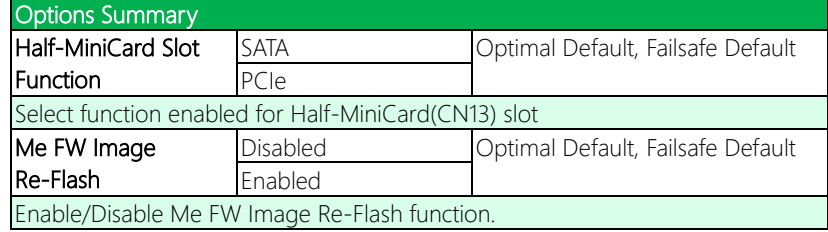

#### 3.6 Setup Submenu: Security

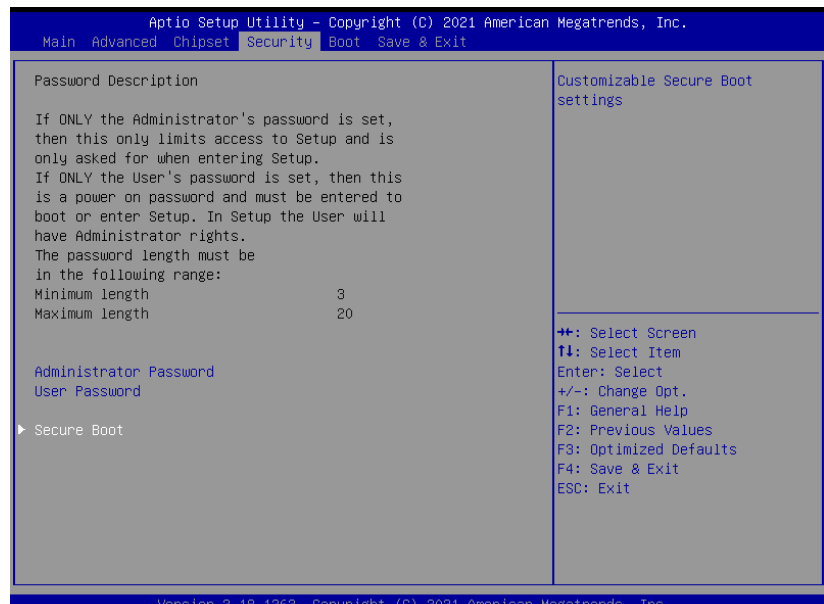

#### Change User/Administrator Password

You can set an Administrator Password or User Password. An Administrator Password must be set before you can set a User Password. The password will be required during boot up, or when the user enters the Setup utility. A User Password does not provide access to many of the features in the Setup utility.

Select the password you wish to set, and press Enter. In the dialog box, enter your password (must be between 3 and 20 letters or numbers). Press Enter and retype your password to confirm. Press Enter again to set the password.

#### Removing the Password

Select the password you want to remove and enter the current password. At the next dialog box press Enter to disable password protection.

 $\overline{\phantom{a}}$ 

#### 3.6.1 Secure Boot

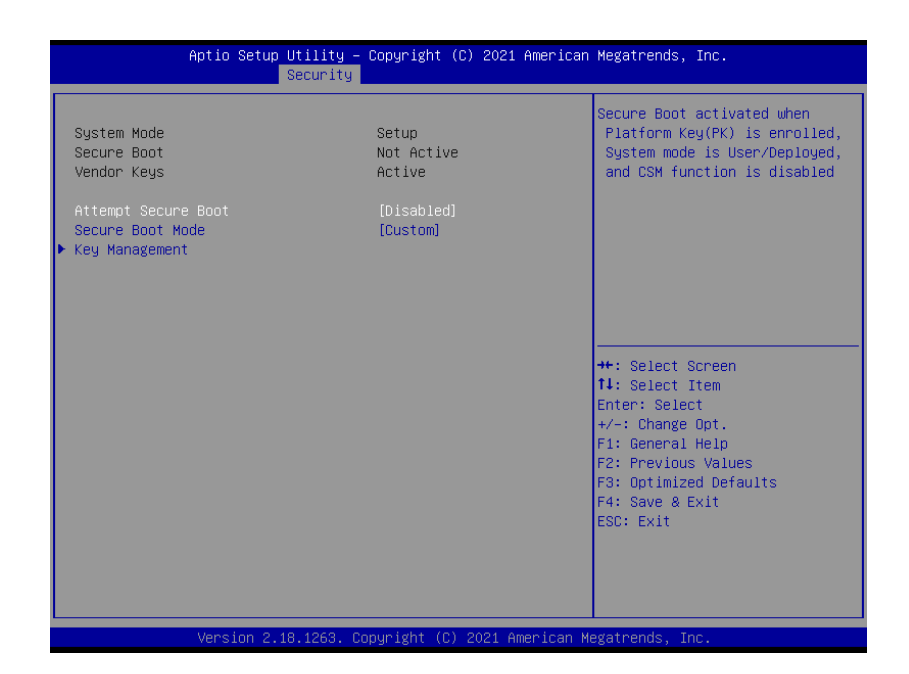

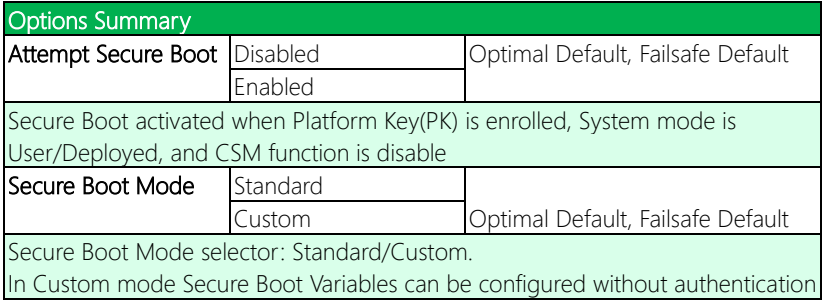

#### 3.6.1.1 Key Management

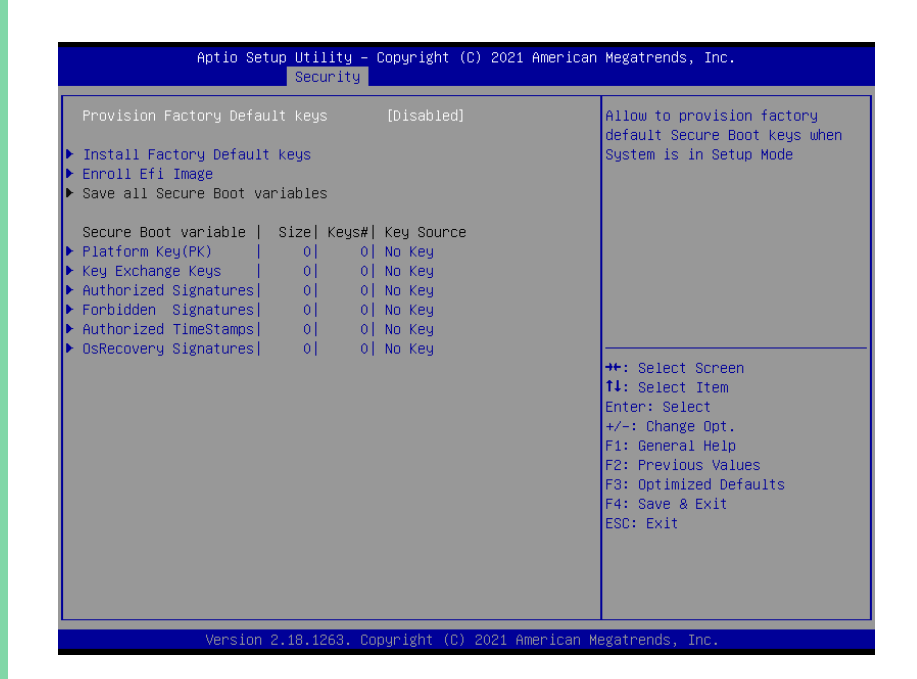

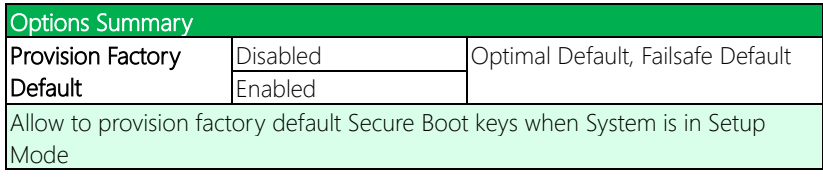

# 3.7 Setup submenu: Boot

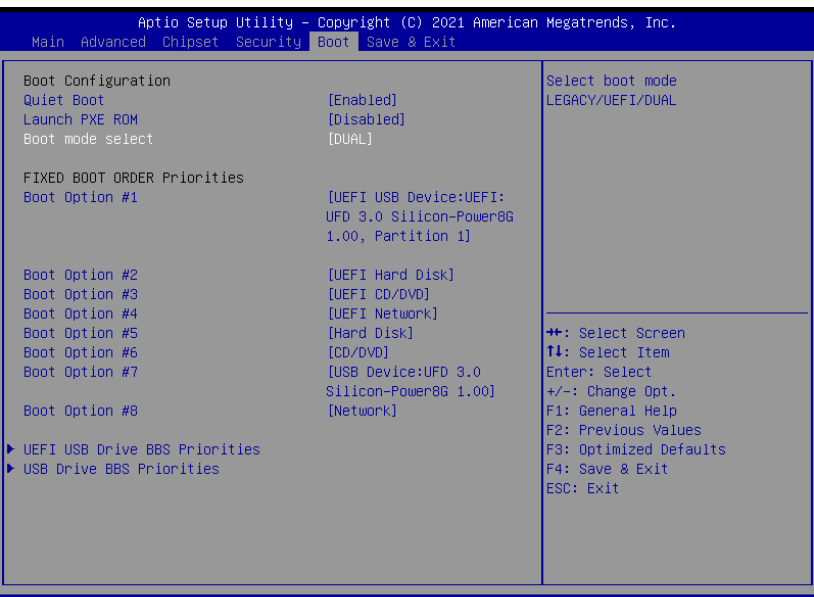

American Megatrends Conunigh

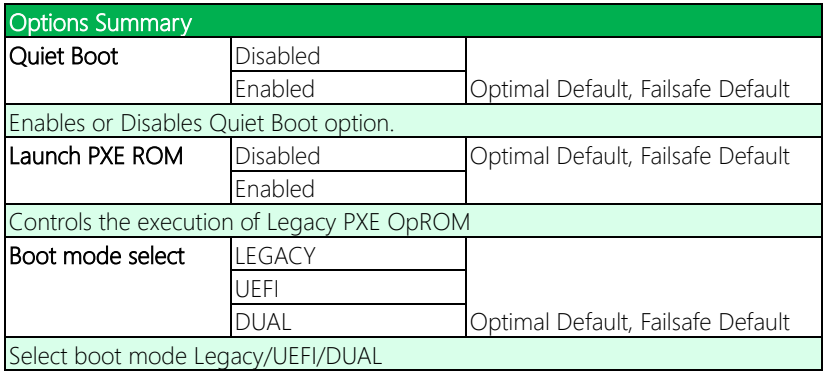

#### 3.8 Setup submenu: Save & Exit

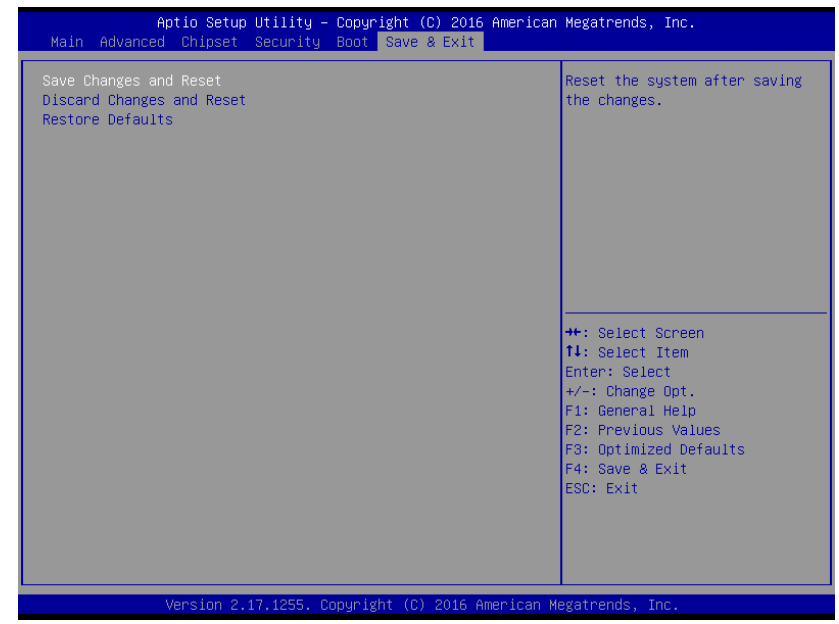
# Chapter 4

– Drivers Installation

# 4.1 Driver Download/Installation

Drivers for the GENE-SKU6 can be downloaded from the product page on the AAEON website by following this link:

[https://www.aaeon.com/en/p/embedded-single-board-computers-GENE-SKU6](https://www.aaeon.com/en/p/embedded-single-board-computers-gene-sku6) Download the driver(s) you need and follow the steps below to install them.

# Step 1 – Install Chipset Drivers

- 1. Open theStep1 Chipsetfolder followed by SetupChipset.exe
- 2. Follow the instructions
- 3. Drivers will be installed automatically

# Step 2 – Install Graphics Drivers

- 1. Open the Step2 VGAfolder and select your OS
- 2. Open theSetup.exe file in the folder
- 3. Follow the instructions
- 4. Drivers will be installed automatically

# Step 3 – Install LAN Drivers

- 1. Click on the Step3 LAN folder and select your OS
- 2. Open the.exe file in the folder
- 3. Follow the instructions
- 4. Drivers will be installed automatically

### Step 4 – Install Audio Drivers

- 1. Open the **Step4 Audio** folder and select your OS
- 2. Open the.exe file in the folder
- 3. Follow the instructions
- 4. Drivers will be installed automatically

# Step 5 – Install USB 3.0 Driver (Windows 7 only)

- 1. Open theStep5 USB3.0 folder followed by Setup.exe
- 2. Follow the instructions
- 3. Drivers will be installed automatically

# Step 6 – Install TPM 2.0 Driver (Windows 7 only)

- 1. Open theStep6 TPM 2.0 folder followed by the .msu file
- 2. Follow the instructions
- 3. Drivers will be installed automatically

# Step 7 – Install Touch Driver

- 1. Open theStep7 PenMount Touch 6000 folder followed by Setup.exe
- 2. Follow the instructions
- 3. Drivers will be installed automatically

# Step 8 – Install Serial Port Drivers

#### For Windows 7:

1. Change User Account Control settings to Never notify

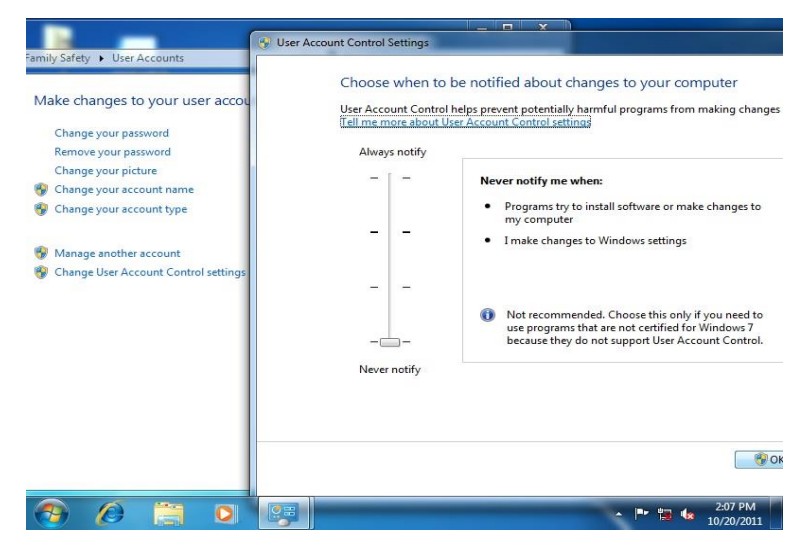

2. Reboot and log in as administrator

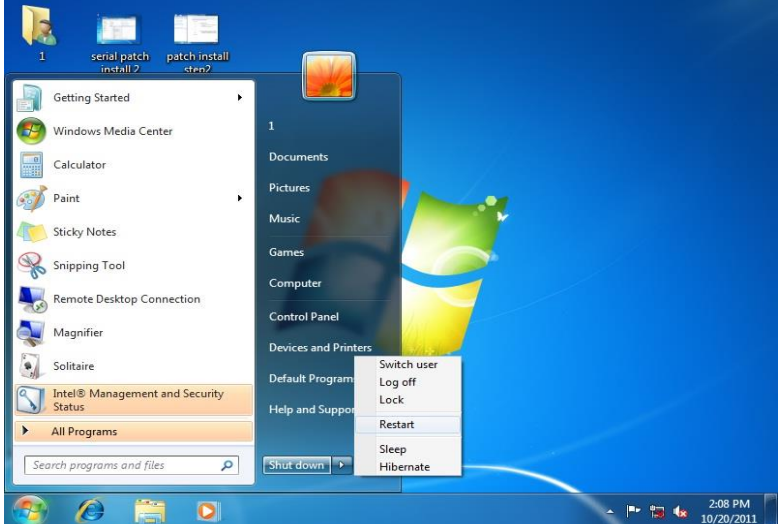

#### 3. Run patch.bat as administrator

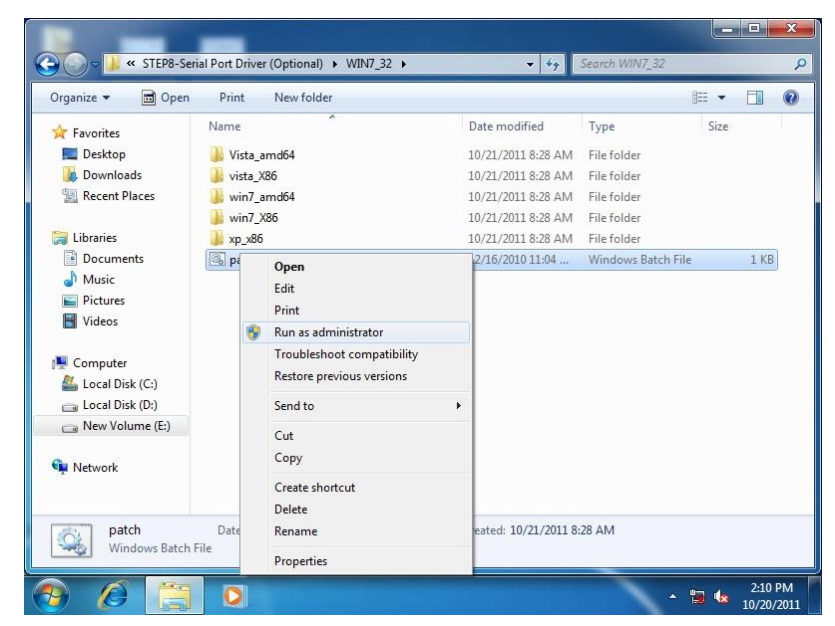

# For Windows 8/10:

- 1. Click on the Step8 Serial Port Driver (Optional) folder and select your OS
- 2. Open the **setup.exe** file in the folder
- 3. Follow the instructions
- 4. Drivers will be installed automatically

# 4.2 Note on EHCI

With the EHCI controller no longer available on the 6<sup>th</sup> Gen Intel® Core™ platforms, it is recommended to install Windows 7 through a SATA bus, e.g. SATA DVD-ROM, or patch the xHCI driver onto an installation media for Windows 7. More information can be found in the links below.

### [Windows 7 USB 3.0 Creator Utility](https://downloadcenter.intel.com/download/25476/Windows-7-USB-3-0-Creator-Utility)

[Read me](http://biosbt.aaeon.com.tw/wikie/images/b/ba/Install-Win7-to-USB3.0-Computers-Readme.pdf)

For input devices, please use an add-on standard EHCI controller expansion card, such as PCIe to USB 2.0 conversion card.

# Appendix A

- Watchdog Timer Programming

GENE-SKU6

# A.1 Watchdog Timer Registers

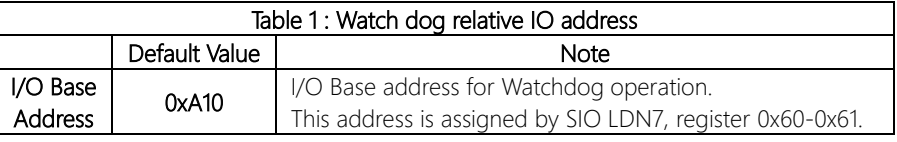

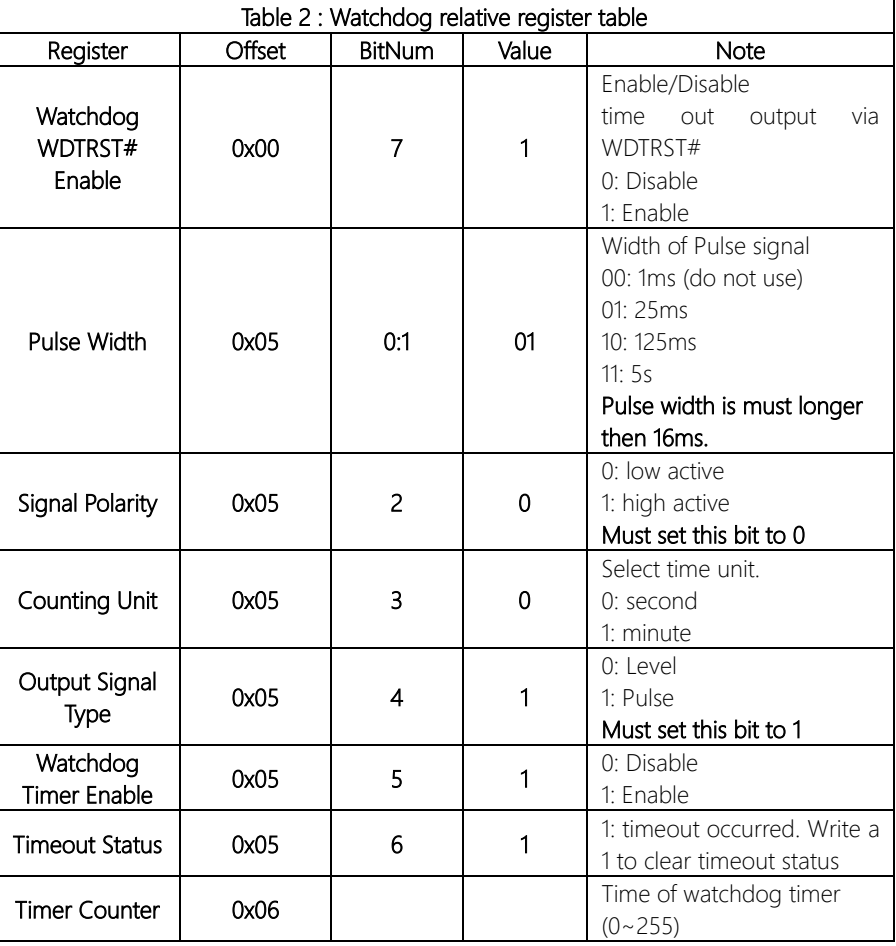

# A.2 Watchdog Sample Program

```
******************************************************************************
// WDT I/O operation relative definition (Please reference to Table 1) 
#define WDTAddr 0x510 // WDT I/O base address 
Void WDTWriteByte(byte Register, byte Value);
byte WDTReadByte(byte Register);
Void WDTSetReg(byte Register, byte Bit, byte Val);
// Watch Dog relative definition (Please reference to Table 2)
#define DevReg 0x00 // Device configuration register
    #define WDTRstBit 0x80 // Watchdog WDTRST# (Bit7)
    #define WDTRstVal 0x80 // Enabled WDTRST# 
#define TimerReg 0x05 // Timer register 
    #define PSWidthBit 0x00 // WDTRST# Pulse width (Bit0:1)
    #define PSWidthVal 0x01 // 25ms for WDTRST# pulse
    #define PolarityBit 0x02 // WDTRST# Signal polarity (Bit2)
    #define PolarityVal 0x00 // Low active for WDTRST#
    #define UnitBit 0x03 // Unit for timer (Bit3)
    #define ModeBit 0x04 // WDTRST# mode (Bit4)
    #define ModeVal 0x01 // 0:level 1: pulse
    #define EnableBit 0x05 // WDT timer enable (Bit5)
    #define EnableVal 0x01 // 1: enable
    #define StatusBit 0x06 // WDT timer status (Bit6)
#define CounterReg 0x06 // Timer counter register
*******************************************************************************
*******************************************************************************
VOID Main(){
     // Procedure : AaeonWDTConfig
     // (byte)Timer : Counter of WDT timer.(0x00~0xFF)
     // (boolean)Unit : Select time unit(0: second, 1: minute).
     AaeonWDTConfig(Counter, Unit);
     // Procedure : AaeonWDTEnable
      // This procudure will enable the WDT counting.
     AaeonWDTEnable();
}
            *******************************************************************************
```
 $\left\{ \right\}$ 

 $\mathcal{E}$ 

 $\mathcal{E}$ 

#### 

// Procedure: AaeonWDTEnable

VOID AaeonWDTEnable (){ WDTEnableDisable(1);

// Procedure: AaeonWDTConfig

### VOID AaeonWDTConfig (byte Counter, BOOLEAN Unit){

// Disable WDT counting WDTEnableDisable(0); // Clear Watchdog Timeout Status WDTClearTimeoutStatus(); // WDT relative parameter setting WDTParameterSetting(Timer, Unit);

VOID WDTEnableDisable(byte Value){

If (Value  $== 1$ )

WDTSetBit(TimerReg, EnableBit, 1);

 $P$ 

WDTSetBit(TimerReg, EnableBit, 0);

# VOID WDTParameterSetting(byte Counter, BOOLEAN Unit){

// Watchdog Timer counter setting WDTWriteByte(CounterReg, Counter); // WDT counting unit setting WDTSetBit(TimerReg, UnitBit, Unit); // WDT output mode set to pulse WDTSetBit(TimerReg, ModeBit, ModeVal); // WDT output mode set to active low WDTSetBit(TimerReg, PolarityBit, PolarityVal); // WDT output pulse width is 25ms WDTSetBit(TimerReg, PSWidthBit, PSWidthVal); // Watchdog WDTRST# Enable

WDTSetBit(DevReg, WDTRstBit, WDTRstVal);

 $\mathcal{E}$ 

# VOID WDTClearTimeoutStatus(){

WDTSetBit(TimerReg, StatusBit, 1);

 $\left\{ \right\}$ 

 $\}$ 

# VOID WDTWriteByte(byte Register, byte Value){ IOWriteByte(WDTAddr+Register, Value);  $\left\{ \right\}$

- byte WDTReadByte(byte Register){ return IOReadByte(WDTAddr+Register);
- VOID WDTSetBit(byte Register, byte Bit, byte Val){ byte TmpValue;

TmpValue = WDTReadByte(Register); TmpValue  $<$  - (1 << Bit); TmpValue  $|=$  Val  $<<$  Bit; WDTWriteByte(Register, TmpValue);

# Appendix B

I/O Information

# B.1 I/O Address Map

### **B** Device Manager

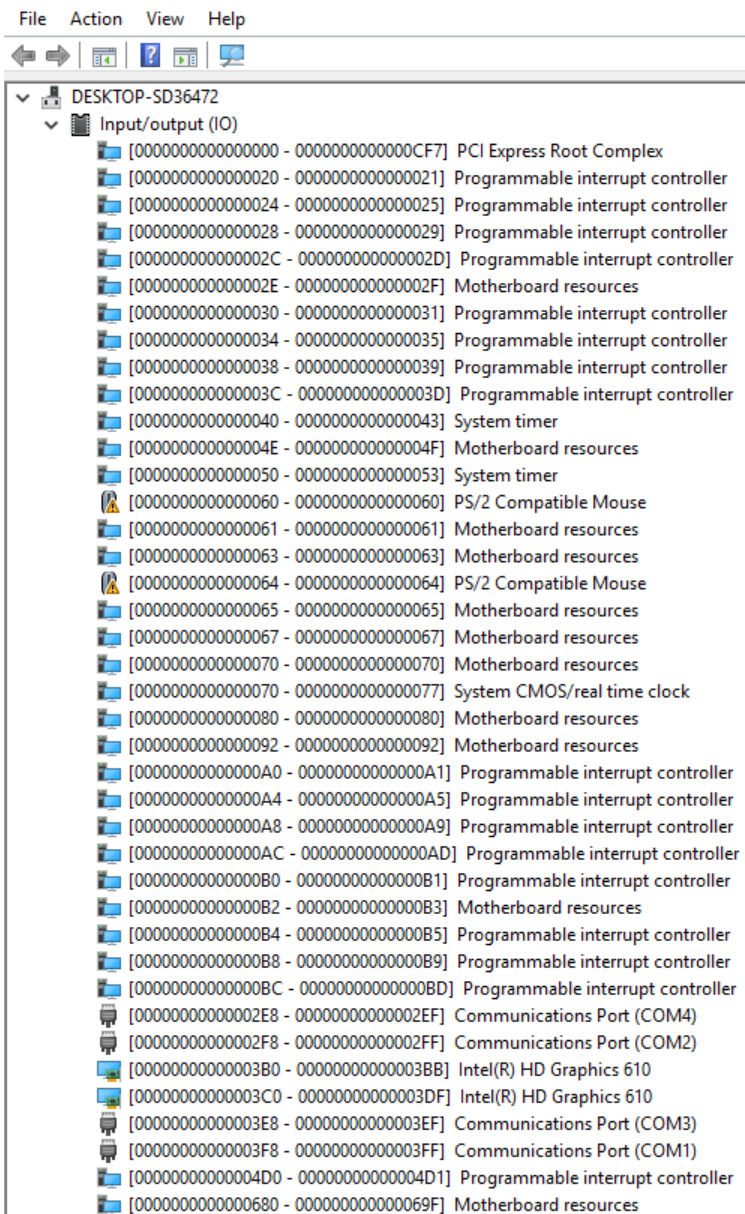

**College** 

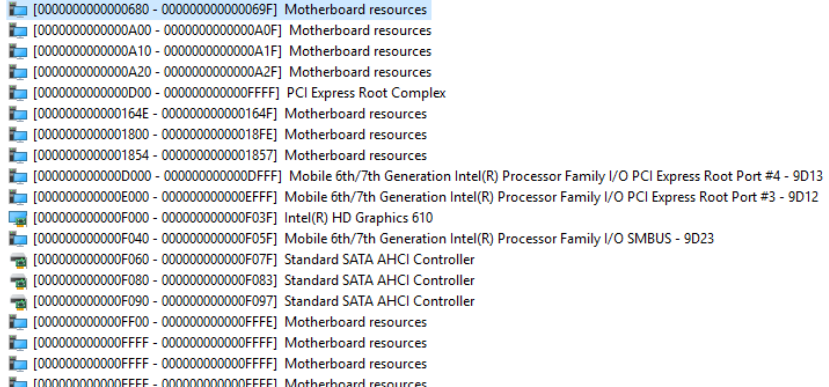

# B.2 Memory Address Map

 $\vee$  Memory

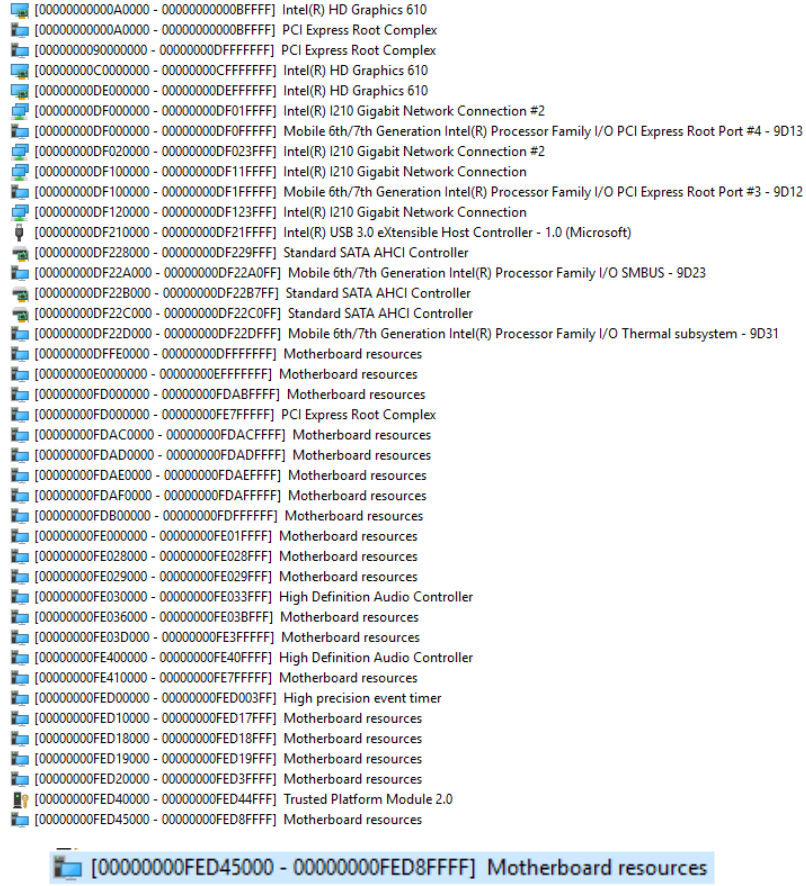

[00000000FED90000 - 00000000FED93FFF] Motherboard resources [00000000FEE00000 - 00000000FEEFFFFF] Motherboard resources [00000000FF000000 - 00000000FFFFFFFFF ] Legacy device

[00000000FF000000 - 00000000FFFFFFFFF] Motherboard resources

# B.3 IRQ Mapping Chart

Interrupt request (IRO)

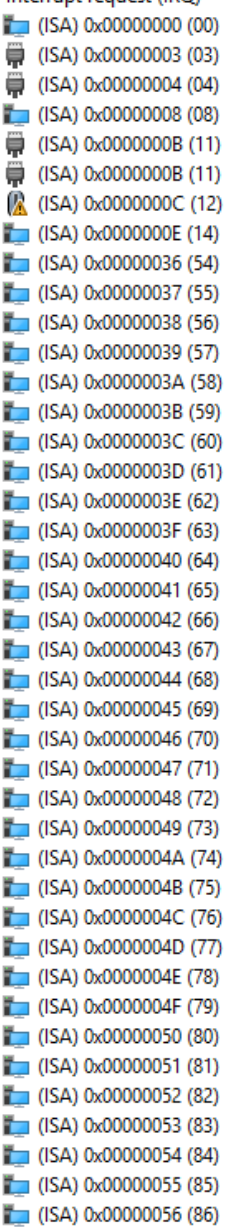

System timer **Communications Port (COM2) Communications Port (COM1)** System CMOS/real time clock **Communications Port (COM3) Communications Port (COM4) PS/2 Compatible Mouse** Motherboard resources Microsoft ACPI-Compliant System Microsoft ACPI-Compliant System

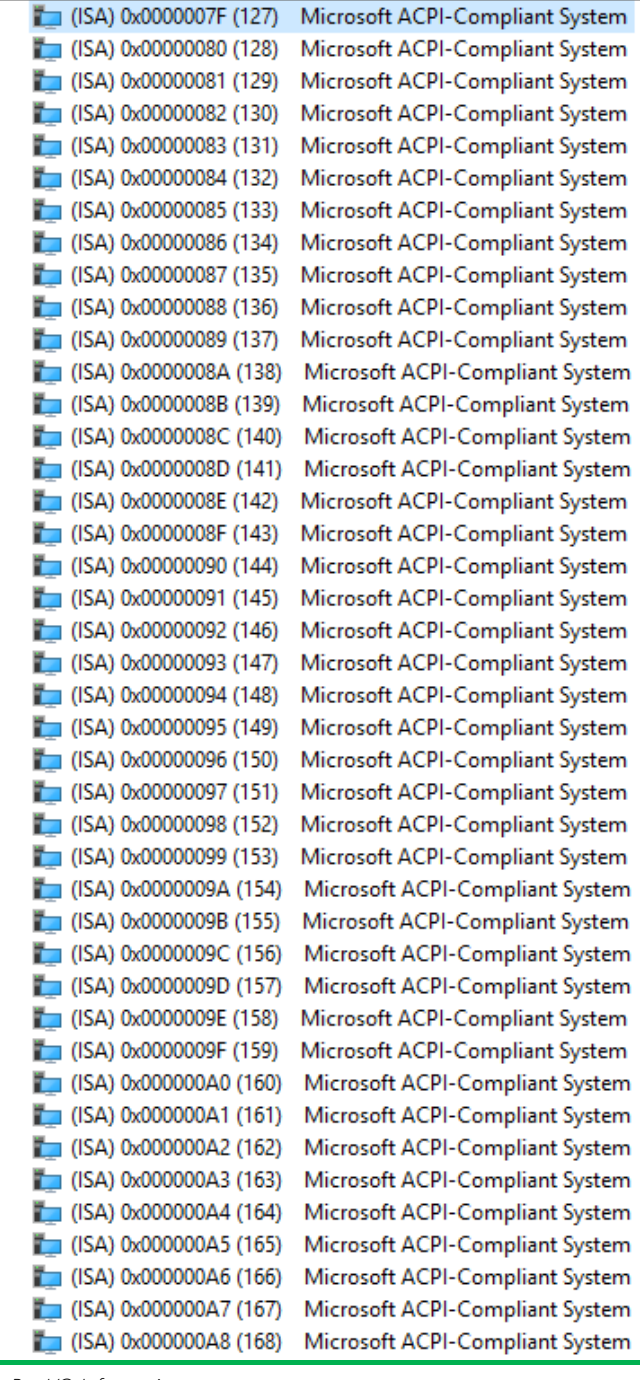

| $\Box$ (ISA) 0x00000056 (86)  | Microsoft ACPI-Compliant System |
|-------------------------------|---------------------------------|
| $($ ISA) 0x00000057 (87)      | Microsoft ACPI-Compliant System |
| ∥ (ISA) 0x00000058 (88)       | Microsoft ACPI-Compliant System |
| $\Box$ (ISA) 0x00000059 (89)  | Microsoft ACPI-Compliant System |
| $\Box$ (ISA) 0x0000005A (90)  | Microsoft ACPI-Compliant System |
| $\Box$ (ISA) 0x0000005B (91)  | Microsoft ACPI-Compliant System |
| ■ (ISA) 0x0000005C (92)       | Microsoft ACPI-Compliant System |
| $\Box$ (ISA) 0x0000005D (93)  | Microsoft ACPI-Compliant System |
| $\Box$ (ISA) 0x0000005E (94)  | Microsoft ACPI-Compliant System |
| $\Box$ (ISA) 0x0000005F (95)  | Microsoft ACPI-Compliant System |
| ■ (ISA) 0x00000060 (96)       | Microsoft ACPI-Compliant System |
| $\Box$ (ISA) 0x00000061 (97)  | Microsoft ACPI-Compliant System |
| $\Box$ (ISA) 0x00000062 (98)  | Microsoft ACPI-Compliant System |
| $\Box$ (ISA) 0x00000063 (99)  | Microsoft ACPI-Compliant System |
| $($ ISA) 0x00000064 (100)     | Microsoft ACPI-Compliant System |
| $\Box$ (ISA) 0x00000065 (101) | Microsoft ACPI-Compliant System |
| $\Box$ (ISA) 0x00000066 (102) | Microsoft ACPI-Compliant System |
| $\Box$ (ISA) 0x00000067 (103) | Microsoft ACPI-Compliant System |
| $($ ISA) 0x00000068 (104)     | Microsoft ACPI-Compliant System |
| $\Box$ (ISA) 0x00000069 (105) | Microsoft ACPI-Compliant System |
| $\Box$ (ISA) 0x0000006A (106) | Microsoft ACPI-Compliant System |
| $\Box$ (ISA) 0x0000006B (107) | Microsoft ACPI-Compliant System |
| ■ (ISA) 0x0000006C (108)      | Microsoft ACPI-Compliant System |
| $\Box$ (ISA) 0x0000006D (109) | Microsoft ACPI-Compliant System |
| $\Box$ (ISA) 0x0000006E (110) | Microsoft ACPI-Compliant System |
| $\Box$ (ISA) 0x0000006F (111) | Microsoft ACPI-Compliant System |
| $($ ISA) 0x00000070 (112)     | Microsoft ACPI-Compliant System |
| $\Box$ (ISA) 0x00000071 (113) | Microsoft ACPI-Compliant System |
| $\Box$ (ISA) 0x00000072 (114) | Microsoft ACPI-Compliant System |
| $\Box$ (ISA) 0x00000073 (115) | Microsoft ACPI-Compliant System |
| $\Box$ (ISA) 0x00000074 (116) | Microsoft ACPI-Compliant System |
| $\Box$ (ISA) 0x00000075 (117) | Microsoft ACPI-Compliant System |
| $\Box$ (ISA) 0x00000076 (118) | Microsoft ACPI-Compliant System |
| $($ ISA) 0x00000077 (119)     | Microsoft ACPI-Compliant System |
| $\Box$ (ISA) 0x00000078 (120) | Microsoft ACPI-Compliant System |
| $\Box$ (ISA) 0x00000079 (121) | Microsoft ACPI-Compliant System |
| $\Box$ (ISA) 0x0000007A (122) | Microsoft ACPI-Compliant System |
| $\Box$ (ISA) 0x0000007B (123) | Microsoft ACPI-Compliant System |
| ■ (ISA) 0x0000007C (124)      | Microsoft ACPI-Compliant System |
| $\Box$ (ISA) 0x0000007D (125) | Microsoft ACPI-Compliant System |
| (ISA) 0x0000007E (126)        | Microsoft ACPI-Compliant System |
| (ISA) 0x0000007F (127)        | Microsoft ACPI-Compliant System |
|                               |                                 |

Appendix  $B - I/O$  Information

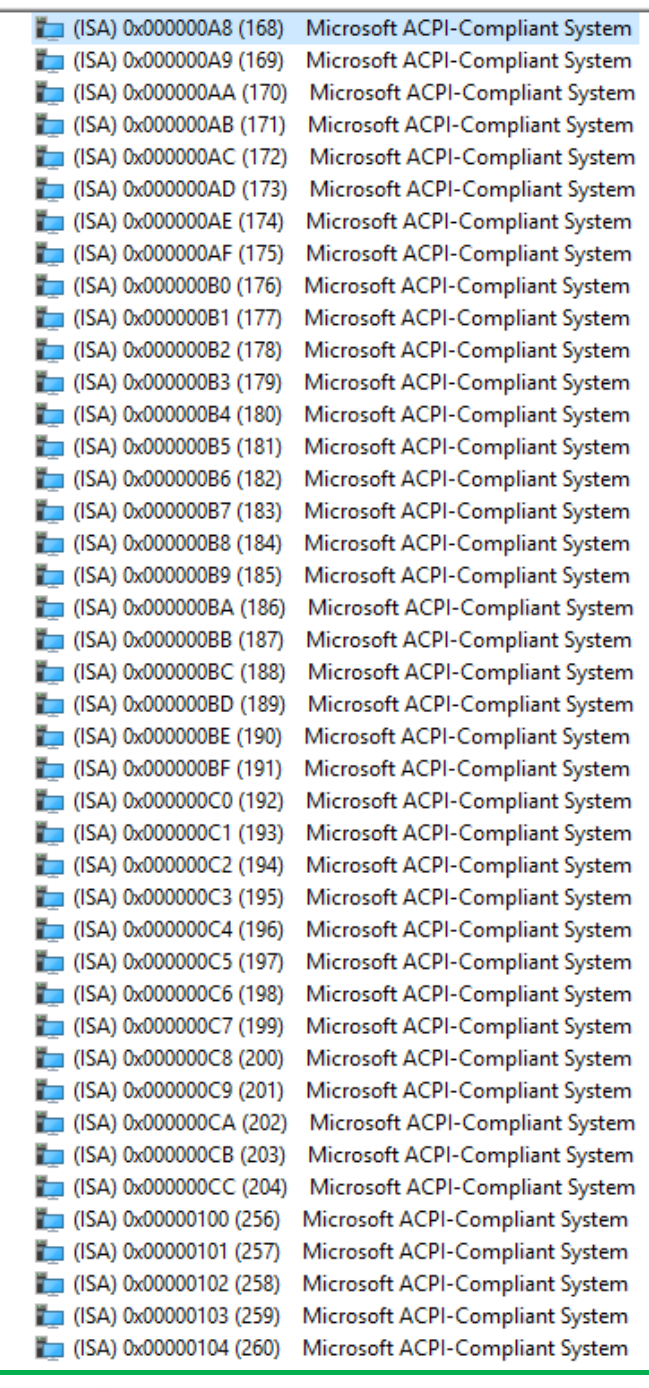

| $\Box$ (ISA) 0x00000104 (260) | Microsoft ACPI-Compliant System |
|-------------------------------|---------------------------------|
| $\Box$ (ISA) 0x00000105 (261) | Microsoft ACPI-Compliant System |
| $\Box$ (ISA) 0x00000106 (262) | Microsoft ACPI-Compliant System |
| $\Box$ (ISA) 0x00000107 (263) | Microsoft ACPI-Compliant System |
| $\Box$ (ISA) 0x00000108 (264) | Microsoft ACPI-Compliant System |
| $\Box$ (ISA) 0x00000109 (265) | Microsoft ACPI-Compliant System |
| $\Box$ (ISA) 0x0000010A (266) | Microsoft ACPI-Compliant System |
| $\Box$ (ISA) 0x0000010B (267) | Microsoft ACPI-Compliant System |
| $\Box$ (ISA) 0x0000010C (268) | Microsoft ACPI-Compliant System |
| ■ (ISA) 0x0000010D (269)      | Microsoft ACPI-Compliant System |
| $\Box$ (ISA) 0x0000010E (270) | Microsoft ACPI-Compliant System |
| $\Box$ (ISA) 0x0000010F (271) | Microsoft ACPI-Compliant System |
| $\Box$ (ISA) 0x00000110 (272) | Microsoft ACPI-Compliant System |
| $\Box$ (ISA) 0x00000111 (273) | Microsoft ACPI-Compliant System |
| $\Box$ (ISA) 0x00000112 (274) | Microsoft ACPI-Compliant System |
| $\Box$ (ISA) 0x00000113 (275) | Microsoft ACPI-Compliant System |
| $\Box$ (ISA) 0x00000114 (276) | Microsoft ACPI-Compliant System |
| $\Box$ (ISA) 0x00000115 (277) | Microsoft ACPI-Compliant System |
| $\Box$ (ISA) 0x00000116 (278) | Microsoft ACPI-Compliant System |
| $\Box$ (ISA) 0x00000117 (279) | Microsoft ACPI-Compliant System |
| $\Box$ (ISA) 0x00000118 (280) | Microsoft ACPI-Compliant System |
| $\Box$ (ISA) 0x00000119 (281) | Microsoft ACPI-Compliant System |
| (ISA) 0x0000011A (282)        | Microsoft ACPI-Compliant System |
| $\Box$ (ISA) 0x0000011B (283) | Microsoft ACPI-Compliant System |
| $\Box$ (ISA) 0x0000011C (284) | Microsoft ACPI-Compliant System |
| $\Box$ (ISA) 0x0000011D (285) | Microsoft ACPI-Compliant System |
| $\Box$ (ISA) 0x0000011E (286) | Microsoft ACPI-Compliant System |
| $\Box$ (ISA) 0x0000011F (287) | Microsoft ACPI-Compliant System |
| $\Box$ (ISA) 0x00000120 (288) | Microsoft ACPI-Compliant System |
| $\Box$ (ISA) 0x00000121 (289) | Microsoft ACPI-Compliant System |
| $\Box$ (ISA) 0x00000122 (290) | Microsoft ACPI-Compliant System |
| $\Box$ (ISA) 0x00000123 (291) | Microsoft ACPI-Compliant System |
| $\Box$ (ISA) 0x00000124 (292) | Microsoft ACPI-Compliant System |
| $\Box$ (ISA) 0x00000125 (293) | Microsoft ACPI-Compliant System |
| $\Box$ (ISA) 0x00000126 (294) | Microsoft ACPI-Compliant System |
| $\Box$ (ISA) 0x00000127 (295) | Microsoft ACPI-Compliant System |
| (ISA) 0x00000128 (296)        | Microsoft ACPI-Compliant System |
| $\Box$ (ISA) 0x00000129 (297) | Microsoft ACPI-Compliant System |
| (ISA) 0x0000012A (298)        | Microsoft ACPI-Compliant System |
| (ISA) 0x0000012B (299)        | Microsoft ACPI-Compliant System |
| (ISA) 0x0000012C (300)        | Microsoft ACPI-Compliant System |
| $($ ISA) 0x0000012D (301)     | Microsoft ACPI-Compliant System |
|                               |                                 |

Appendix  $B - I/O$  Information

|  | $\Box$ (ISA) 0x0000012D (301)         | Microsoft ACPI-Compliant System |
|--|---------------------------------------|---------------------------------|
|  | (ISA) 0x0000012E (302)                | Microsoft ACPI-Compliant System |
|  | $\Box$ (ISA) 0x0000012F (303)         | Microsoft ACPI-Compliant System |
|  | $\Box$ (ISA) 0x00000130 (304)         | Microsoft ACPI-Compliant System |
|  | $\Box$ (ISA) 0x00000131 (305)         | Microsoft ACPI-Compliant System |
|  | $\Box$ (ISA) 0x00000132 (306)         | Microsoft ACPI-Compliant System |
|  | $\Box$ (ISA) 0x00000133 (307)         | Microsoft ACPI-Compliant System |
|  | $\Box$ (ISA) 0x00000134 (308)         | Microsoft ACPI-Compliant System |
|  | $\Box$ (ISA) 0x00000135 (309)         | Microsoft ACPI-Compliant System |
|  | $\Box$ (ISA) 0x00000136 (310)         | Microsoft ACPI-Compliant System |
|  | $\Box$ (ISA) 0x00000137 (311)         | Microsoft ACPI-Compliant System |
|  | $\Box$ (ISA) 0x00000138 (312)         | Microsoft ACPI-Compliant System |
|  | $\Box$ (ISA) 0x00000139 (313)         | Microsoft ACPI-Compliant System |
|  | $\Box$ (ISA) 0x0000013A (314)         | Microsoft ACPI-Compliant System |
|  | $\Box$ (ISA) 0x0000013B (315)         | Microsoft ACPI-Compliant System |
|  | $\Box$ (ISA) 0x0000013C (316)         | Microsoft ACPI-Compliant System |
|  | $\Box$ (ISA) 0x0000013D (317)         | Microsoft ACPI-Compliant System |
|  | $\Box$ (ISA) 0x0000013E (318)         | Microsoft ACPI-Compliant System |
|  | $\Box$ (ISA) 0x0000013F (319)         | Microsoft ACPI-Compliant System |
|  | $\Box$ (ISA) 0x00000140 (320)         | Microsoft ACPI-Compliant System |
|  | $\Box$ (ISA) 0x00000141 (321)         | Microsoft ACPI-Compliant System |
|  | $\Box$ (ISA) 0x00000142 (322)         | Microsoft ACPI-Compliant System |
|  | $\Box$ (ISA) 0x00000143 (323)         | Microsoft ACPI-Compliant System |
|  | $\Box$ (ISA) 0x00000144 (324)         | Microsoft ACPI-Compliant System |
|  | $\Box$ (ISA) 0x00000145 (325)         | Microsoft ACPI-Compliant System |
|  | $\Box$ (ISA) 0x00000146 (326)         | Microsoft ACPI-Compliant System |
|  | $\Box$ (ISA) 0x00000147 (327)         | Microsoft ACPI-Compliant System |
|  | $\Box$ (ISA) 0x00000148 (328)         | Microsoft ACPI-Compliant System |
|  | $\Box$ (ISA) 0x00000149 (329)         | Microsoft ACPI-Compliant System |
|  | $\Box$ (ISA) 0x0000014A (330)         | Microsoft ACPI-Compliant System |
|  | $\Box$ (ISA) 0x0000014B (331)         | Microsoft ACPI-Compliant System |
|  | $\Box$ (ISA) 0x0000014C (332)         | Microsoft ACPI-Compliant System |
|  | $\Box$ (ISA) 0x0000014D (333)         | Microsoft ACPI-Compliant System |
|  | $\Box$ (ISA) 0x0000014E (334)         | Microsoft ACPI-Compliant System |
|  | $\Box$ (ISA) 0x0000014F (335)         | Microsoft ACPI-Compliant System |
|  | $\blacksquare$ (ISA) 0x00000150 (336) | Microsoft ACPI-Compliant System |
|  | $\Box$ (ISA) 0x00000151 (337)         | Microsoft ACPI-Compliant System |
|  | $\Box$ (ISA) 0x00000152 (338)         | Microsoft ACPI-Compliant System |
|  | (ISA) 0x00000153 (339)                | Microsoft ACPI-Compliant System |
|  | $\Box$ (ISA) 0x00000154 (340)         | Microsoft ACPI-Compliant System |
|  | $\Box$ (ISA) 0x00000155 (341)         | Microsoft ACPI-Compliant System |
|  | $\Box$ (ISA) 0x00000156 (342)         | Microsoft ACPI-Compliant System |
|  |                                       |                                 |

Appendix  $B - I/O$  Information

| (ISA) 0x00000156 (342)                | Microsoft ACPI-Compliant System |
|---------------------------------------|---------------------------------|
| $\Box$ (ISA) 0x00000157 (343)         | Microsoft ACPI-Compliant System |
| $\Box$ (ISA) 0x00000158 (344)         | Microsoft ACPI-Compliant System |
| (ISA) 0x00000159 (345)                | Microsoft ACPI-Compliant System |
| (ISA) 0x0000015A (346)                | Microsoft ACPI-Compliant System |
| (ISA) 0x0000015B (347)                | Microsoft ACPI-Compliant System |
| $\Box$ (ISA) 0x0000015C (348)         | Microsoft ACPI-Compliant System |
| (ISA) 0x0000015D (349)                | Microsoft ACPI-Compliant System |
| $\Box$ (ISA) 0x0000015E (350)         | Microsoft ACPI-Compliant System |
| $\Box$ (ISA) 0x0000015F (351)         | Microsoft ACPI-Compliant System |
| $\Box$ (ISA) 0x00000160 (352)         | Microsoft ACPI-Compliant System |
| $\Box$ (ISA) 0x00000161 (353)         | Microsoft ACPI-Compliant System |
| $\Box$ (ISA) 0x00000162 (354)         | Microsoft ACPI-Compliant System |
| $\Box$ (ISA) 0x00000163 (355)         | Microsoft ACPI-Compliant System |
| $\Box$ (ISA) 0x00000164 (356)         | Microsoft ACPI-Compliant System |
| $\Box$ (ISA) 0x00000165 (357)         | Microsoft ACPI-Compliant System |
| $\Box$ (ISA) 0x00000166 (358)         | Microsoft ACPI-Compliant System |
| $\Box$ (ISA) 0x00000167 (359)         | Microsoft ACPI-Compliant System |
| $\Box$ (ISA) 0x00000168 (360)         | Microsoft ACPI-Compliant System |
| $T$ (ISA) 0x00000169 (361)            | Microsoft ACPI-Compliant System |
| $\Box$ (ISA) 0x0000016A (362)         | Microsoft ACPI-Compliant System |
| $\Box$ (ISA) 0x0000016B (363)         | Microsoft ACPI-Compliant System |
| (ISA) 0x0000016C (364)                | Microsoft ACPI-Compliant System |
| $\Box$ (ISA) 0x0000016D (365)         | Microsoft ACPI-Compliant System |
| $\Box$ (ISA) 0x0000016E (366)         | Microsoft ACPI-Compliant System |
| $\Box$ (ISA) 0x0000016F (367)         | Microsoft ACPI-Compliant System |
| $\Box$ (ISA) 0x00000170 (368)         | Microsoft ACPI-Compliant System |
| $\Box$ (ISA) 0x00000171 (369)         | Microsoft ACPI-Compliant System |
| (ISA) 0x00000172 (370)                | Microsoft ACPI-Compliant System |
| $\Box$ (ISA) 0x00000173 (371)         | Microsoft ACPI-Compliant System |
| $\Box$ (ISA) 0x00000174 (372)         | Microsoft ACPI-Compliant System |
| $\Box$ (ISA) 0x00000175 (373)         | Microsoft ACPI-Compliant System |
| $\Box$ (ISA) 0x00000176 (374)         | Microsoft ACPI-Compliant System |
| $\Box$ (ISA) 0x00000177 (375)         | Microsoft ACPI-Compliant System |
| [tota] (ISA) 0x00000178 (376)         | Microsoft ACPI-Compliant System |
| $\Box$ (ISA) 0x00000179 (377)         | Microsoft ACPI-Compliant System |
| $\Box$ (ISA) 0x0000017A (378)         | Microsoft ACPI-Compliant System |
| L (ISA) 0x0000017B (379)              | Microsoft ACPI-Compliant System |
| [to (ISA) 0x0000017C (380)            | Microsoft ACPI-Compliant System |
| $\Box$ (ISA) 0x0000017D (381)         | Microsoft ACPI-Compliant System |
| (ISA) 0x0000017E (382)                | Microsoft ACPI-Compliant System |
| $\blacksquare$ (ISA) 0x0000017F (383) | Microsoft ACPI-Compliant System |
|                                       |                                 |

Appendix  $B - I/O$  Information

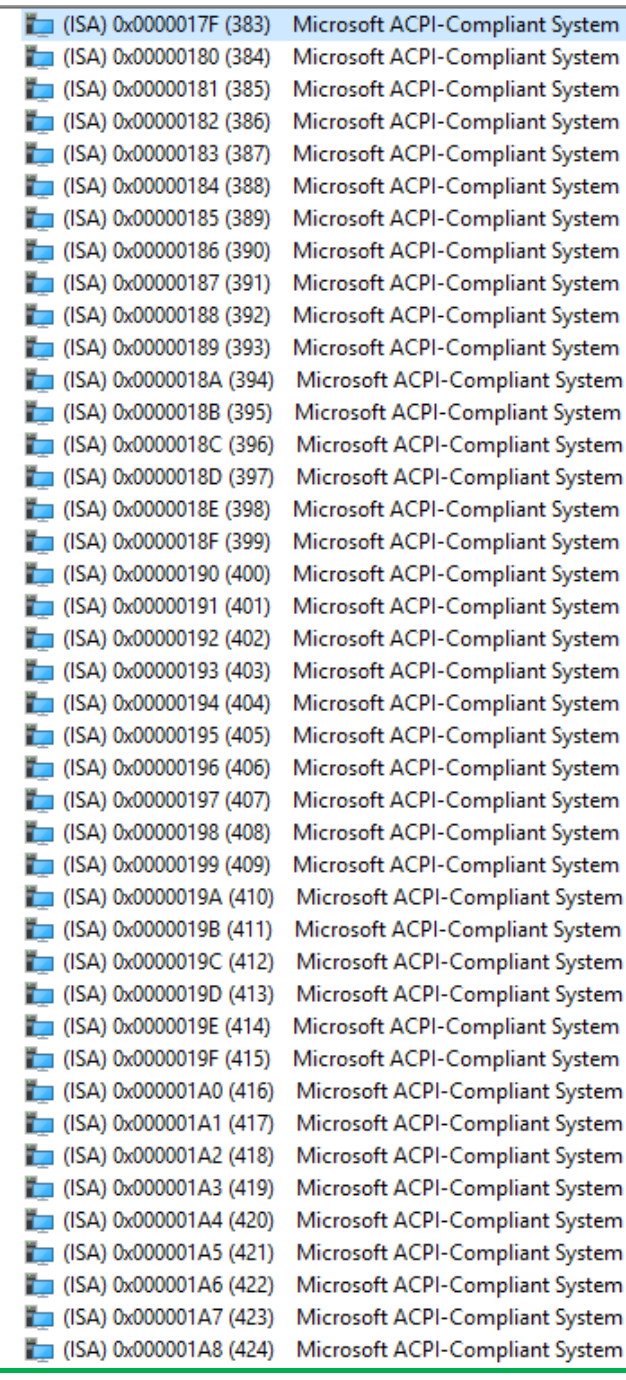

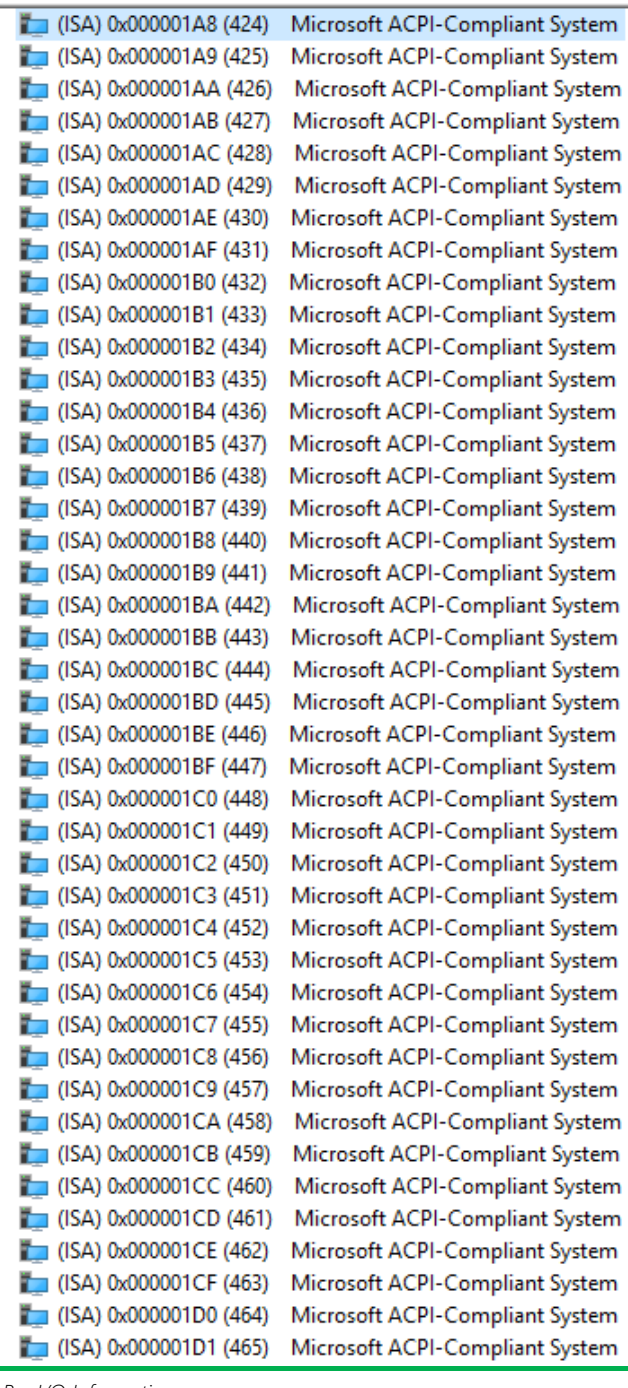

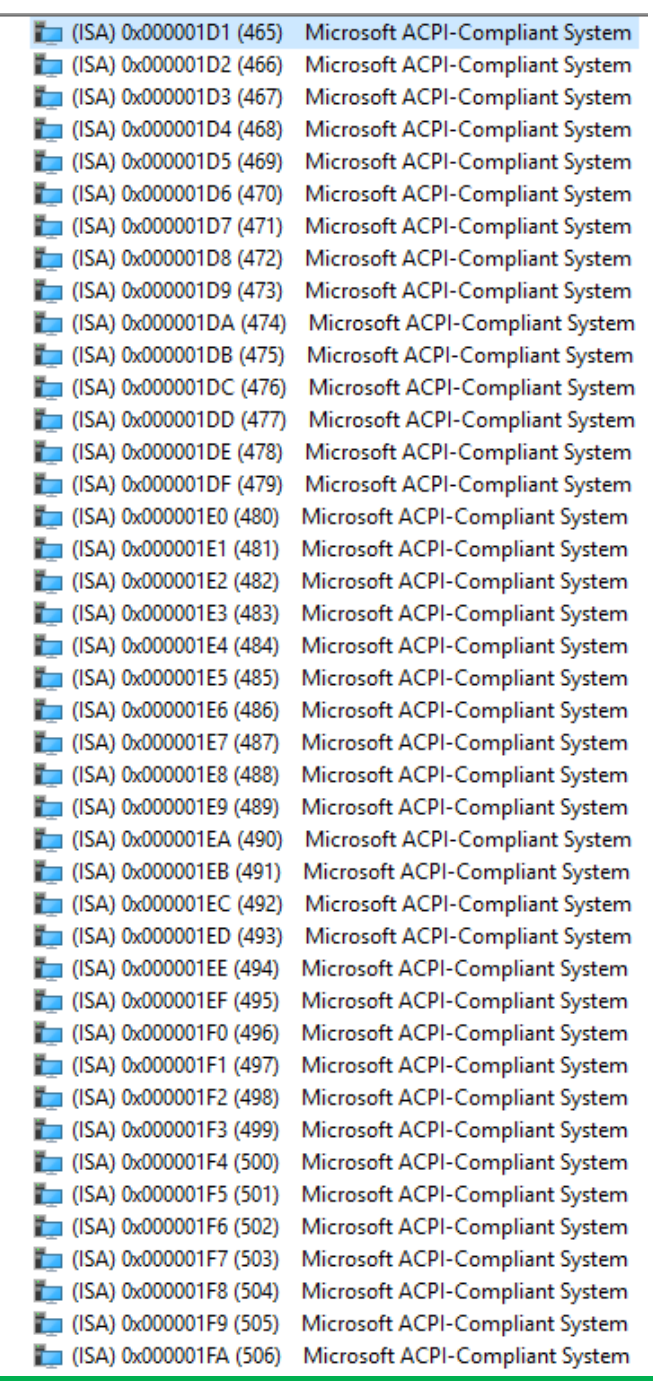

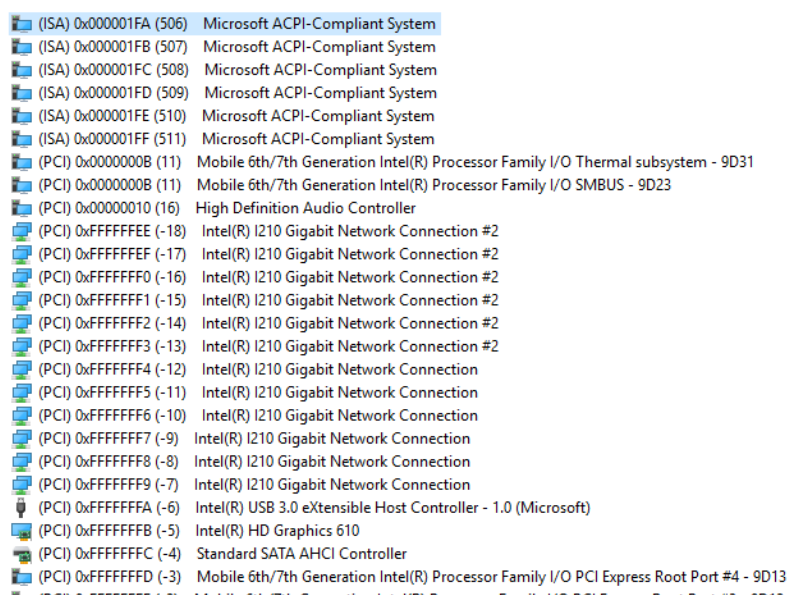

PCI) 0xFFFFFFFE (-2) Mobile 6th/7th Generation Intel(R) Processor Family I/O PCI Express Root Port #3 - 9D12

# Appendix C

Electrical Specifications for I/O Ports

# C.1 Electrical Specifications for I/O Ports

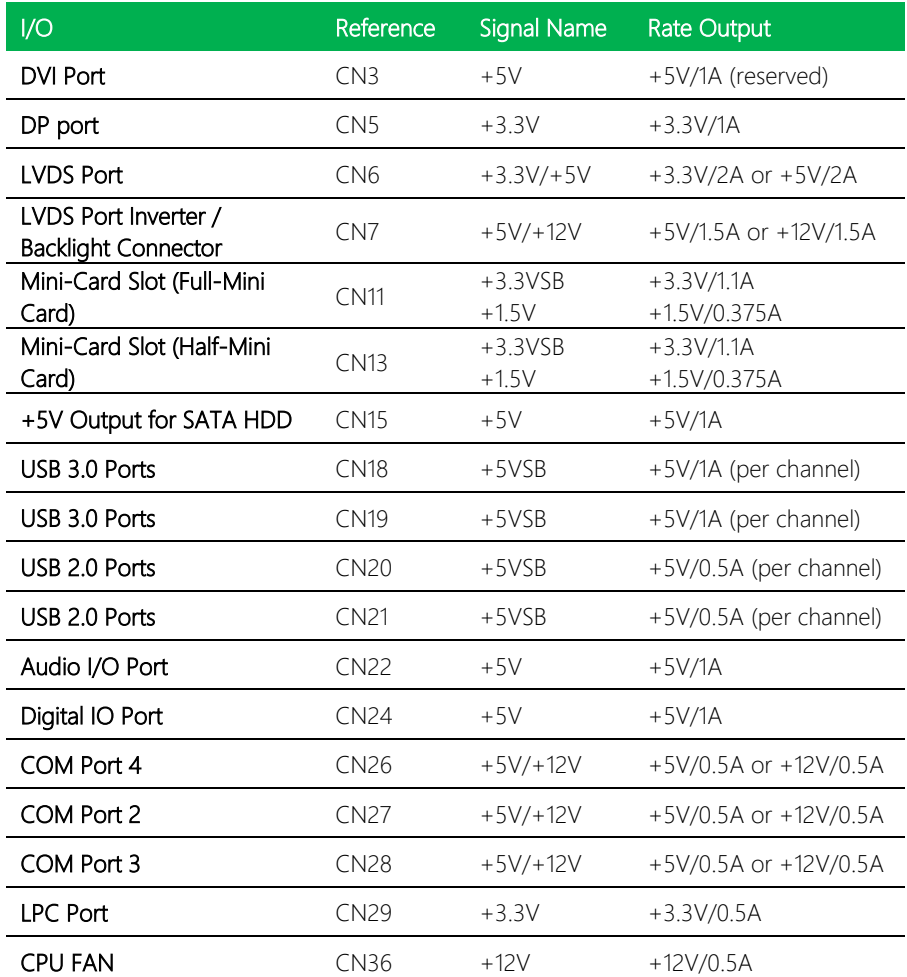

ı

l.

l, l. GENE-SKU6

# Appendix D

– Digital I/O Ports

# D.1 Electrical Specifications for Digital I/O Ports

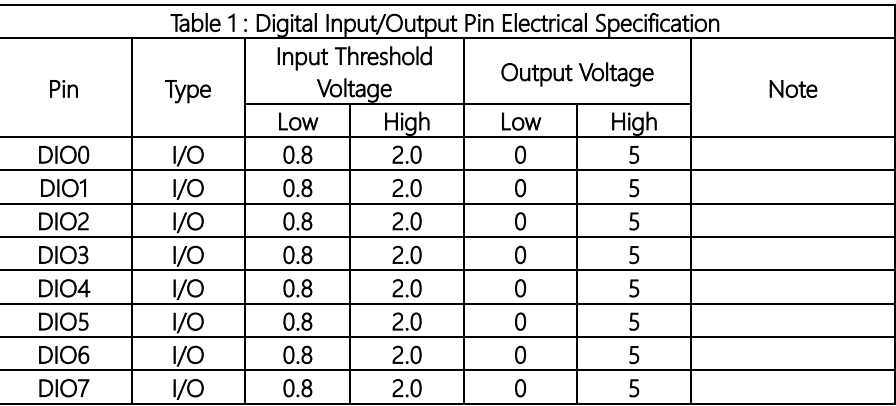

Note: All DIO pins are 5V tolerant in input mode.

# D.2 DI/O Programming

GENE-SKU6 utilizes FINTEK F81866D chipset as its Digital I/O controller. Below are the procedures to complete its configuration and the AAEON initial DI/O program is also attached, based on which you can develop customized program to fit your application.

There are three steps to complete the configuration setup:

- (1) Enter the MB PnP Mode
- (2) Modify the data of configuration registers

(3) Exit the MB PnP Mode. Undesired result may occur if the MB PnP Mode is not exited normally.

# D.3 Digital I/O Register

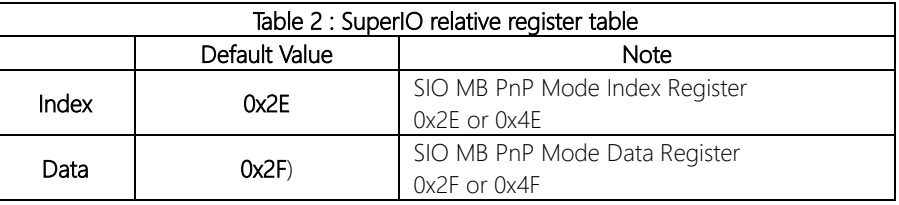

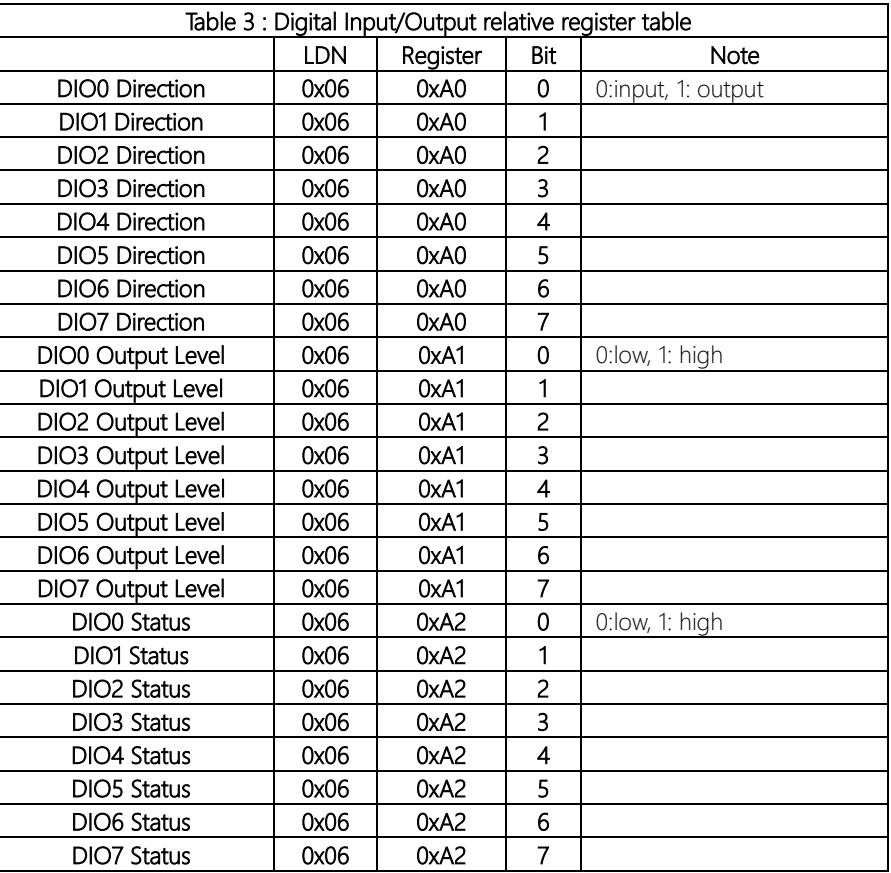

#### Digital I/O Sample Program  $D.4$

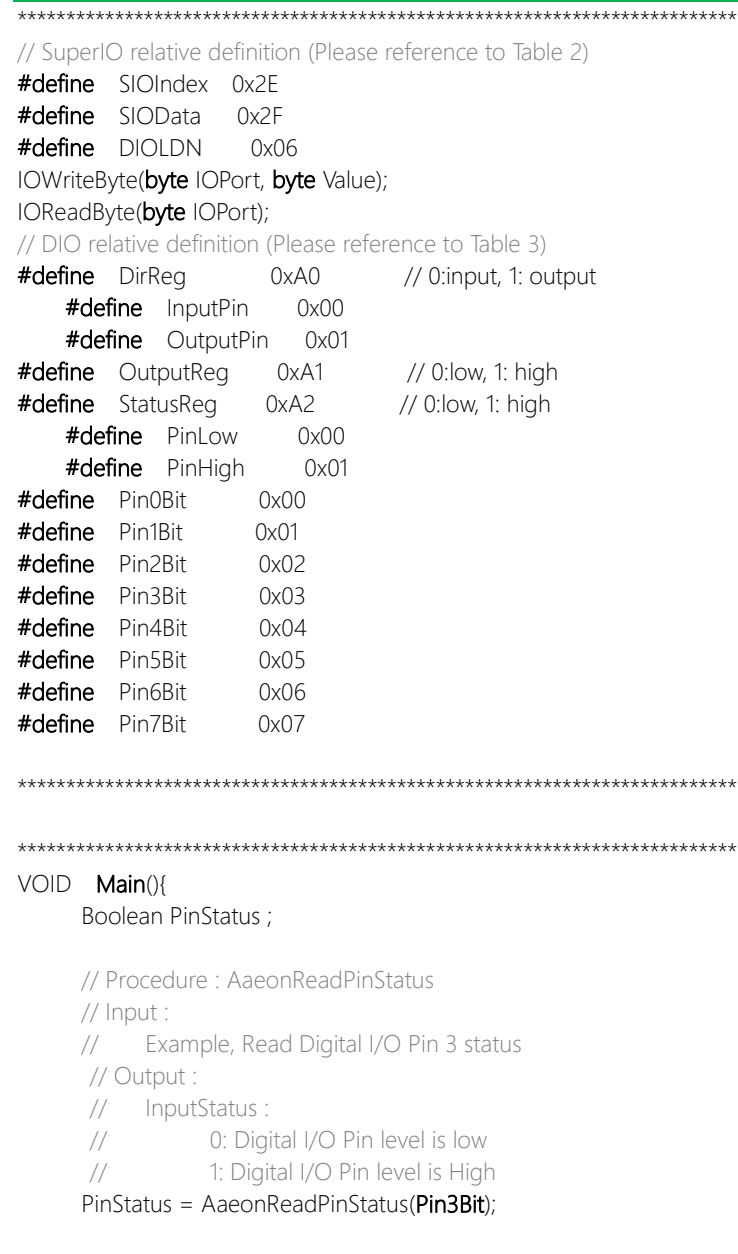

// Procedure : AaeonSetOutputLevel

```
// Input:
         Example, Set Digital I/O Pin 2 to high level
    \frac{1}{2}AaeonSetOutputLevel(Pin2Bit, PinHigh);
Boolean AaeonReadPinStatus(byte PinBit){
    Boolean PinStatus :
    PinStatus = SIOBitRead(DIOLDN, StatusReg, PinBit);
    Return PinStatus :
VOID AaeonSetOutputLevel(byte PinBit, byte Value){
    ConfigDioMode(PinBit, OutputPin);
     SIOBitSet(DIOLDN, OutputReg, PinBit, Value);
      SIOEnterMBPnPMode(){
    IOWriteByte(SIOIndex, 0x87);
    IOWriteByte(SIOIndex, 0x87);
\mathcal{E}VOID
     SIOExitMBPnPMode(){
    IOWriteByte(SIOIndex, 0xAA);
\mathcal{E}VOID
     SIOSelectLDN(byte LDN){
     IOWriteByte(SIOIndex, 0x07); // SIO LDN Register Offset = 0x07
     IOWriteByte(SIOData, LDN);
\mathcal{E}VOID
     SIOBitSet(byte LDN, byte Register, byte BitNum, byte Value){
     Byte TmpValue;
    SIOEnterMBPnPMode();
     SIOSelectLDN(LDN):
    IOWriteByte(SIOIndex, Register);
     TmpValue = IOReadByte(SIOData);
    TmpValue < - (1 << BitNum);
```
IOWriteByte(SIOData, TmpValue); SIOExitMBPnPMode();

#### **VOID** SIOByteSet(byte LDN, byte Register, byte Value){

SIOEnterMBPnPMode(); SIOSelectLDN(LDN); IOWriteByte(SIOIndex, Register); IOWriteByte(SIOData, Value); SIOExitMBPnPMode();

 $\left\{ \right.$ 

### Boolean SIOBitRead(byte LDN, byte Register, byte BitNum){

Byte TmpValue;

SIOEnterMBPnPMode(); SIOSelectLDN(LDN); IOWriteByte(SIOIndex, Register); TmpValue = IOReadByte(SIOData); TmpValue  $<$  (1 << BitNum); SIOExitMBPnPMode(); If(TmpValue  $== 0$ ) Return 0: Return 1<sup>.</sup>

# VOID ConfigDioMode(byte PinBit, byte Mode){

Byte TmpValue;

```
SIOEnterMBPnPMode();
SIOSelectLDN(DIOLDN);
IOWriteByte(SIOIndex, DirReq);
TmpValue = IOReadByte(SIOData);
TmpValue = (Mode << PinBit);
IOWriteByte(SIOData, DirReg);
SIOExitMBPnPMode();
```
# **Appendix E**

Mating Connectors and Cables
## E.1 Mating Connectors and Cables

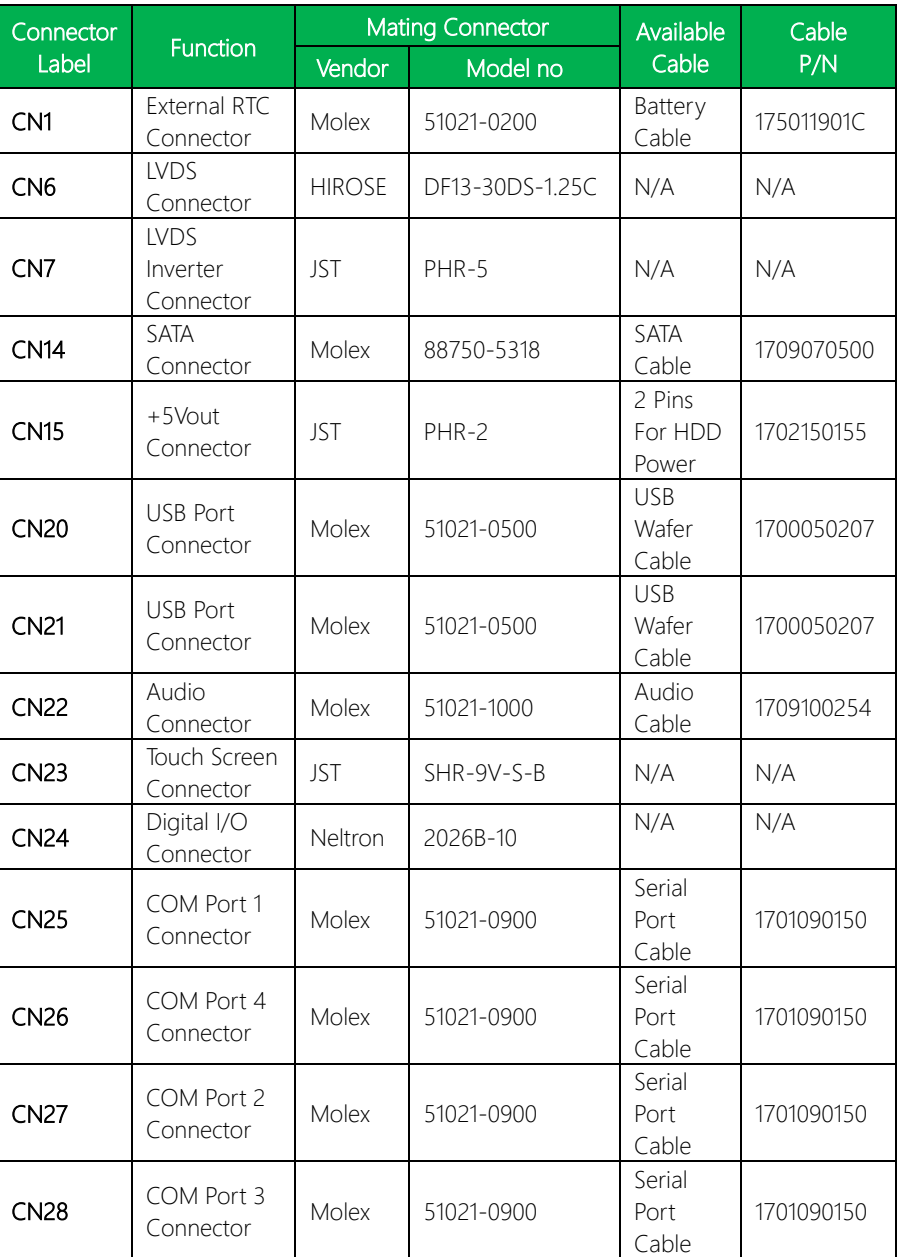

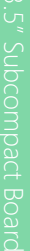

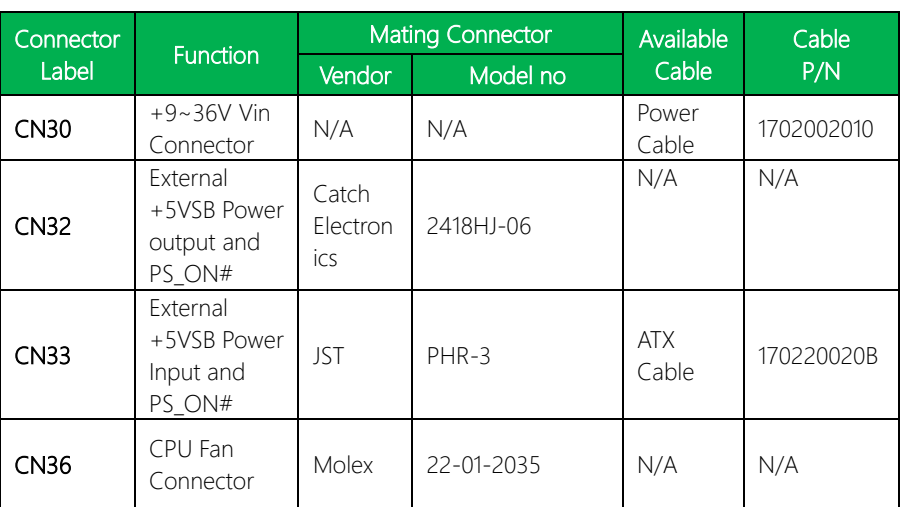